### **XK3190-DS1** XK3190-DS1<br>数字式称重显示器

### 使用说明书

上海耀华称重系统有限公司 沪制 00000071 号

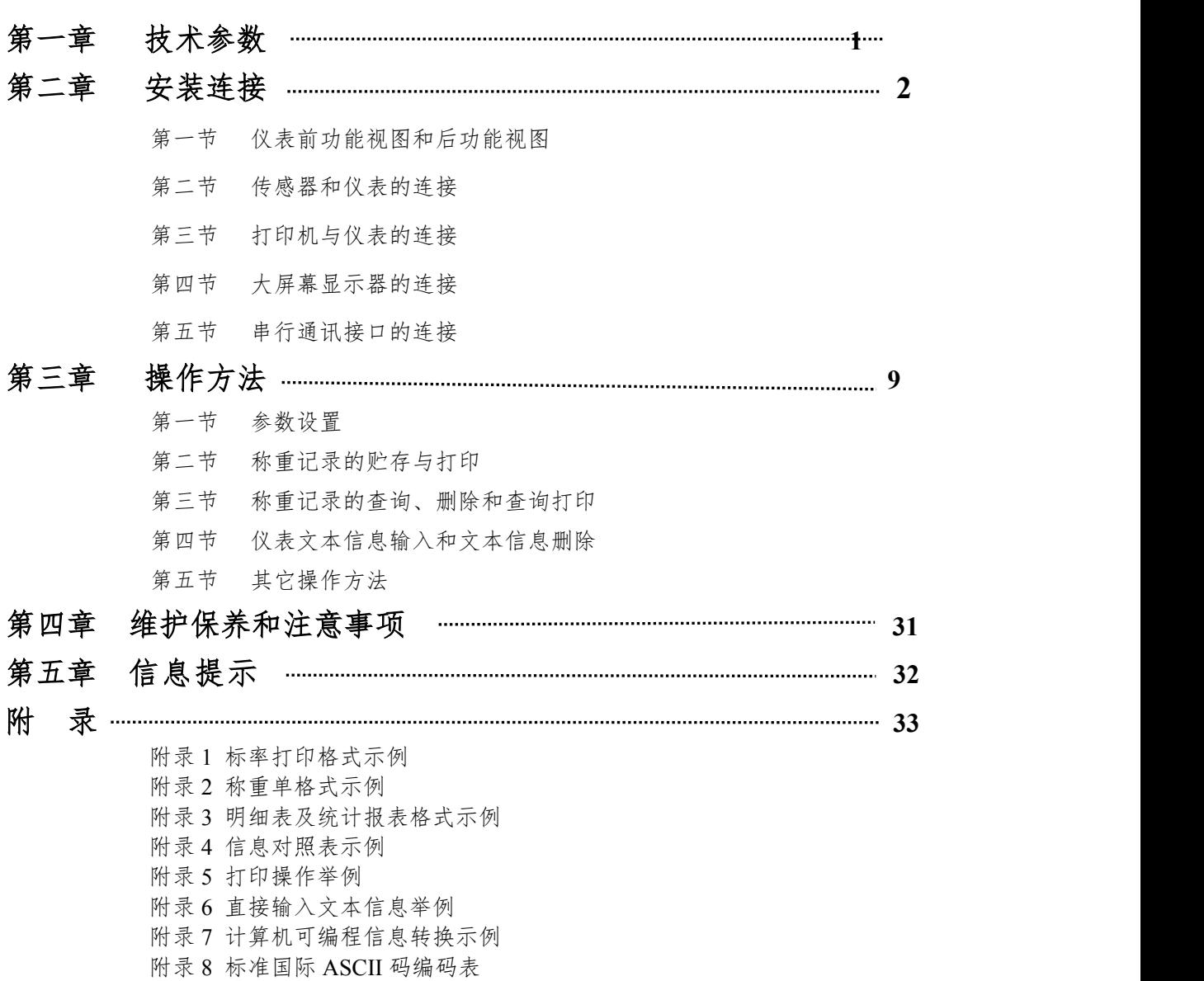

目 录

亲爱的用户:

在使用仪表前, 敬请阅读使用说明书。】 在仪表使用中, 为保证安全, 请做好 | 良好的电源接地!

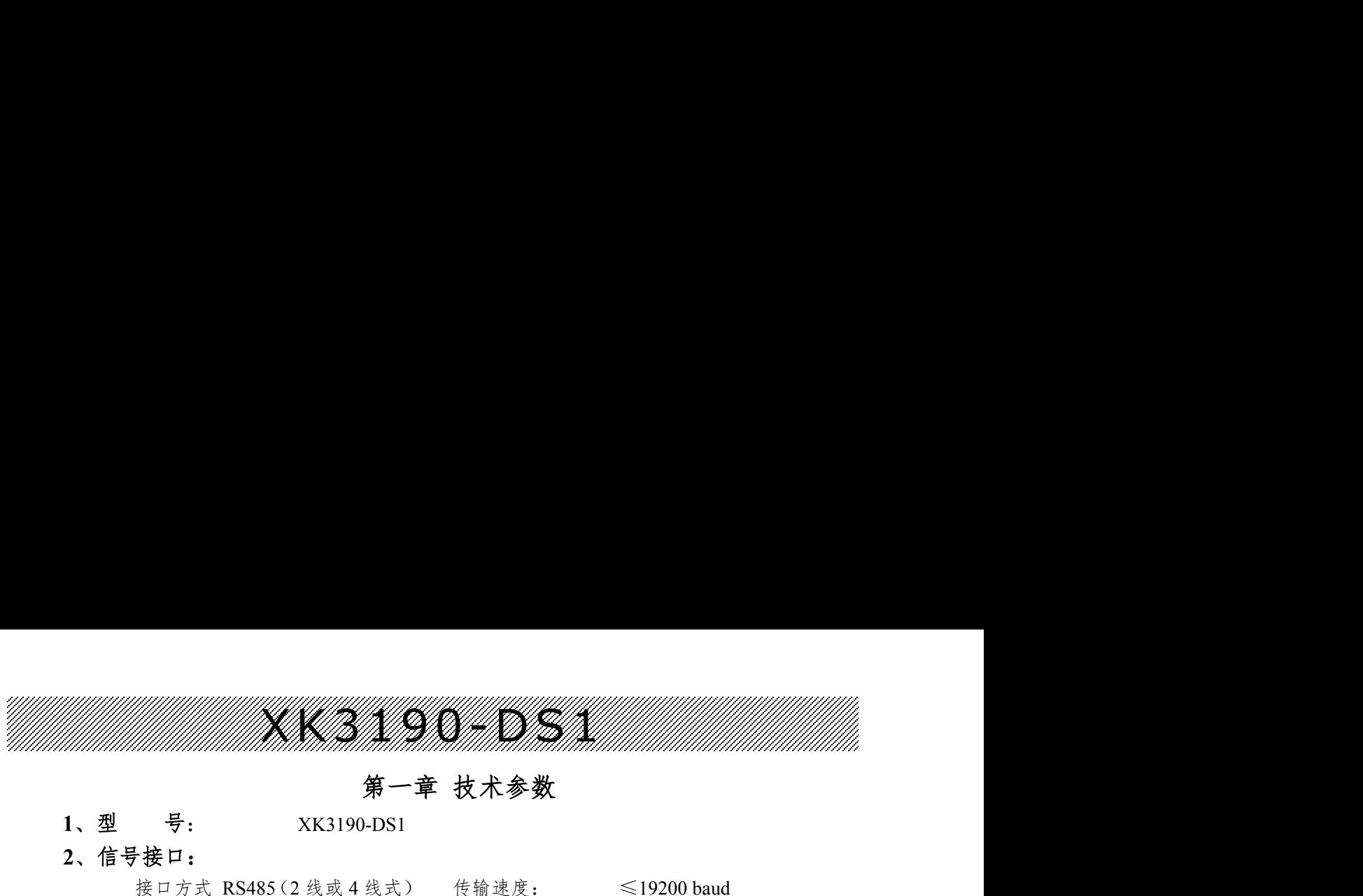

### 第一章 技术参数

- 1、型 号: XK3190-DS1
- **2**、信号接口:

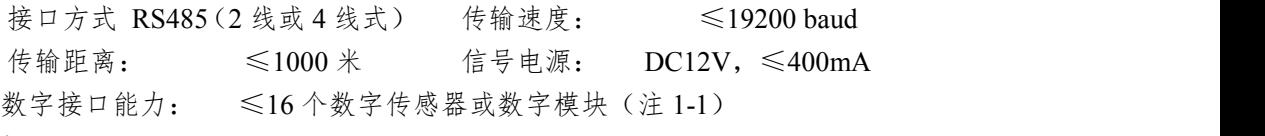

- 3、显示: 7位 VFD, 7个状态指示符。
- **4**、键盘

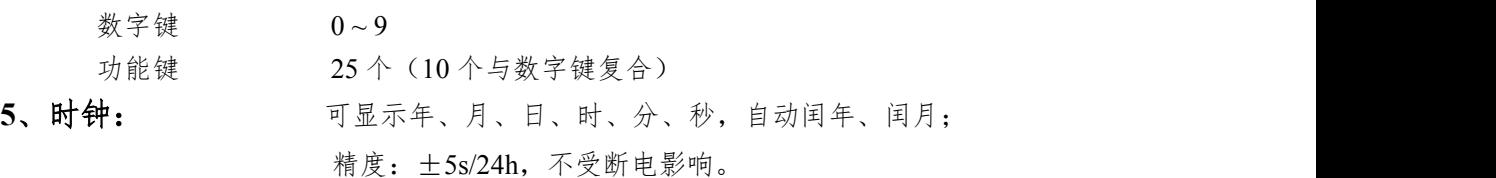

### **6**、大屏幕显示接口

数字键

- 传输方式 串行输出方式, 20mA 电流环信号 (恒流源输出) 传输格式 11 位二进制数(格式见使用说明书第二章:大屏幕接口部分) 传输波特率 600 传输距离 ≤2000 米
- **7**、串行通讯接口

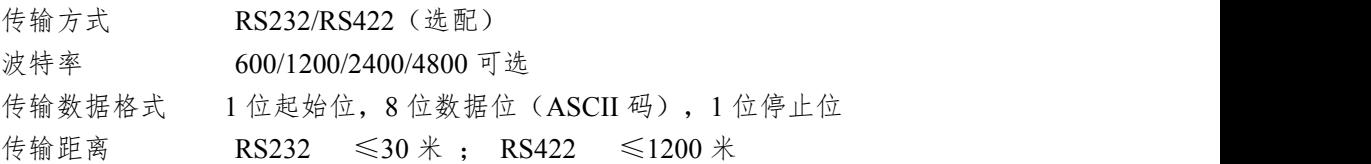

### **8**、打印接口

1)可自带面板式汉字微打(针式或热敏)

 $2)$  配置标准并行打印接口,可配接 ESPON LO-300K(+)、 KX-P1131、KX-P1121 等宽行打印机。

### **9**、数据贮存

可贮存 1500 组车号皮重,201 组货号和中英文货物名,100 组客户 号及中英文客户名,100 组数字或中英文备注信息,可贮存 1501 组 称重记录。

### **10**、使用环境

11、外型

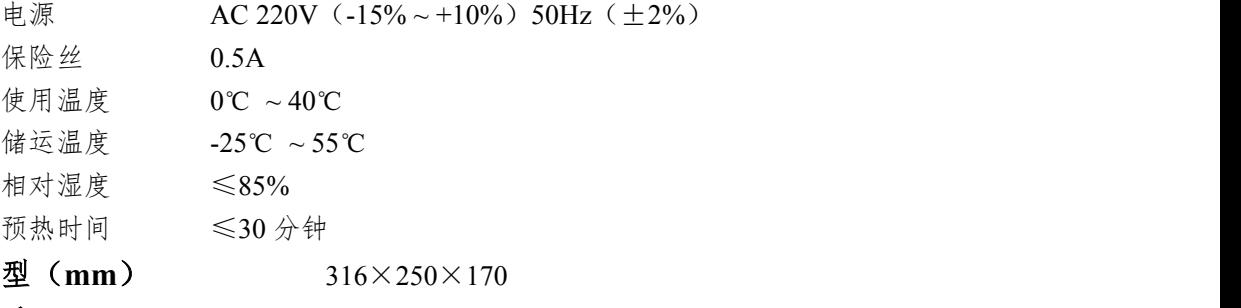

**12**、自重 约 3.5 公斤

- **14**、型式评价证书编号: **2011F277-31**
- **15**、执行标准: GB/T 7724-2008

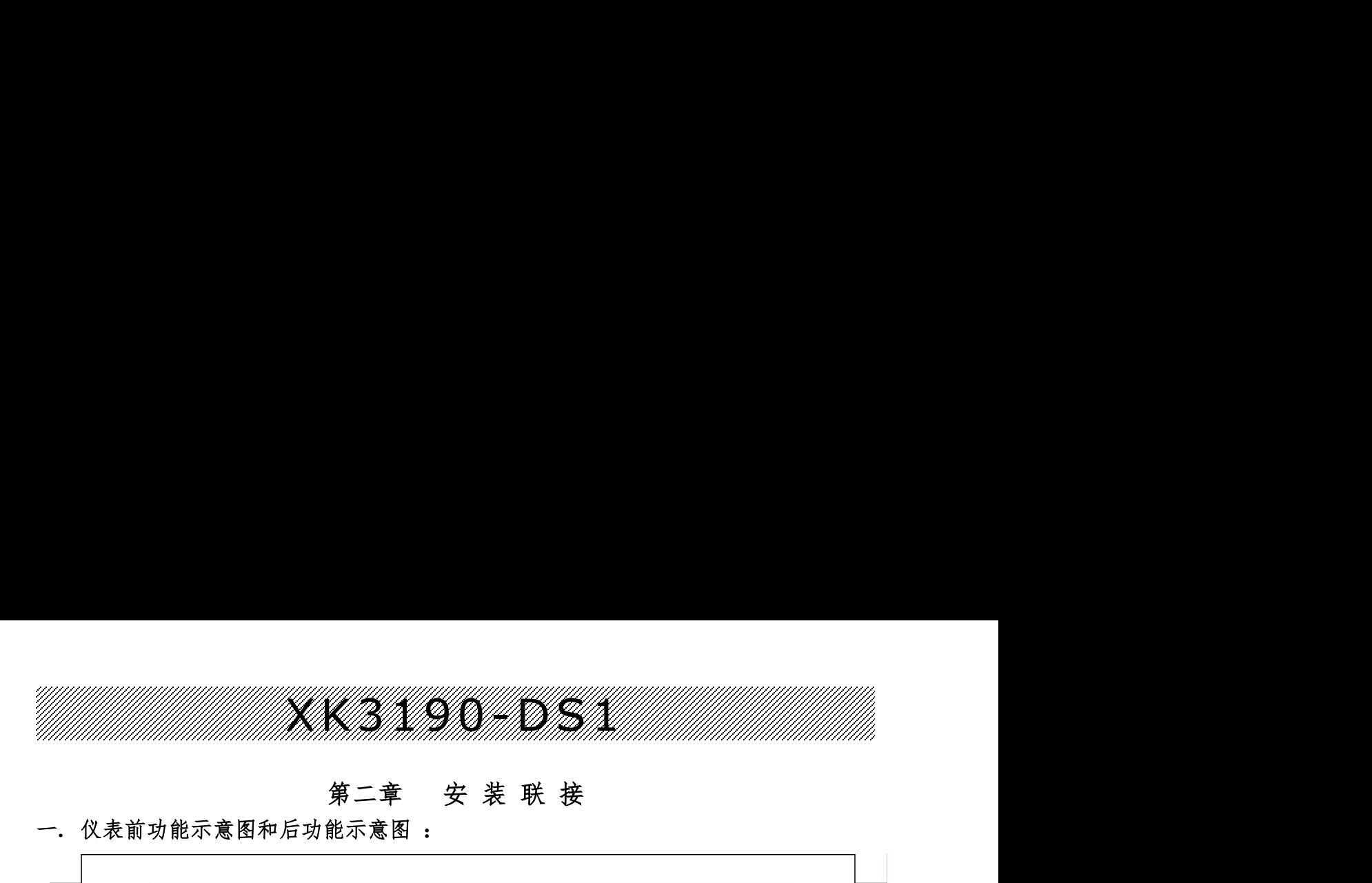

### 第二章 安 装 联 接

### 一**.** 仪表前功能示意图和后功能示意图 :

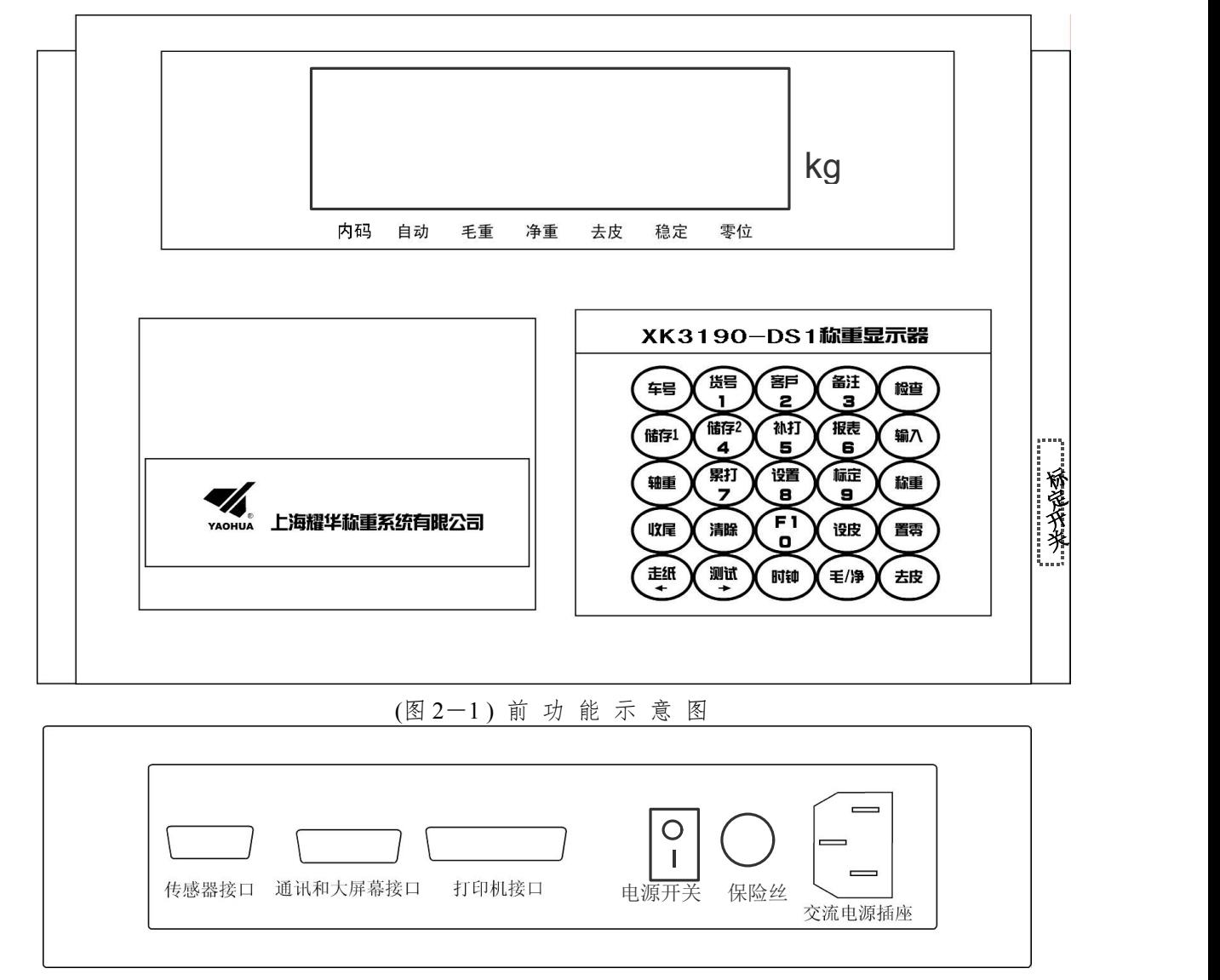

(图 2-2 ) 后 功 能 示 意 图

### 二、数字传感器与仪表的连接

XK3190-DS1 是数字式称重显示器,所以只能配接数字式传感器,为了叙述方便,以下简称传

### 感器,请阅读时注意。

1、传感器的连接采用 9 芯插头座。 图 2-3 标注了各引脚的意义。

2、XK3190-DS1 的传感器接口既可采用 4 线制 RS485 接口方式, 也可采用 2 线制 RS485 接口方 式; 当采用 2 线制 RS485 接口方式时, 应将 9 芯插头 2 脚 (-T) 与 3 脚 (-R) 短接做为 B 使 用, 4脚(+T)与5脚(+R)短接做为 A 使用。具体连接方式如图 2-4。

### ▲!传感器与仪表的联接必须可靠,传感器的屏蔽线必须可靠接地。联接线不允许在仪表通电的状 态下进行插拔,防止静电损坏仪表或传感器。

▲!传感器和仪表都是静电敏感设备,在使用中必须切实采取防静电措施,严禁在秤台上进行电焊 操作或其他强电操作,在雷雨季节,必须落实可靠的避雷措施,防止因雷击造成传感器和仪表的损

坏,确保操作人员的人身安全和称重设备及相关设备的安全运行。

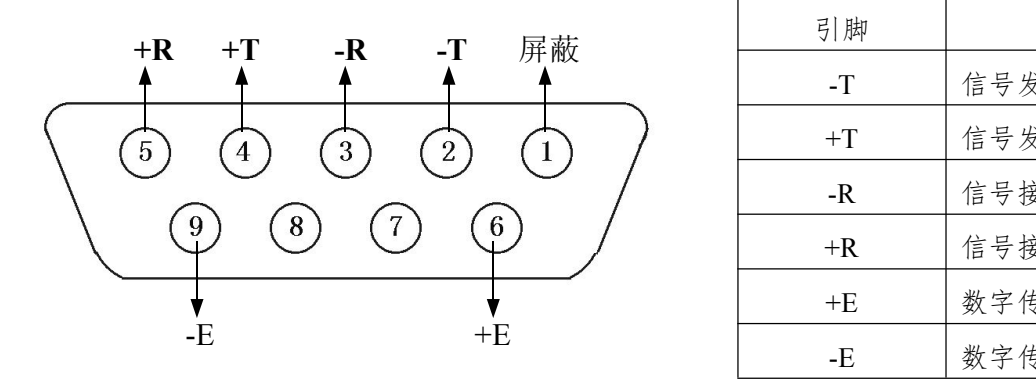

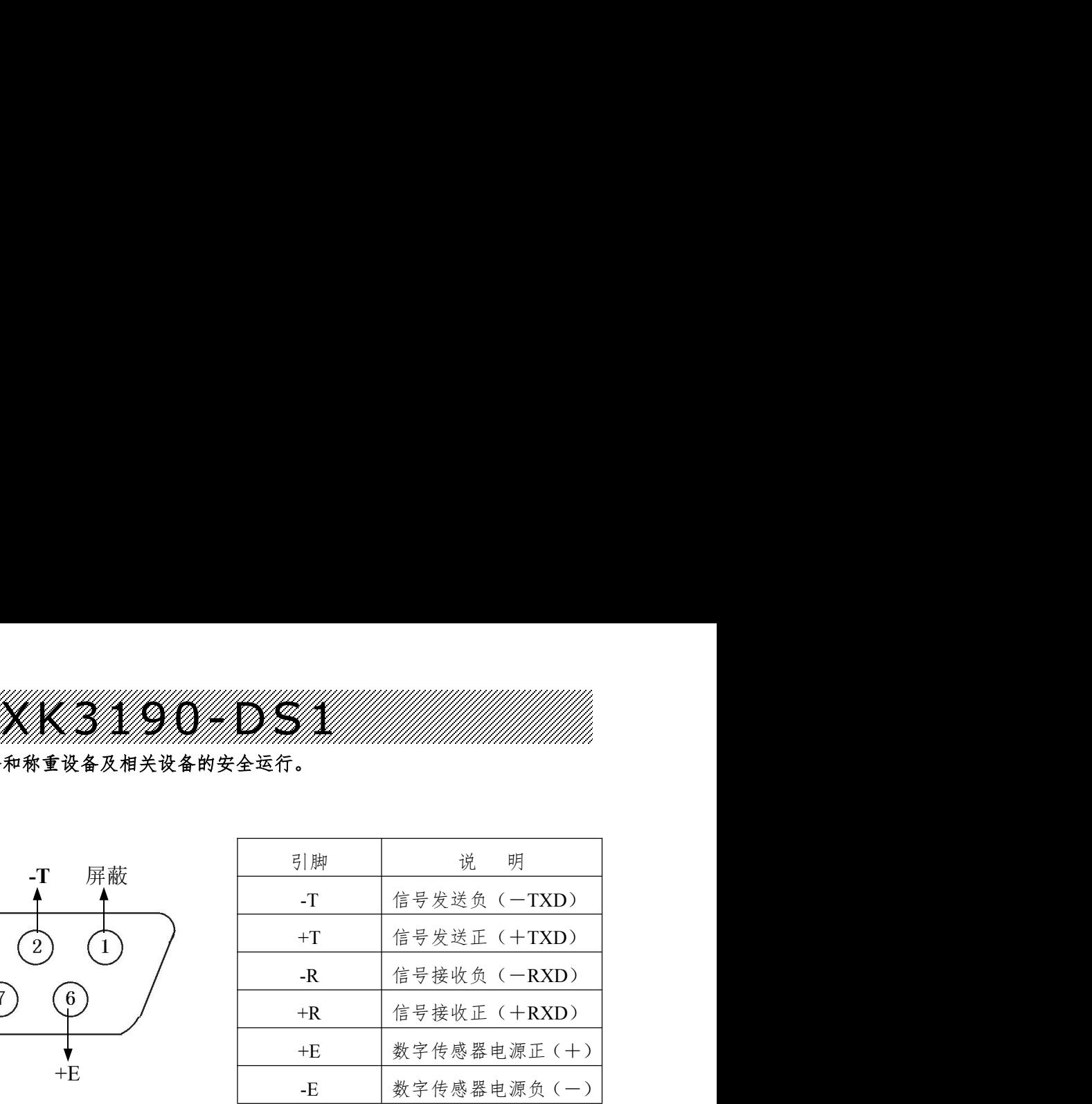

(图 2-3) 数字传感器接口及说明

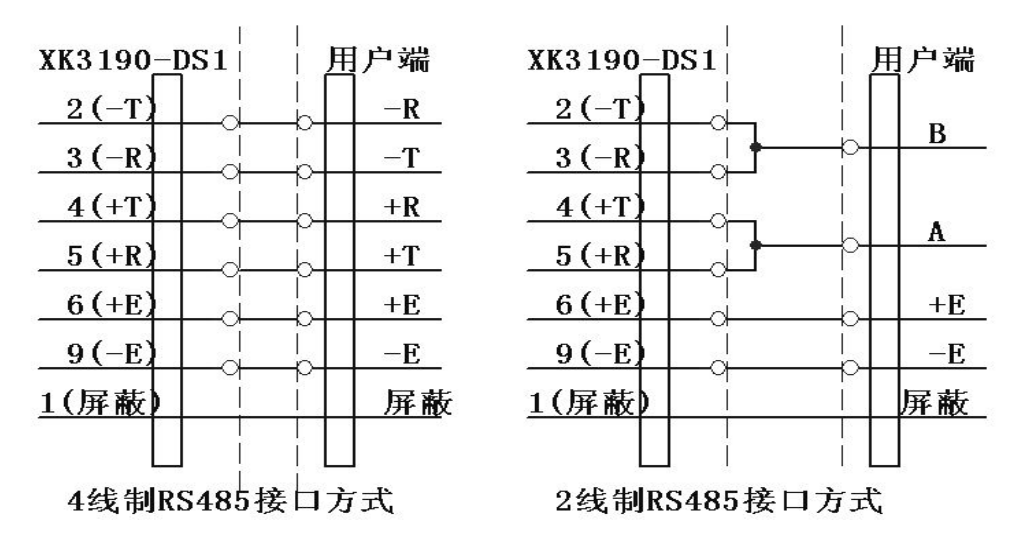

(图 2-4) 4 线制 RS485 和 2 线制 RS485 接口方式

### 三、 打印机与仪表的连接

标准打印接口采用 25 芯 RS232 插座, 其各引脚定义见图 2-5。

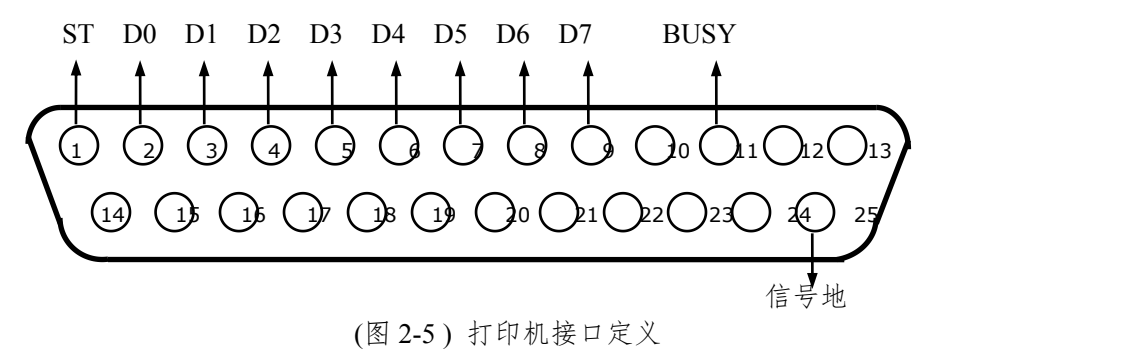

### 打印须知:

▲!打印功能必须在设置后,方可投入正常使用。

▲!仪表打印端口输出引线与打印机联接必须准确无误,须使用专用的打印联接线。倘若联接错误, 将损坏仪表输出端口或打印机输入端口,甚至损坏仪表和打印机。

▲!在使用打印机时,必须先将联接线准确联接,再接通仪表电源,最后开启打印机电源;结束使

XK 3190 -DS1 用时,必须先关闭打印机电源,再切断仪表电源,最后取下联接线。倘若顺序颠倒,可能损坏仪表 和打印机。敬请注意!再注意!!

▲!由于打印机品种繁多,性能不完全相同,与仪表兼容性不一,敬请选用推荐型号的打印机。

▲!打印机必须良好接地!否则可能损坏仪表和打印机。

### 四、大屏幕与仪表的连接使用

### ▲!仪表大屏幕输出引线与大屏幕显示器联接必须准确无误, 倘若联接错误, 将损坏仪表输出端口 或损坏大屏幕显示器输入端口,甚至可能严重损坏仪表和大屏幕显示器,要求使用配套的专用联 接线。

- 1.大屏幕显示接口采用 15 芯 RS232 插头座( 与串行通讯口共用一只插座 ) , 其引脚意义见图(2-7) 中 9、10 脚。
- 2.大屏幕信号为 20mA 电流环, 以二进制码串行输出, 波特率为 600 。每一帧数据有 11 个位, 1 个起始位(0)、8 个数据位(低位在前 )、1 个标志位、1 个停止位(1)。

3.每隔 100ms 发送一组数据, 每组数据包含 3 帧数据, 其意义见下图(2-6)。 第一帧:

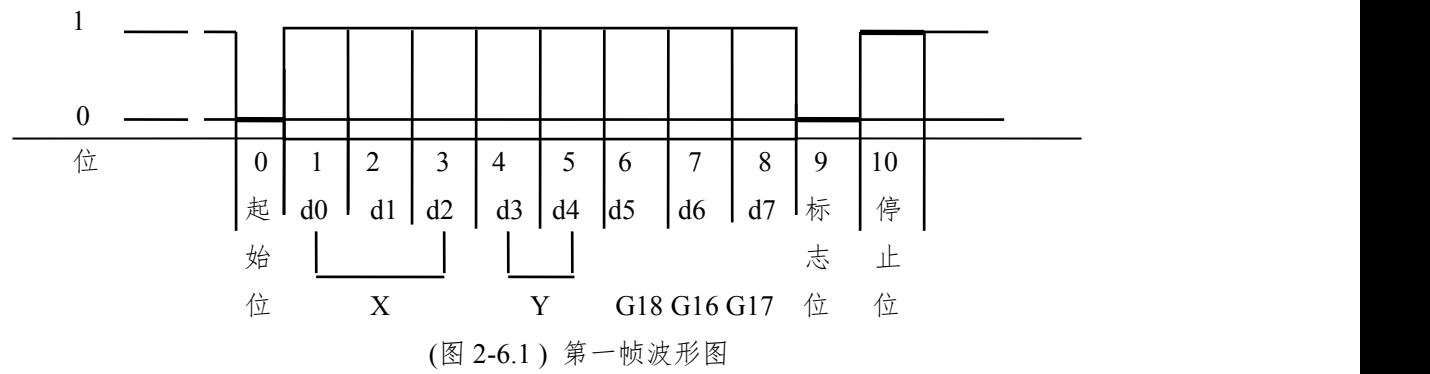

第二帧:

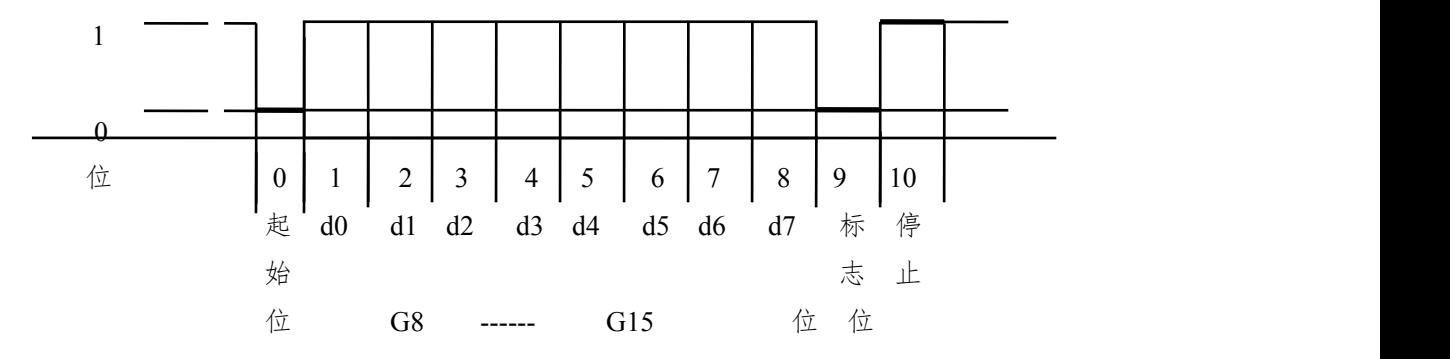

(图 2-6.2) 第二帧波形图

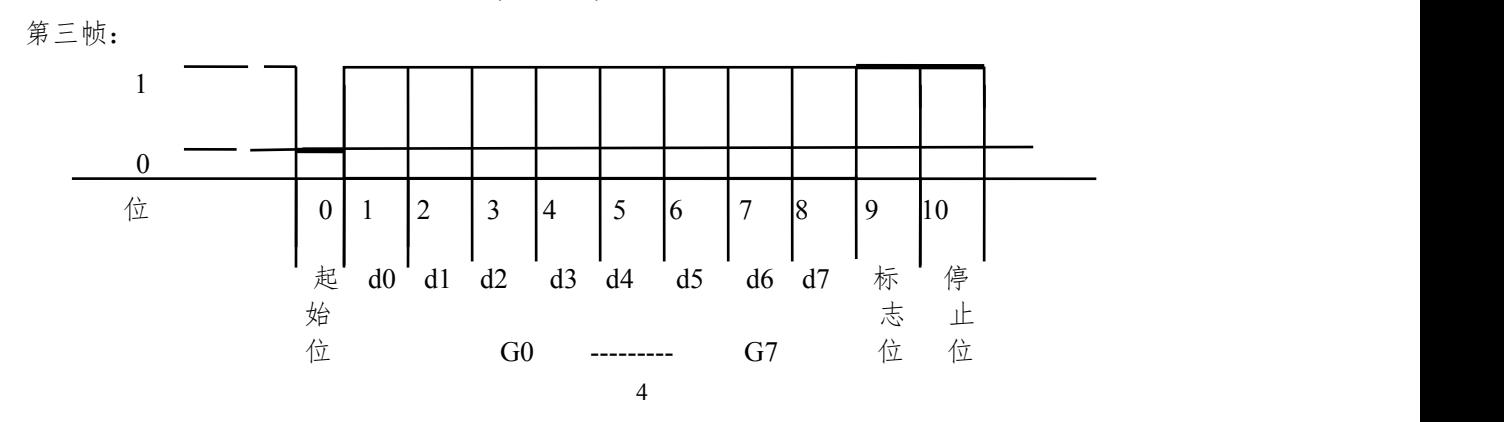

XK 3190 -DS1 (图 2-6.3 ) 第三帧波形图 第一帧数据:标志位为 0  $X:$  D0、D1、D2 -- 为小数点位置(0~4) Y : D3 - 为重量符号(1-负、0-正)  $D4 -$  备用 G 18~G16:为重量数据 第二帧数据:标志位为 0 G15~G8: 为重量数据 第三帧数据:标志位为 1

G7~G0 : 为重量数据

- G0~G18: 由低到高构成重量(净重)的 19 位二进制码
- 五、 串行通讯接口与仪表的联接和使用
- ▲ ! 通讯接口输出引线与计算机联接必须准确无误, 倘若联接错误, 将损坏仪表输出端口或计算 机通讯输入端口,甚至严重损坏仪表和计算机及相应的外部设备。
- ▲ ! 进行计算机通讯须具备必要的计算机技术和程序编制能力, 须由专业技术人员参与或指导。 非专业人员请不要随意联接。
- ▲ !通讯接口采用 15 芯 RS232 插头座(与大屏幕共用), 其引脚定义见图 2-7 中 6、7、8 脚(RS232) 或 1、2、3、4 脚(RS422)。

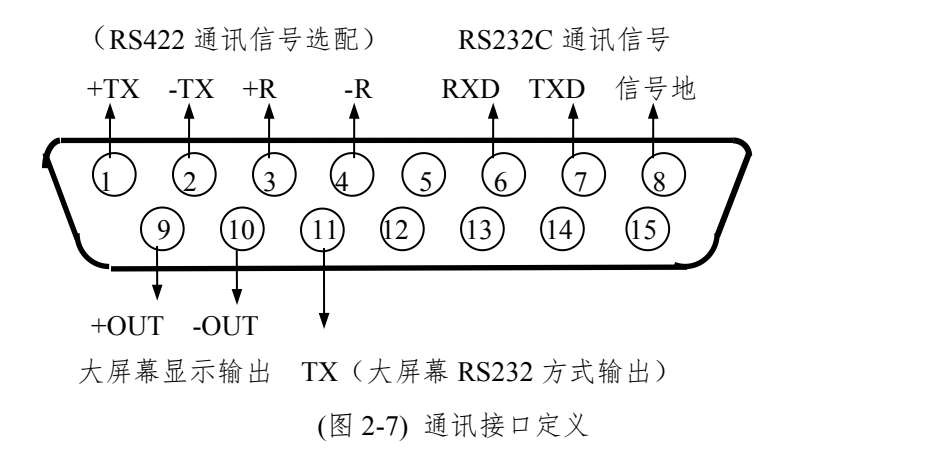

1.串行通讯说明:

串口数据格式为: n、8、1, 即: 8 位数据位, 一位停止位, 无校验位; XK3190-DS1 串行通 讯方式分为连续通讯方式两种,其中,连续方式中按通讯协议格式又分为3种; 通过 TF 参数(详细内容可参看本说明书第三章相关内容)可实现灵活选择。下面仅对 TF=0、1 两种情况做以说明。

(1). 连续方式(TF=0):

所传送的数据为仪表显示的当前重量(毛重)数据。每帧数据由 12 组数据组成 。

格式如下表 2-1 所示:

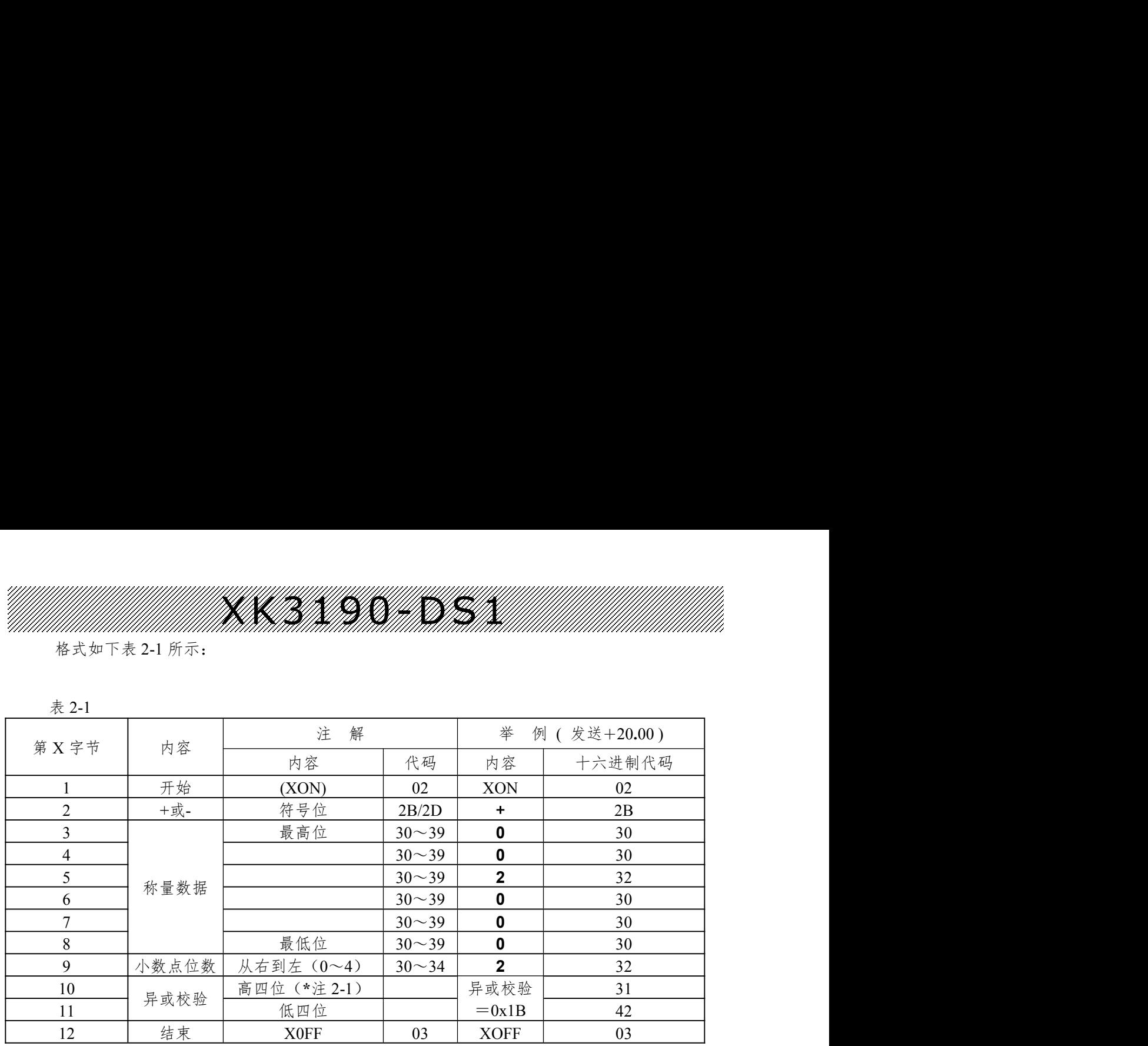

异或=2⊕3⊕……8⊕9

注 **2-1**:异或校验高、低 4 位的确定:异或和高、低 4 位如果小于、等于 9,则加上 30h,成 为 ASCII 码数字发送,例如:异或校验高 4 位为 6, 加 30h 后, 为 36h 即 ASCII 码的 6 发送; 异或和高、低4位如果大于9, 则加上 37h, 成为 ASCII 码字母发送, 例如: 异

或校验高 4 位为 B, 加 37h 后, 为 42h 即 ASCII 码的 B 发送。

(2). 指令方式(TF=1):

仪表按上位机所发送的指令,输出相应的数据,上位机每发一次指令,仪表就相应 地输出一帧数据。上位机发送指令如表 2-2 所示:

表 2-2:

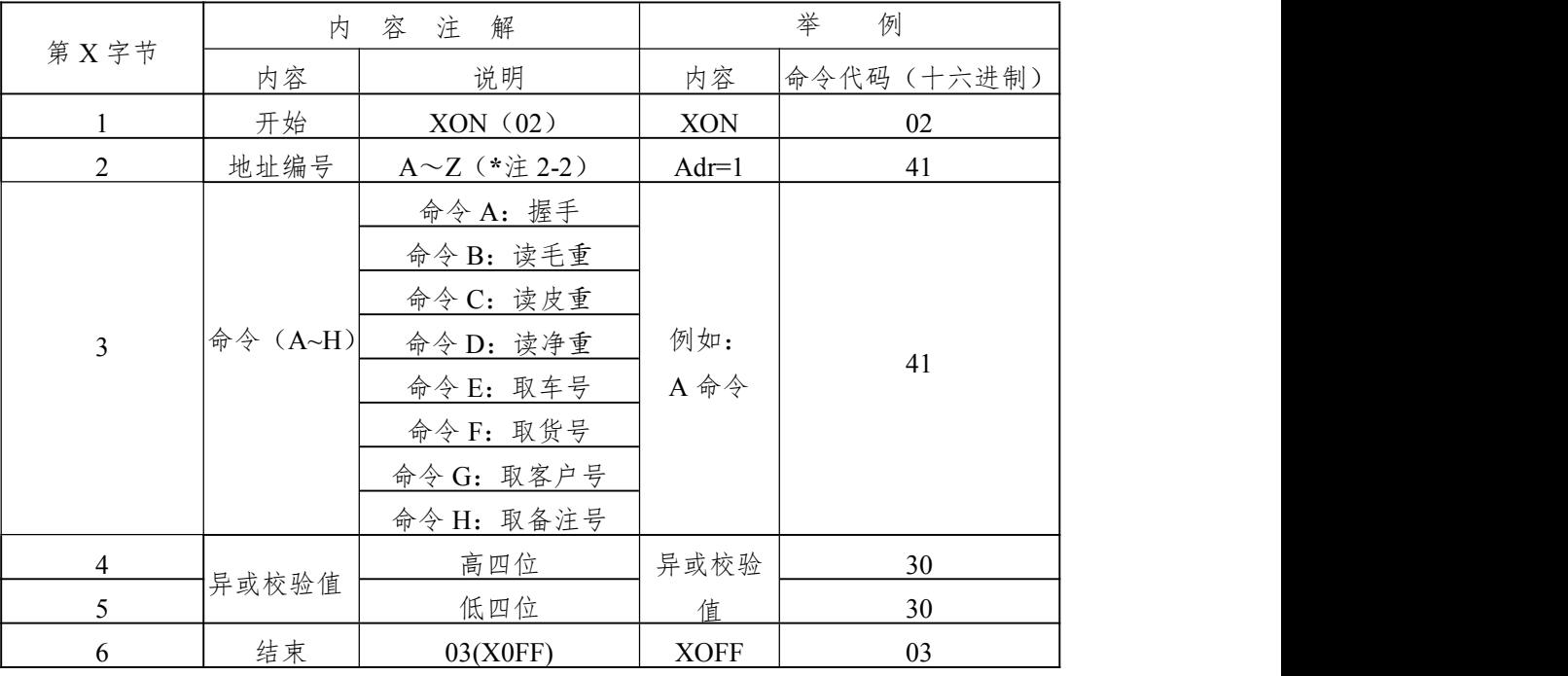

异或=2⊕3

仪表输出内容如表 2-3:

表 2-3

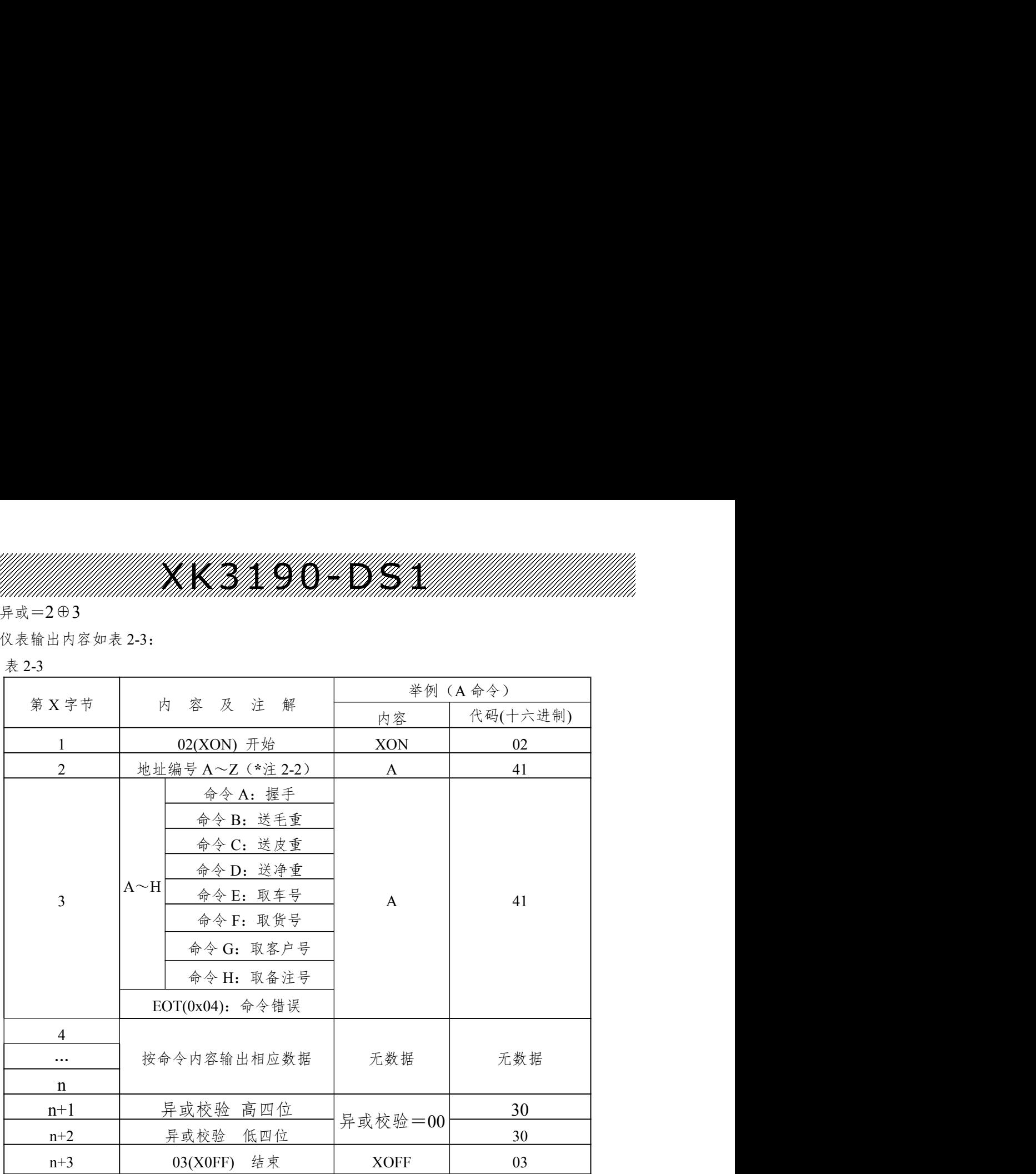

异或=2⊕3⊕……**(** n-1 **)** ⊕n

仪表输出时 4~n 的内容如表 2-4 所示:

表 2-4

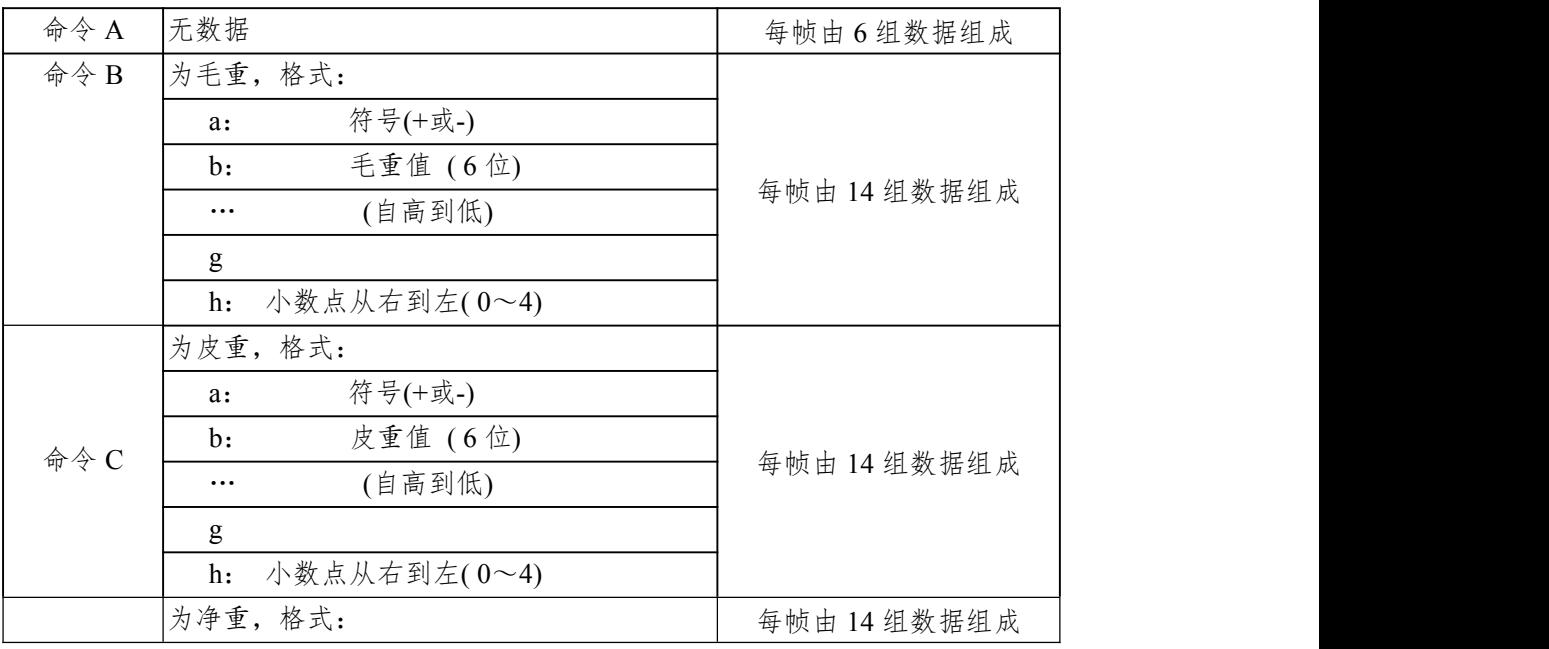

|      | KIBINI BIRKHINDIBIN<br>a:            |              |  |
|------|--------------------------------------|--------------|--|
|      | 符号(+或-)<br>净重值(6位)<br>$\mathbf{b}$ : |              |  |
|      | $\cdots$                             |              |  |
|      | (自高到低)                               |              |  |
|      | g<br>小数点从右到左(0~4)<br>h:              |              |  |
|      |                                      |              |  |
|      | 为车号,格式:                              |              |  |
| 命令 E | A: 车号第1位(最高位)<br>$\cdots$            | 每帧由 11 组数据组成 |  |
|      | 车号第5位(最低位)<br>E:                     |              |  |
|      | 为货号,格式:                              |              |  |
| 命令F  | A: 货号第1位(最高位)                        |              |  |
|      | B: 货号第2位                             | 每帧由9组数据组成    |  |
|      | C: 货号第3位(最低位)                        |              |  |
| 命令G  | 为客户号:                                |              |  |
|      | A: 客户第1位(最高位)                        | 每帧由9组数据组成    |  |
|      | B: 客户第2位                             |              |  |
|      | C: 客户第3位(最低位)                        |              |  |
|      | 为备注号,格式:                             |              |  |
| 命令 H | A: 备注第1位(最高位)                        | 每帧由9组数据组成    |  |
|      | B: 备注第2位                             |              |  |
| 命令错误 | C: 备注第3位(最低位)<br>无数据                 | 每帧由6组数据组成    |  |

注 **2-2**:通讯地址 1~26 在使用中分别用 A~Z 的 ASCII 码值替代,即进行仪表和计算机通讯时, 通讯指令中要发送的通讯地址就是仪表此步输入的数字对应的 A~Z 的 ASCII 码值(如表 2-5 所示)。

表 2-5

UM<br>UM

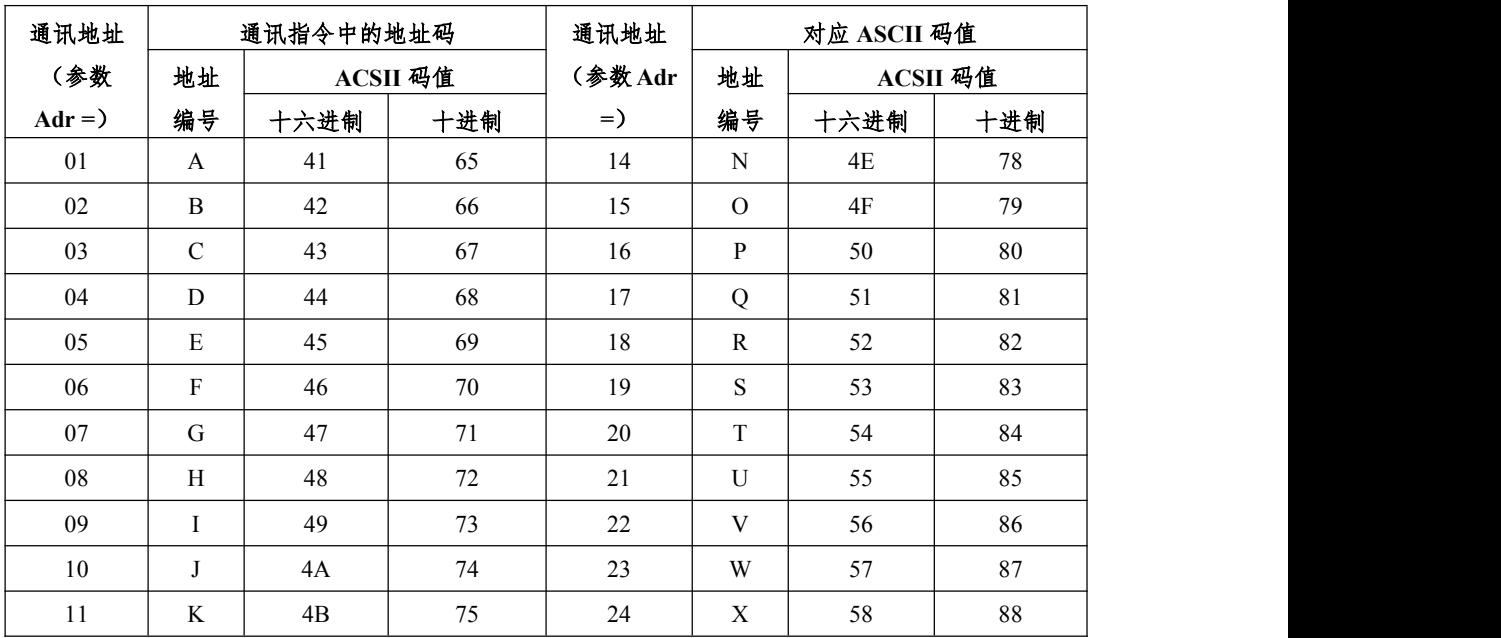

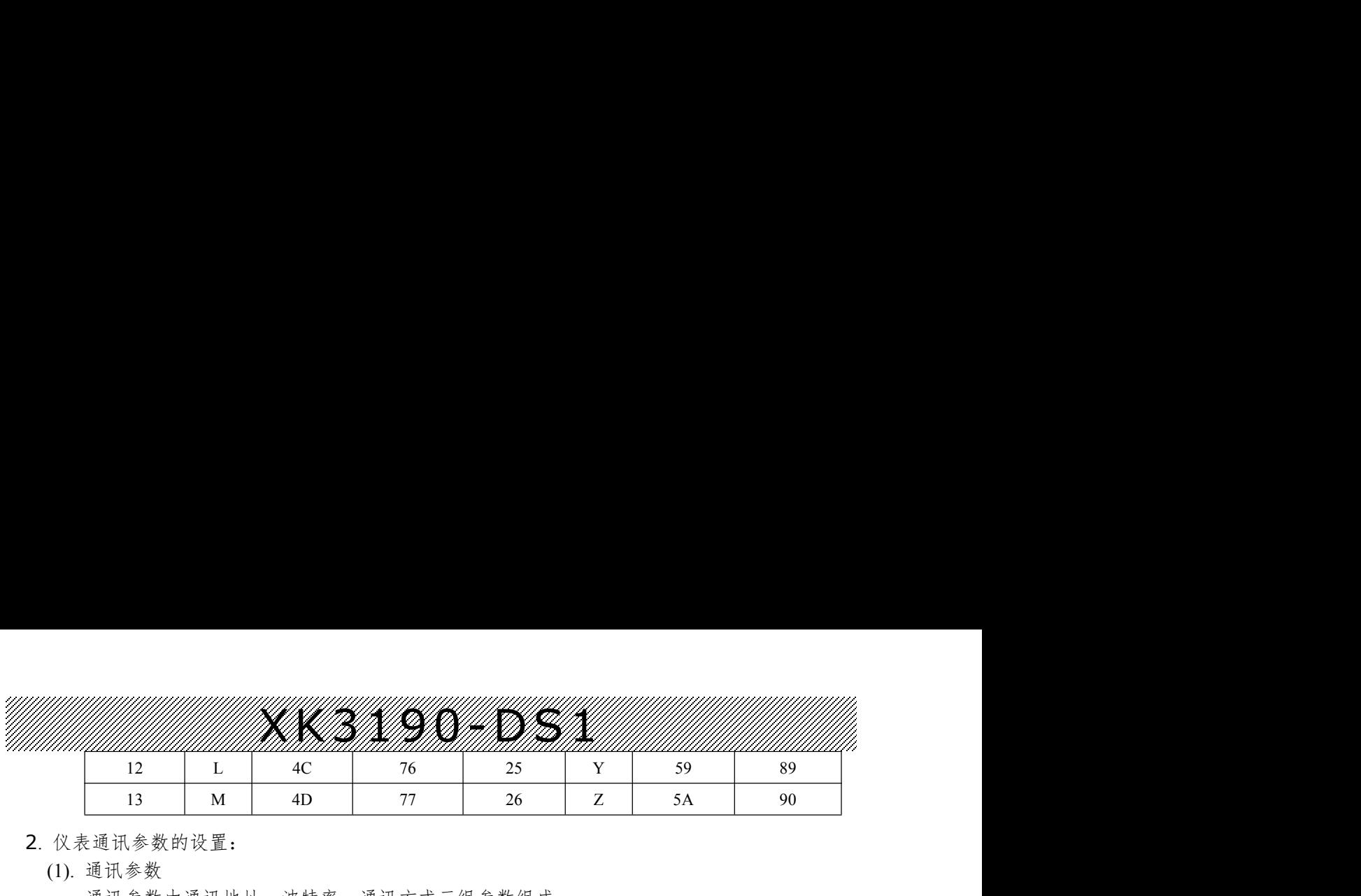

2. 仪表通讯参数的设置:

(1). 通讯参数

通讯参数由通讯地址、波特率、通讯方式三组参数组成。

(2). 参数设置方法详见第三章第一节中通讯参数设置部分。

### 第三章 操作方法

### 第一节 参数设置

### 一.参数设置概述

按【设置】键,仪表显示25日启用300,这时输入所设参数的类别代码后按【输入】键, 即可进入相应的参数设置程序(参数类别代码见表 3-1-1)。在参数设置过程中,按【输入】键 表示确认当前参数,并自动进入下一参数的设置(如无下一参数,则退出参数设置状态回到称 重状态);按【称重】键表示退出参数设置状态,返回称重状态,当前参数不保存;按【检查】 键表示退回上一参数的设置,当前参数不保存。

参数设置可以对某类别的参数逐一设置,也可以选择某类别某个参数进行单独设置,设置 方法如下:

输入参数种类后按【输入】,仪表显示【P\* 00】(\*为所选参数类别),这时可以选择 从几号参数开始设置,如果只想设置某个参数就可以输入相应的参数号进行单独设置,反之可 直接按【输入】,那么就可以从 0 号参数开始逐一输入了(具体操作见下面几节的详述)。 表 3-1-1

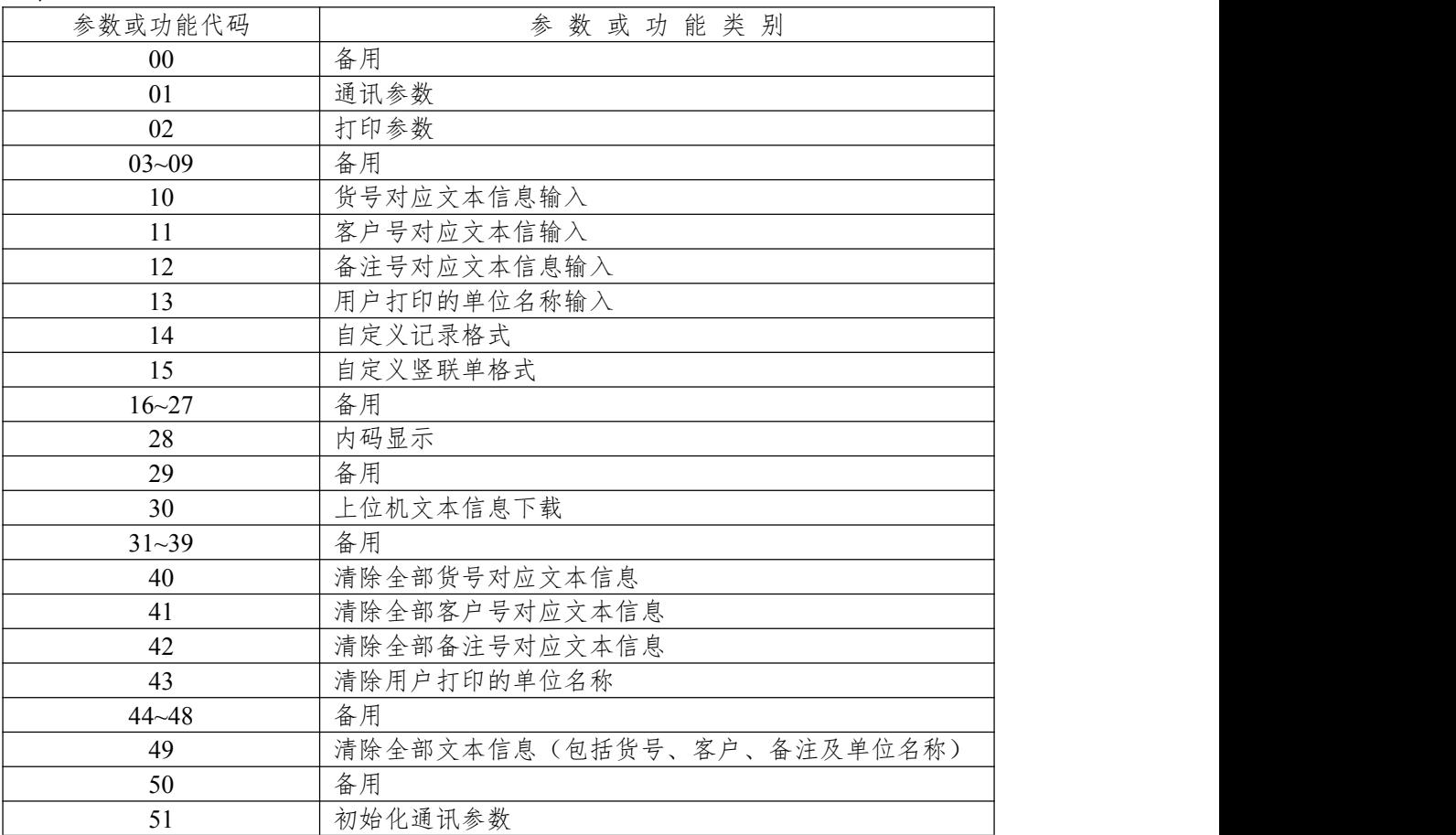

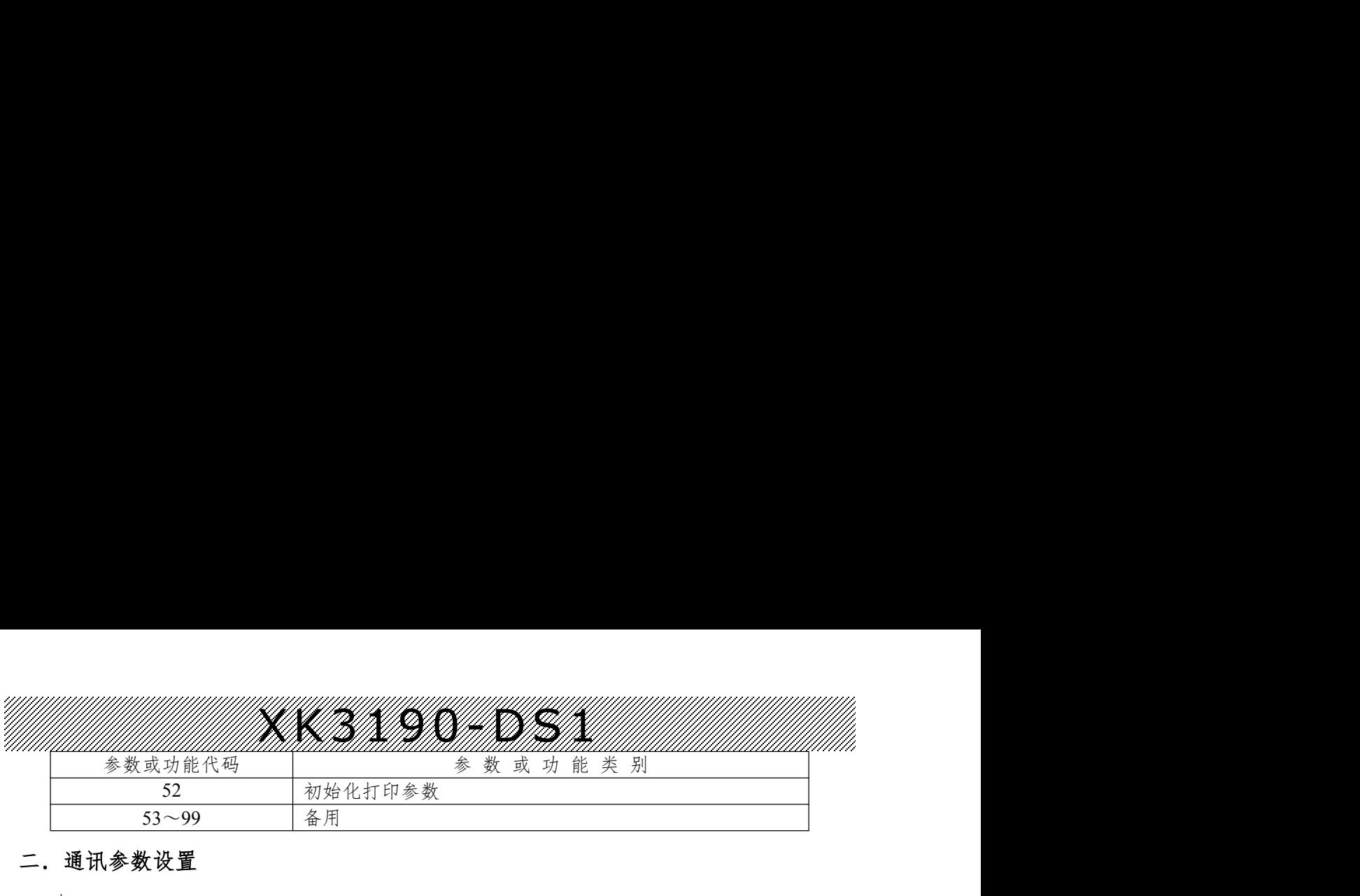

### 二.通讯参数设置

表 3-1-2

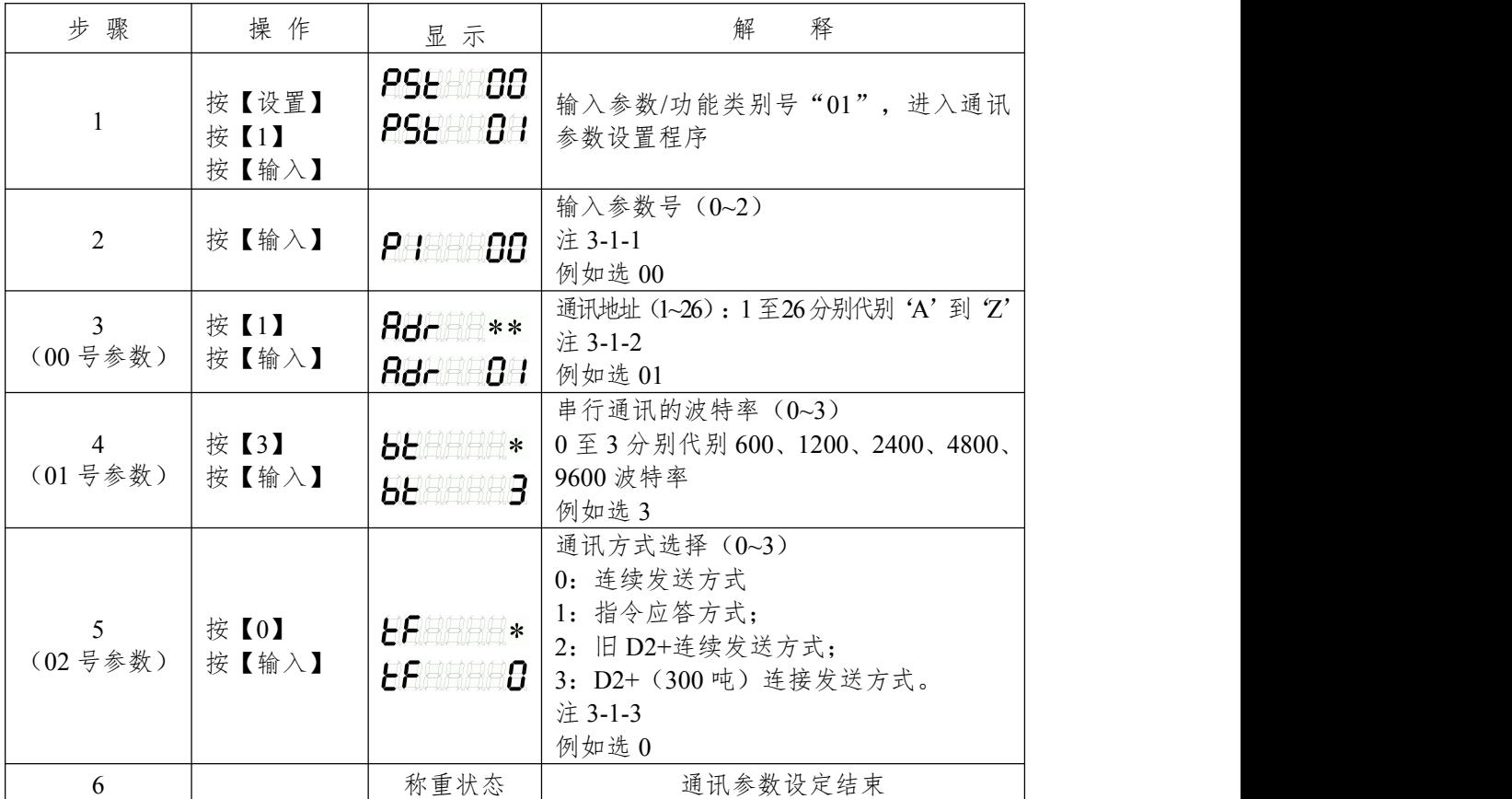

注 **3-1-1**:输入所需设置的参数号后按【输入】可跳过无关的参数直接设置所需参数,参数号标 注在相应的步骤栏中例如: 波特率为 01 号参数, 则只要在步骤 2 时输入【1】后按【输入】, 仪 表即显示 68 周围第,此时可以进行该参数设置,设置完毕按【输入】,仪表显示下一参数, 如不需设置该参数,可按【称重】键退出,返回称重状态。

注 **3-1-2**:通讯地址 1~26 在使用中分别用 A~Z 的 ASCII 码值替代,即进行仪表和计算机通讯 时,通讯指令中要发送的通讯地址就是仪表此步输入的数字对应的 A~Z 的 ASCII 码值(如表 2-5-5 所示)。

注 **3-1-3**:连续方式(TF=0)和指令方式(TF=1)通讯协议格式详见第二章第五节;2、3 方式都 属于本公司 XK3190-D2+的连续通讯方式, 旧的 D2+连续方式 (TF=2) 是本公司 2003 年以前标 准版本的 D2 通讯协议格式。D2+(300 吨)连接发送方式(TF=3)是 2003 年后生产的标准中文 版本(最大可标定量程为 300t)的 D2+仪表,两者区别是 300t 版本的连续通讯协议中重量数据 比旧 D2+版本的重量数据多一位(旧版为 6 位含小数点重量数据, 而 300t 版本 7 位含小数点的 重量数据);如下例所示(划线部分为重量数据); **注 3-1-2:** 通讯地址 1~26 在使用中分别用 A~Z 的 ASCII 码值替代,即进行仪表和计算机通讯<br>时,通讯指令中要发送的通讯地址就是仪表此步输入的数字对应的 A~Z 的 ASCII 码值(如表<br>2-5-5 所示)。<br><br>**注 3-1-3:** 连续方式(TTF=0)和指令方式(TF=1)通讯协议格式详见第二章第五节;2、3 方式都<br>原子本公司 XK3190-D2+的连续通讯方式,旧的 D2+连续方式(TF=3)是 2003 时,通讯指令中要发送的通讯地址就是仪表此步输入的数字对应的 A~Z 的 ASCI<br>2-5-5 所示)。<br>2-5-5 所示)。<br>注 3-1-3: 连续方式 (TF=0) 和指令方式 (TF=1) 通讯协议格式详见第二章第五节<br>属于本公司 XK3190-D2+的连续通讯方式,旧的 D2+连续方式 (TF=2) 是本公司<br>7<br>标准 反本的 D2 通讯协议格式。D2+ (300 吨) 连接发送方式 (TF=3) 是 2003 年后生<br>版本(最大

### XK 3190 -DS1 Markovin Kalendaru<br>Markovin Markovin Markovin Kalendaru<br>Markovin Markovin Markovin Markovin Markovin Markovin Markovin Markovin Markovin Markovin Markovin Markovin S

### 三.打印参数设置

打印参数设置中,13 号参数最高位和 14 参数除外,均是配置打印内容、方式和格式的参数,直 接影响仪表数据贮存、打印机输出状态,所以设置时一定要仔细阅读操作流程和注释说明,熟知和 理解参数内容。

表 3-1-4

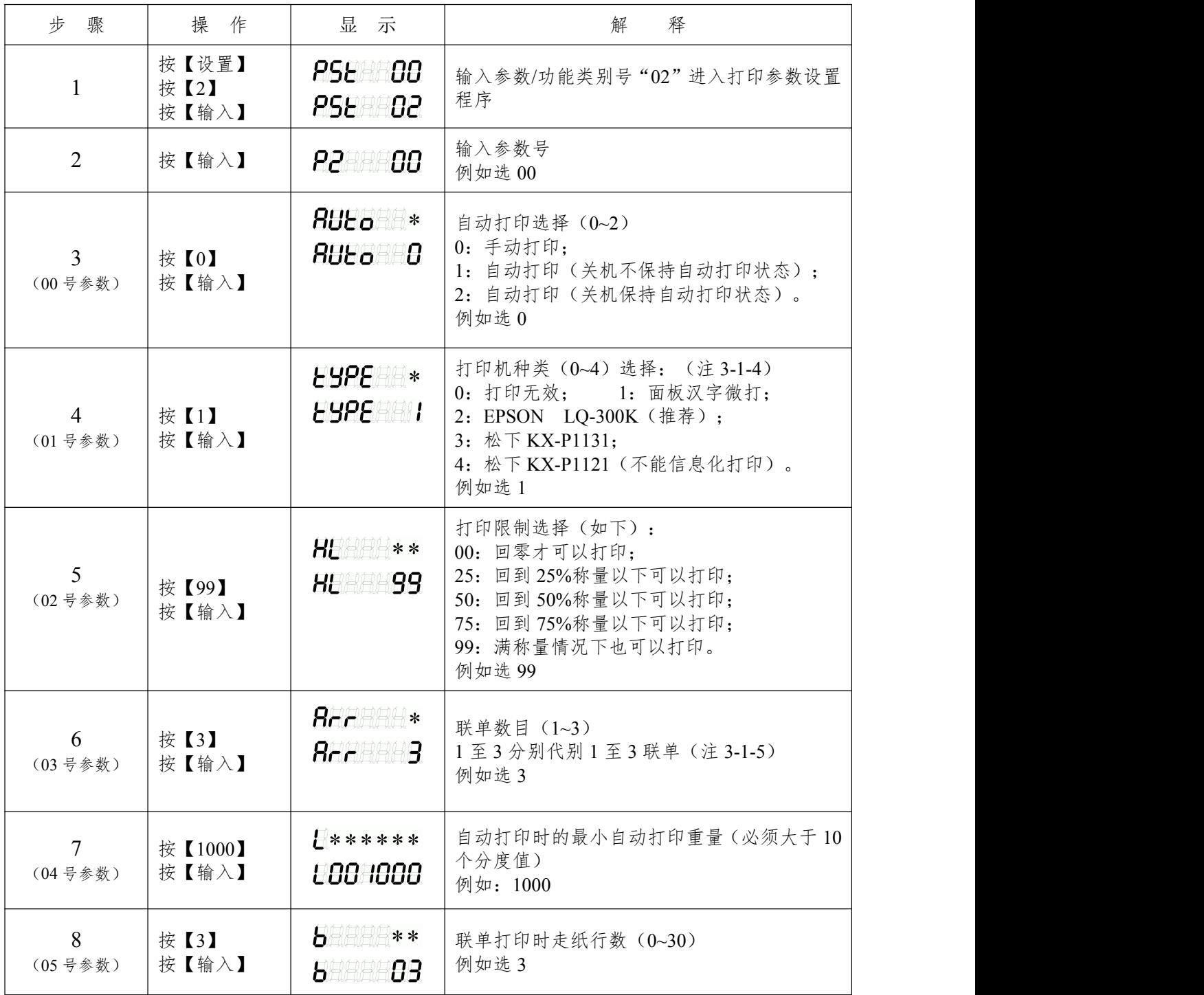

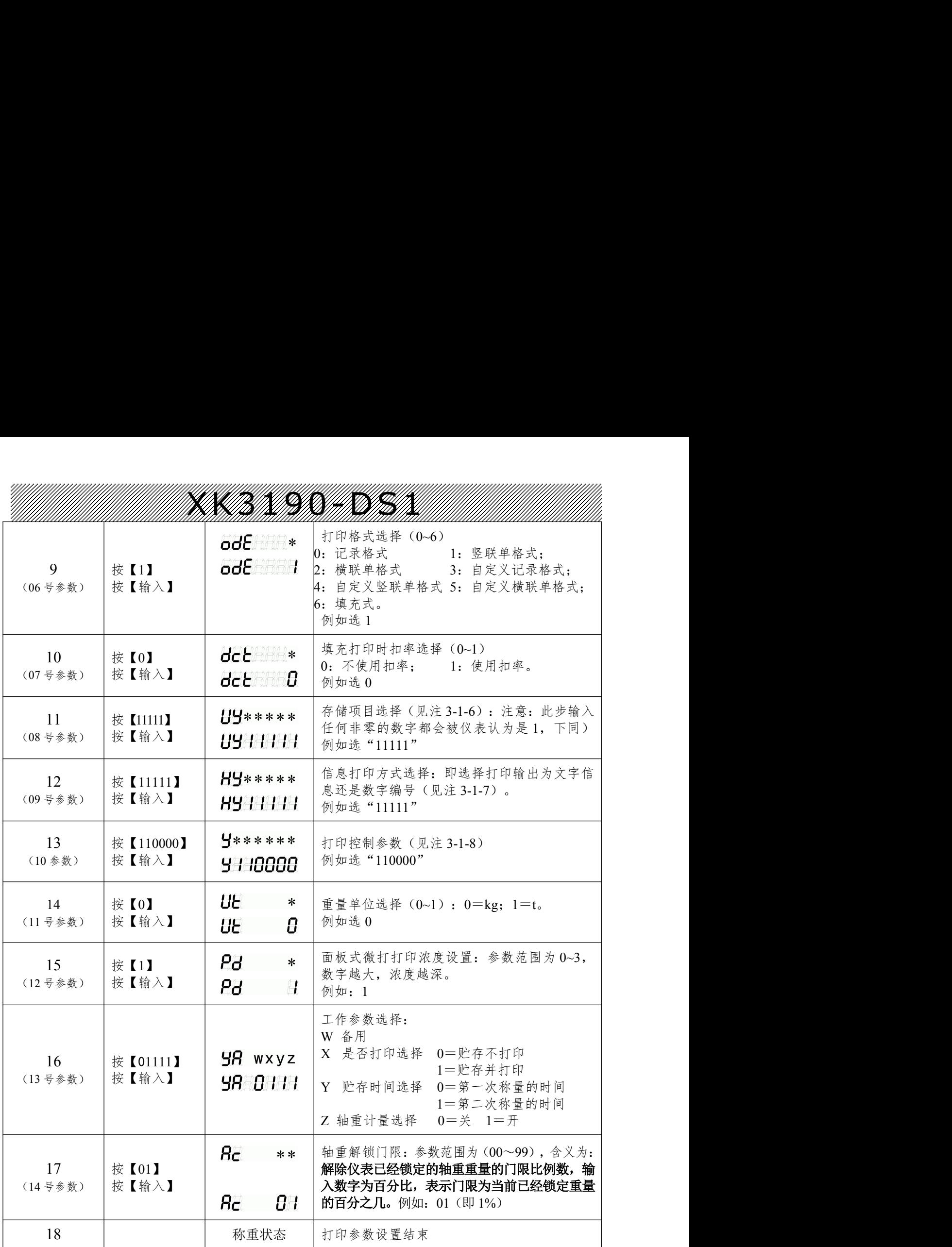

注 **3-1-4**:宽行打印机推荐使用 EPSON 的 LQ-300K,该打印机打印速度较快,同时字体较为美观。松 下 KX-P1121 打印机不自带汉字库,故无法打印汉化的货号、客户、备注、单位名称,只能打印相应 的代号,请用户选择打印机时注意。本仪表可同时连接面板微打及外置宽行打印机,只需在使用时选 择不同的打印机型号即可。

注 **3-1-5**:联单数目只有在选择联单打印时才有效(见 06 号打印参数)。如果要打联单的话,就需设 置 03 号和 06 号打印参数后,才能正确打印。

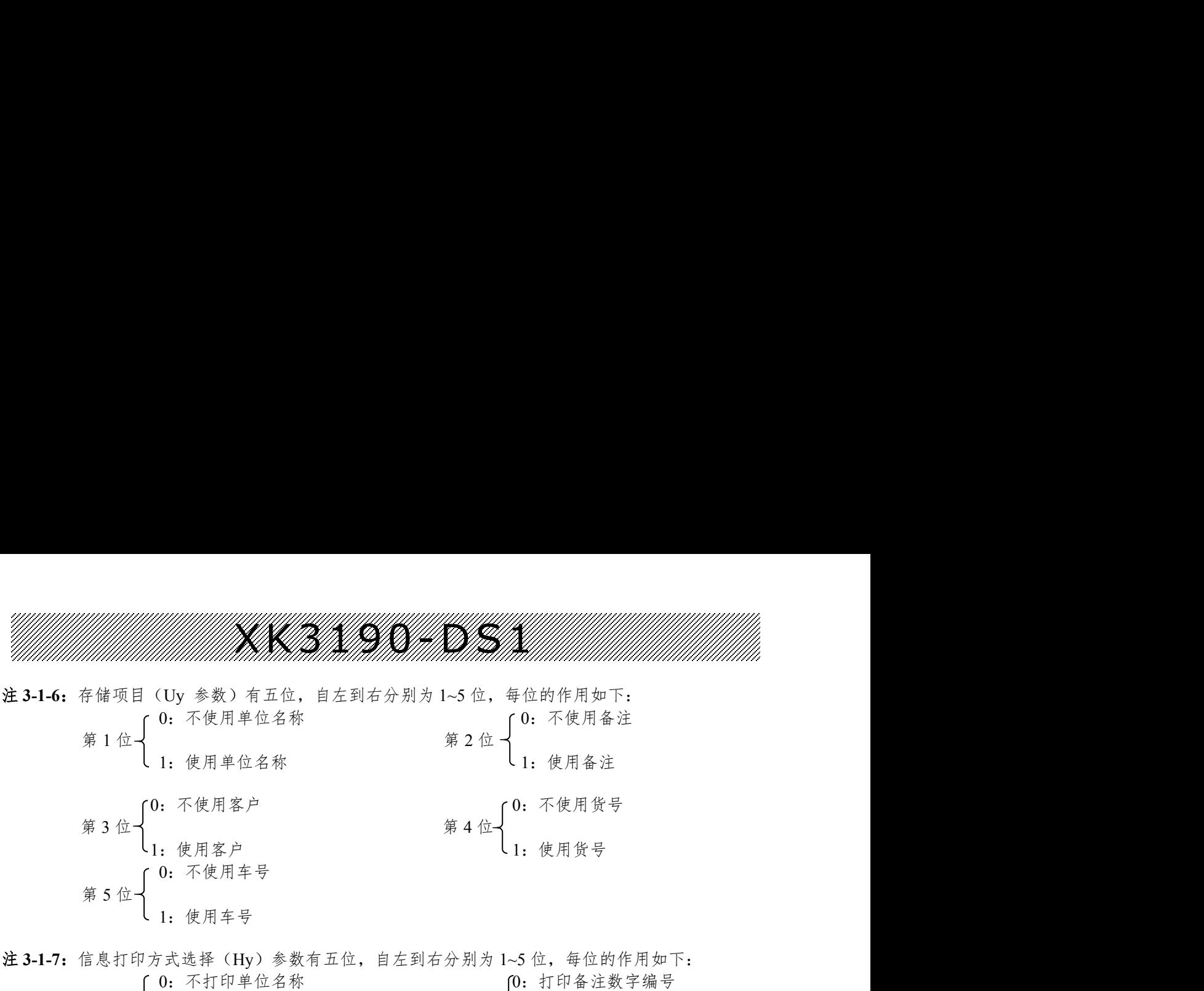

0:不打印单位名称 0:打印备注数字编号 第 1 位 第 2 位 1:打印单位名称 1:打印文字备注信息 0:打印客户数字编号 0:打印货号数字编号 第 3 位 第 4 位 l 1: 打印文字客户信息 1: 1: 打印文字货物名称 第 5 位备用

注 3-1-8: 打印控制参数(y参数)有六位, 自左到右分别为 1~6 位, 每位的作用如下:

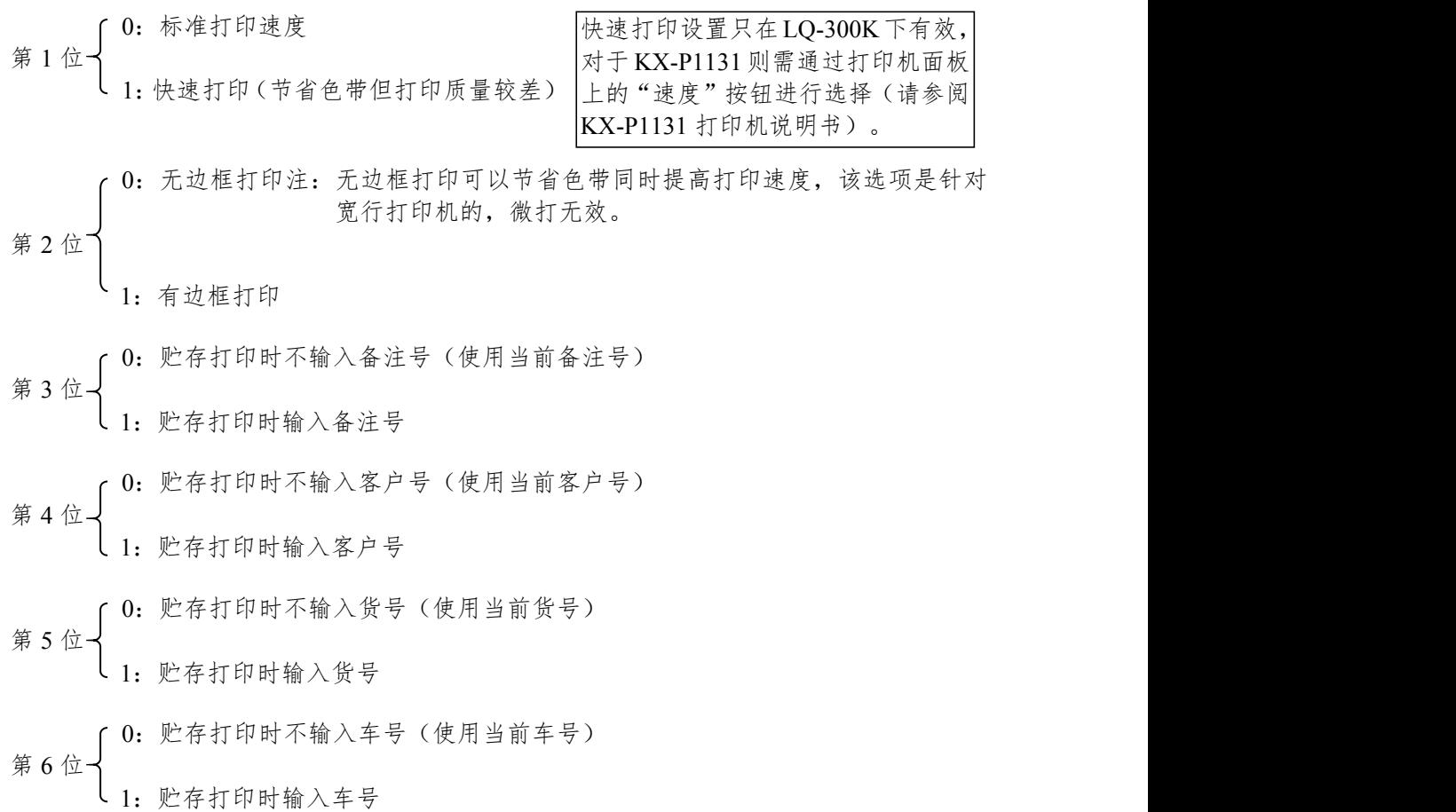

注意:如果选择贮存打印时不输入备注号、客户号、货号、车号,则需要在按【储存】键前 先设置好不输入的内容。

### 四.参数初始化

XK 3190 -DS1 本仪表参数较多,因此在使用前最好用参数初始化的功能将仪表所有参数初始成默认值,然 后参照说明书对关心的参数进行设置。

表 3-1-4

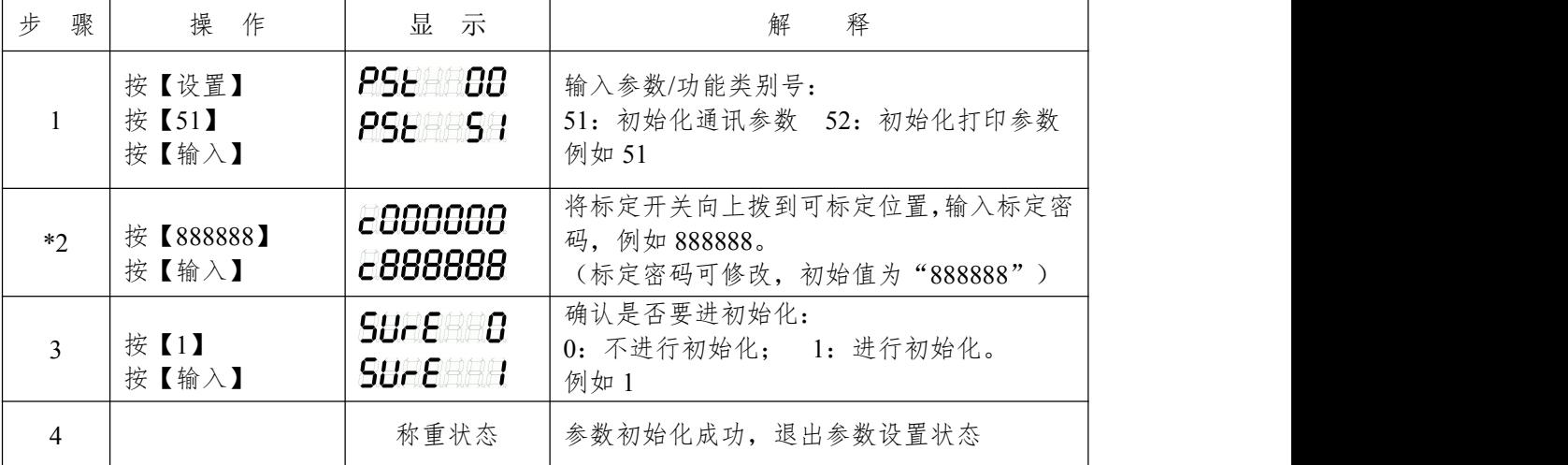

注意:可以选择不使用密码,此时将跳过第二步。

### 第二节 称重记录的贮存与打印

### 一. 称重记录的贮存

- (1) 本仪表规定车号为 5 位数(1~99999),货号为 3 位数(0~200),客户号为 2 位数(0~99), 备注号为 2 位数(0~99)。
- (2) 最多可以存储 1501 组称重记录,存储满后,自动删除最早的那组记录。
- (3) 最多可以存储 1500 组车号皮重,若车号多于 1500 个时,仪表会显示【Err10】,此 时可通过本章第三节中介绍的方法清除某个车号或全部记录。
- (4) 每个货号、客户号、备注号都可对应 5 个汉字或 10 个 ASCII 码(一个汉字对应 2 个 ASCII 码),在打印时会代替相应的货号、客户号、备注号(如果汉化打印设置有效 时)汉字输入方式详见本章第四节。
- (5) 每贮存一组完整的记录,同时打印出该组记录(如果打印设置有效时)。
- (6) 数据贮存有以下三种方式:
	- 1 直接一次称重(按【储存 1】键)贮存:即进行一次称量便将当前数据构成一组记录 贮存和打印。
	- 2 称量时先预置或调用已知皮重,一次(按【储存 2】键)贮存构成一组完整记录;或 称量的不是装载货物的车辆而仅仅是一个货物(车号为 00000 或不使用车号),一次 (按【储存 2】键)贮存构成一组完整记录。
	- 3 两次称重(按【储存 2】键)贮存:先空车(按【储存 2】键)贮存再满车(按【储 存 2】键)贮存,或者先满车(按【储存 2】键)贮存后再空车(按【储存 2】键) 贮存,也就是说要经过两次(按【储存 2】键)贮存才构成一组完整记录。

按【储存 **2**】键贮存时,为了能自动识别区分以上②、③两种贮存的情况,特作以下 协定:

▲!车辆的车号必须是 **00001**~**99999** 之间的任意数。也就是说 00000 不能作为真实 车辆的车号。如果车号设置为 00000 时,表示前来称重的不是一个载物的车辆,而仅仅 是一个货物。此时仪表将按照②的方式贮存。

▲!如果仪表的去皮标志符亮,则皮重已知,因此一次贮存便构成一则完整的记录。

▲!如果车号设置为 00000 以外的任意 5 位数,而且仪表的去皮标志符不亮(即毛重 状态时),则必须经过两次贮存操作才能构成一个完整的记录。

▲!如果选择不使用车号,则表示称量的不是车辆,一次贮存便构成一个完整的记录。

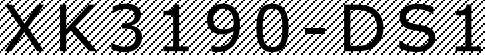

(7)贮存操作的方法:

**A.**【储存 **1**】键直接一次称量贮存(打印):具体操作如表 3-2-1 所示。

表 3-2-1

UMMUN K

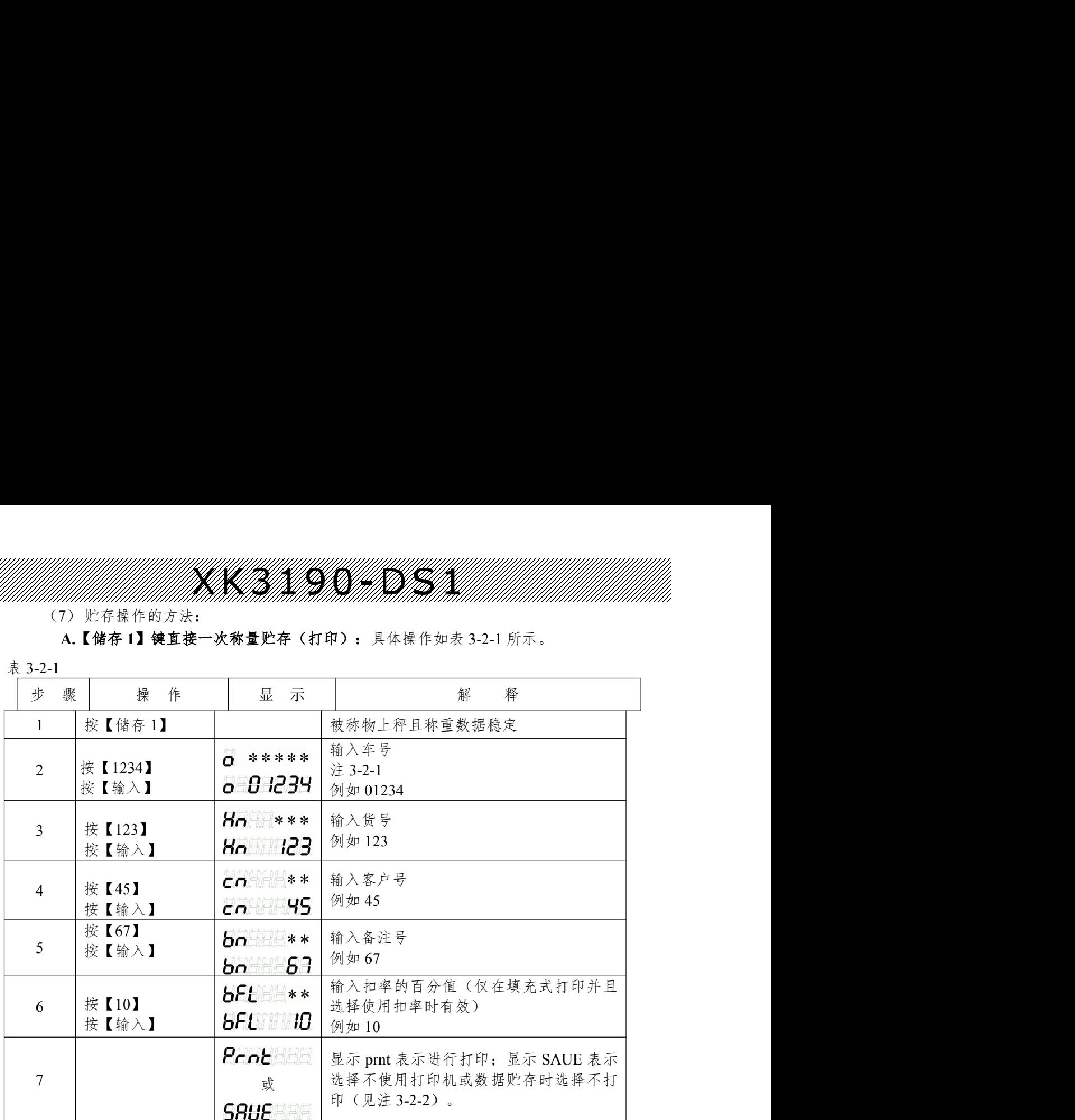

**B.** 按【储存 **2**】键进行两次称量贮存(打印):具体操作如表 3-2-2 所示。

(表 3-2-2)

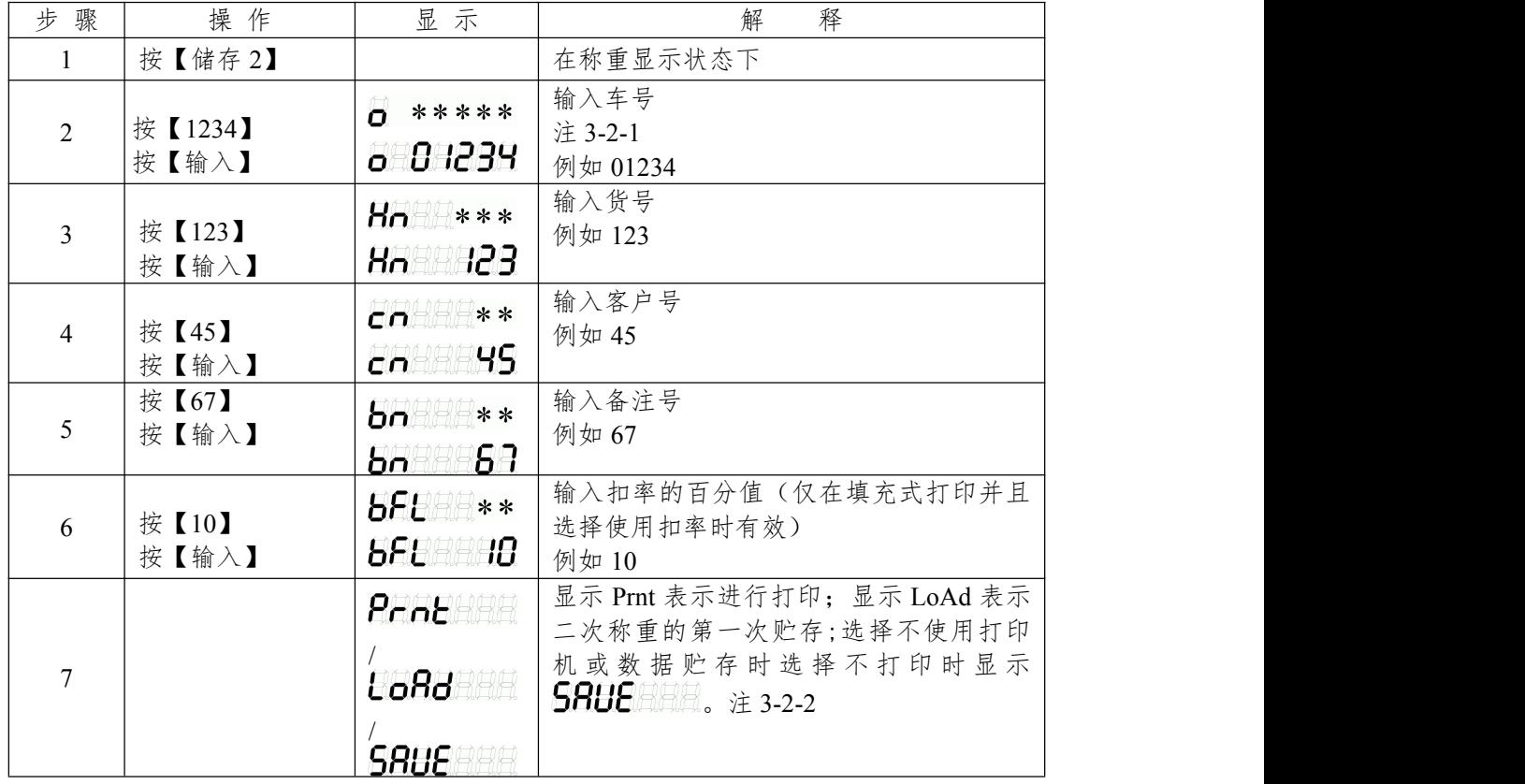

- 
- XK 3190 -DS1 注 **3-2-1**:在打印控参数中选择不输入车号、货号、客户号、备注号时,在贮存打印操作时会跳过相 应的步骤,同时使用当前仪表的车号、货号、客户号、备注号等内存单元原有数据进 行贮存。如果在存储项目中选择不使用车号、货号、客户号、备注号时,在贮存打印 操作时也会跳过相应的步骤,并且不存储和打印相应的项目(详见本章第一节参数设 置)。
	- 注 **3-2-2**:贮存操作举例详见附录 5
		- (8)数据不稳定时,或毛重≤0 或净重≤0 或不满足回零条件时,都不能进行贮存,否则 仪表显示【Err 19】,以提示操作者。
		- (9)关于自动贮存和打印:
			- 1 自动贮存打印的设置见打印设置一节。
			- 2 自动贮存打印时,不存在两次贮存方式。
			- 3 自动贮存时,贮存的车号、货号为贮存前已设置好的车号和货号。
			- 4 自动贮存的皮重值分以下三种情况:
				- a) 仪表的去皮标志符亮时,便以当前称重的皮重值存入该组记录。
				- b) 仪表的去皮标志符不亮时,便自动在内存中查找该车号下的皮重值,并以该皮 重值存入该组记录。
				- c) 仪表去皮标志符不亮时,且内存中该车号下的皮重值没有时,便以 0 作为皮重 值存入该组记录。

### 二. 关于记忆皮重的输入方法:

仪表可以长期记忆 1500 个车号皮重值,输入方法有三种:

1. 用数字键输入皮重:(\*:为原设置值) (表 3-2-2)

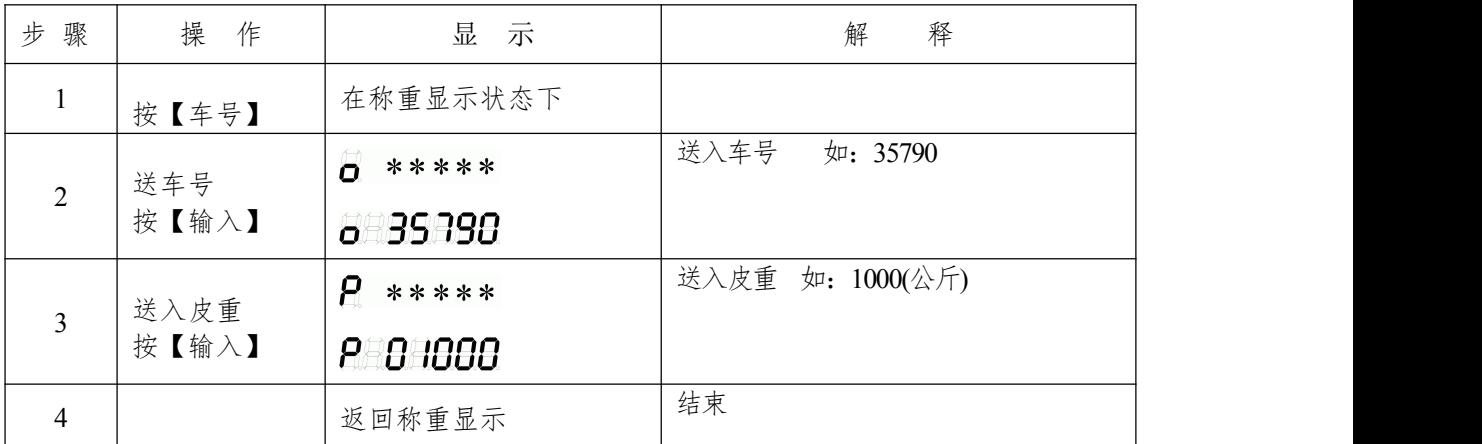

### 2. 称重法存皮重:

在称重显示状态下, 将空车放在秤台上, 等秤稳定后, 按【车号】键,送入车号后再按【设 皮】键即可。

3. 每贮存一组称重记录时,如果该车号在内存中没有记忆皮重,则该组记录中的皮重值便作为该车 辆的记忆皮重存入内存。

### 三**.** 称重记录的打印

1. 在打印前必须正确设置打印参数(打印参数设置的方法详见本章第一节中打印参数设置部 分)。

2. 仪表贮存和打印是同时的,用【储存 1】或【储存 2】键每贮存一组完整的记录的同时打印 出该组称重记录(如果打印是设置有效的,即打印机型号为非零,且选择了贮存时打印)。 3. 如果因为某种原因(比如打印机故障等)未能打印好称重记录时,在排除故障之后,按一 下【补充打印】键即可补充打印出当前贮存的 记录。

4. 在一段称量结束后,可按【累计打印】键打印出该段记录的累计值。

XK 3190 -DS1 5. 如果按【储存 2】键使用先空车后重车,或先重车后空车的两次贮存方法,在第一次贮存时, 因该组记录还不完整, 仪表只显示【LoAd】约 1.5 秒以提示操作者, 但不打印。不过, 此时若 按【补充打印】键仍可将此不完整的记录打印出。打印出的结果总是:

① 序号为空白;

② 毛重和净重均为 0;

③ 皮重值为当前显示重量。

▲! 当满量程≤65000 时, 最大累计量为 16777214(不考虑小数点);

▲! 当满量程>65000 时, 最大累计量为 83886070(不考虑小数点)。

★打印具体格式参见附录 2。

★打印操作举例参见附录 5。

### 四**.** 自定义打印格式设置

1. 有两种自定义打印格式,一种/////////////为竖联单格式,另一种为记录格式(包括横联单及明 细报表)。

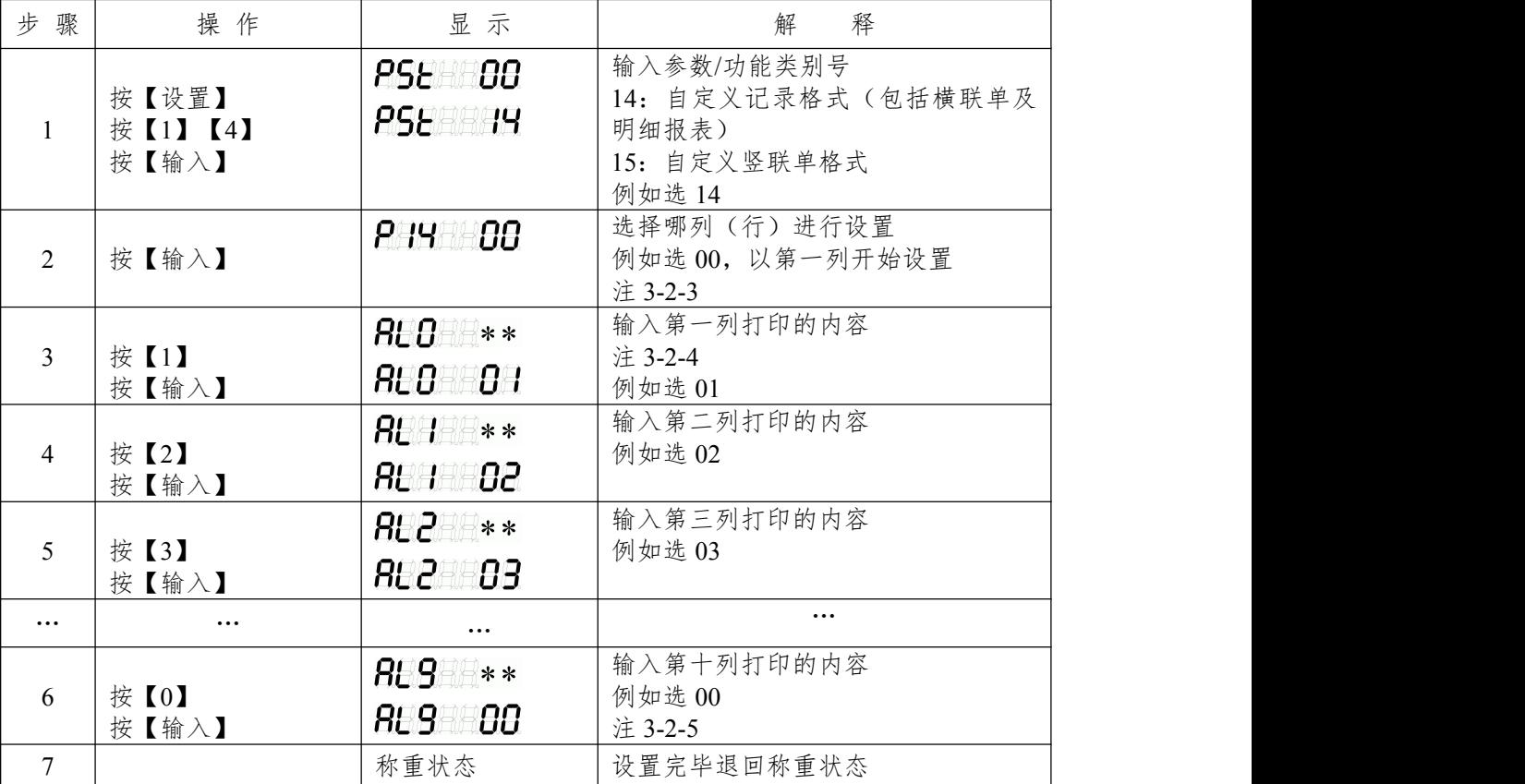

2. 设置方法如表 3-2-3:

注 **3-2-3**:本仪表支持最大 10 列(行)的自定义格式的输入,由于打印机打印宽度限制可能会产 生一行分成二行打印的现象,这时就需减少自定义打印的列数(即把多余部分的打印内容设为  $^{(4)}00"$ ).

打印内容参数定义如下:

00:不打印

XXXIII -DS1<br>XXXXII -DS1XXII -DSXII -DSXII -DSXII -DS1<br>DS1XXII -DS1XII -DSXII -DS1XII -DS1XII -DS1XII -DS1XII -DS1XII -DS1XIII -DS1XIII -DS1XIII -DS1XIII -DS1XII -D<br>TS1XII -DS1XII -DS1XII -DS1XII -DS1XII -DS1XII -DS1XII -DS

- :序号
- :日期
- :时间
- :车号
- :货号
- :毛重
- :皮重
- :净重
- :客户
- :备注
- :日期/时间(仅自定义记录格式时有效)

注 **3-2-4**:如果选择设置竖联单格式,则显示为 (下同)。

注 **3-2-5**:10 列(行)的内容都必须设置,如不要打印请设为 00,仪表将跳过该列(行)的内容打 印(打印时不出现空白的列(行))。

.例子

如需打印如下格式的横联单记录

### 称重单 \*\*年\*\*月\*\*日

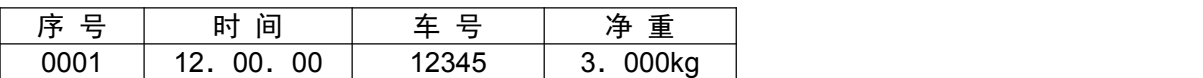

需把参数 AL0 设为"01"; AL1 设为"03; AL2 设为"04"; AL3 设为"08"; AL4~AL9 设 为"00"即可。

### **.** 统计报表的打印

- . 本仪表报表打印功能较为丰富,可以打印总明细报表及各种条件的明细报表,也可以打印各 种分类统计报表(微打暂不支持统计报表的打印)。
- . 操作方法

a) 按【报表】键仪表显示 2 b b b b b b b 法时选择要打印的报表类型(报表类型详见表 3-2-4) 后按【输入】,接着根据提示输入制约条件,如日期、车号等,全部输入完毕后仪表即开始打 印。

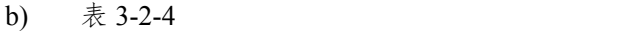

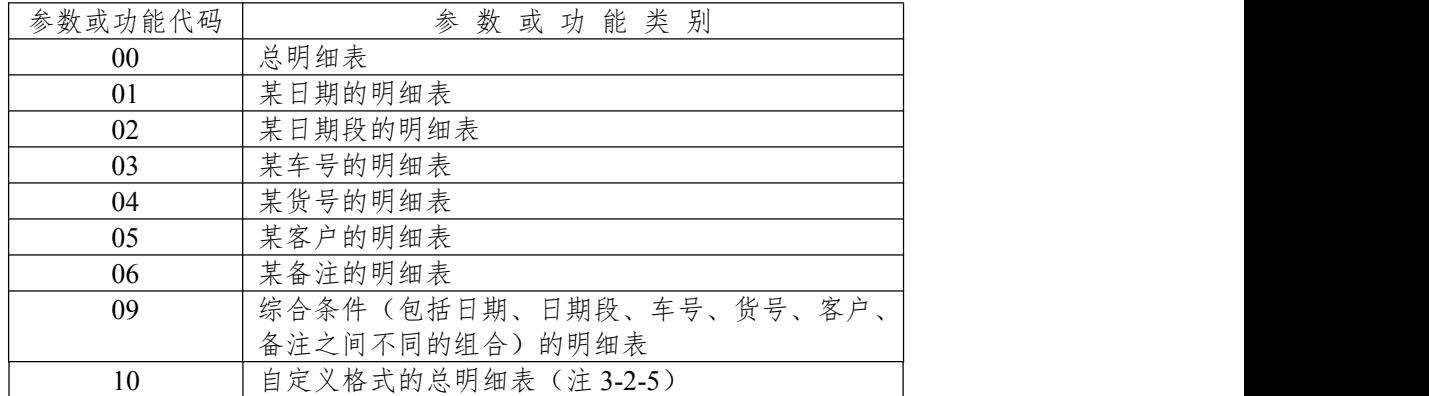

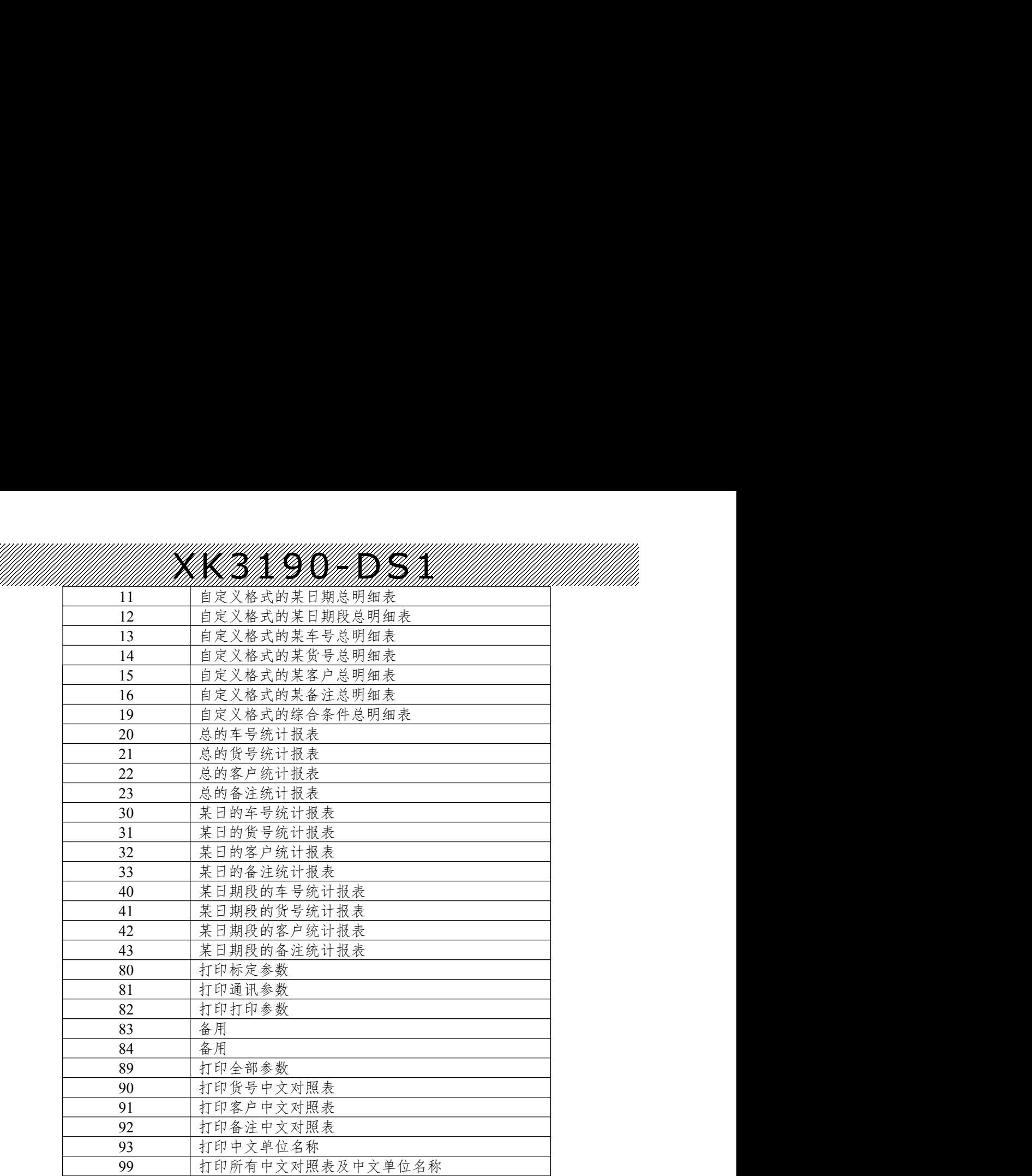

注 **3-2-5**:自定义明细表打印格式同自定义记录格式,详见本章第五节。

b) 报表打印举例

M)<br>M

### **a.** 综合条件明细表

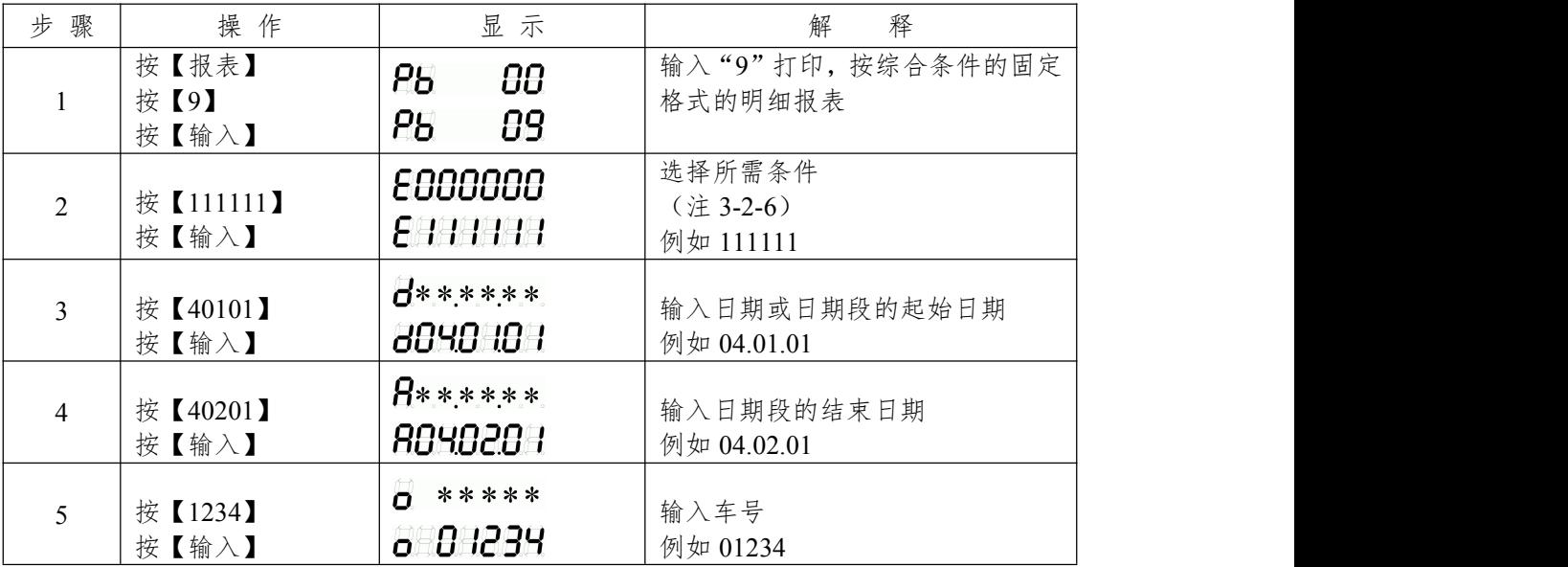

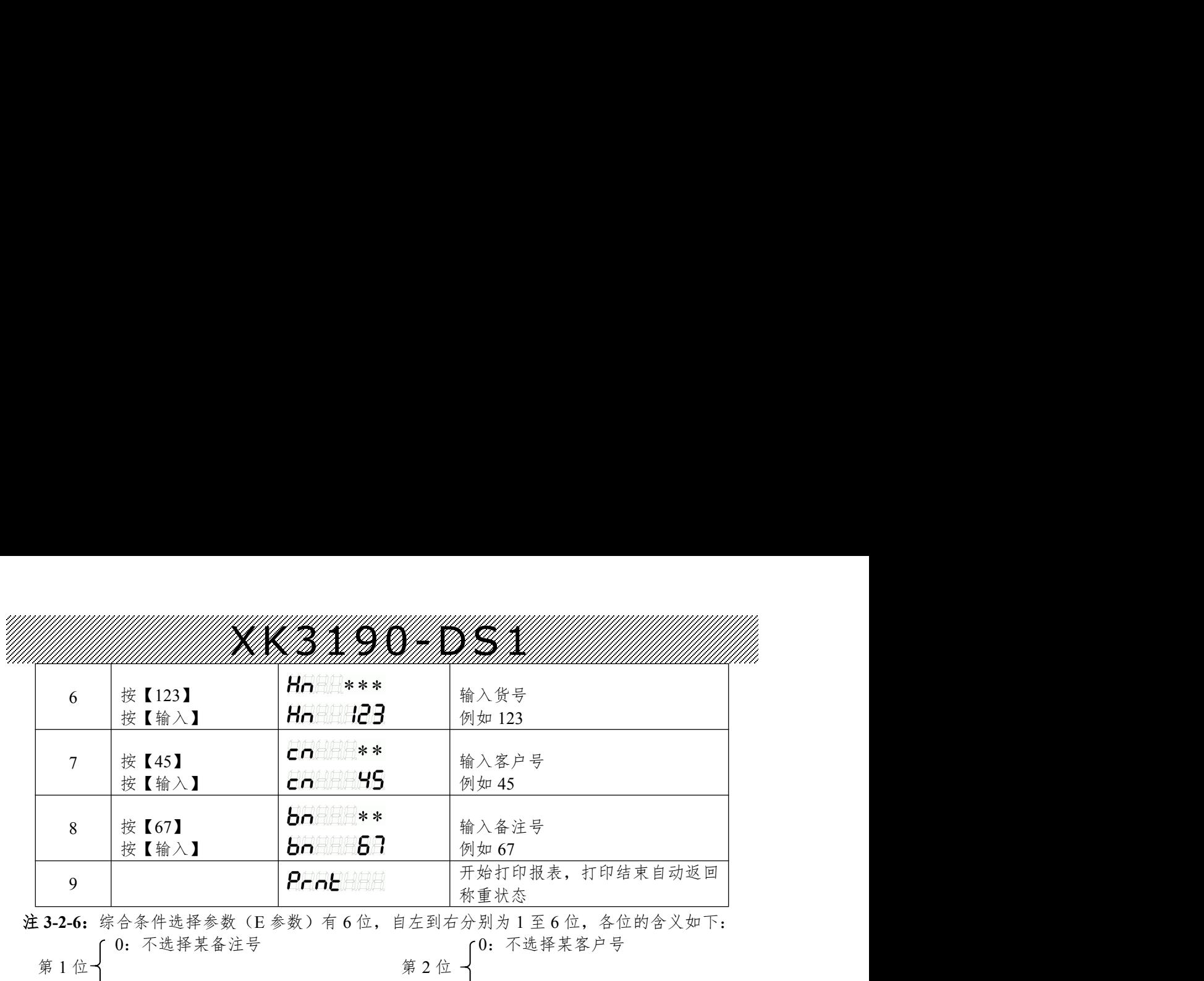

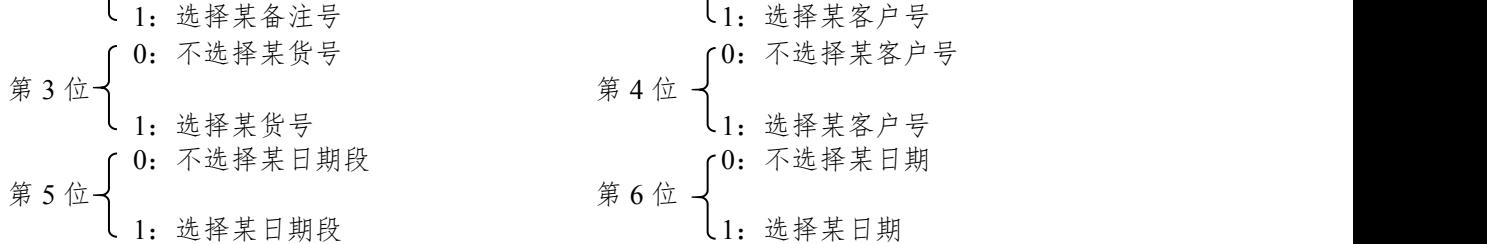

如果不选择某项条件,则该条件的输入步骤将被跳过;如果同时选择日期与日期段作为条件时, 以日期段作为条件。

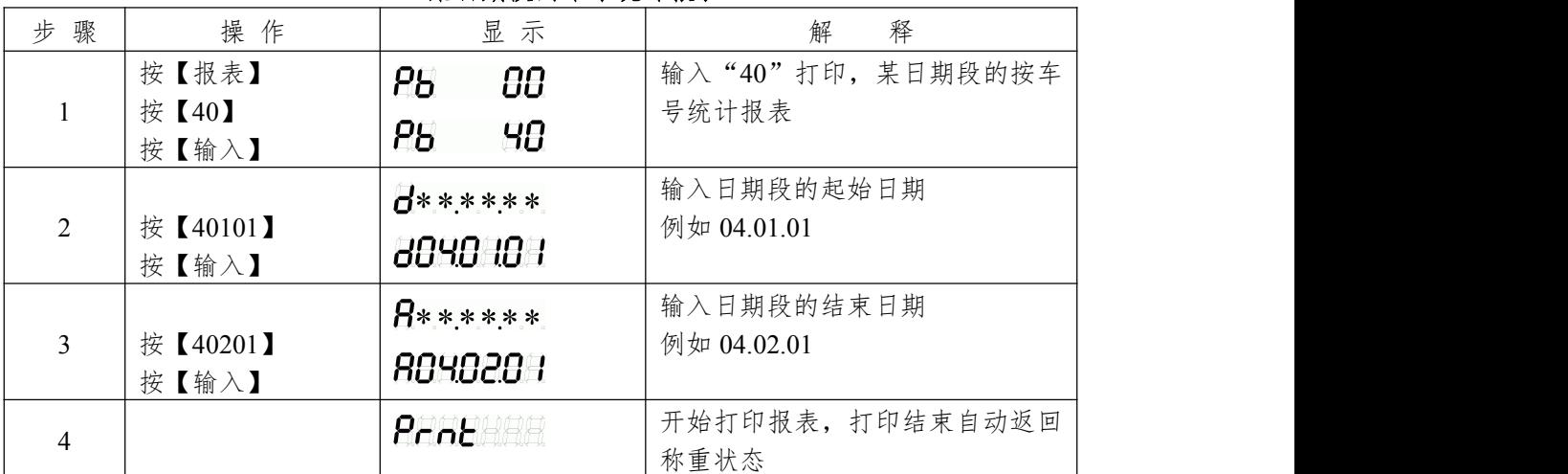

### **b**.某日期段的车号统计报表

### **c**. 参数及信息对照表的打印

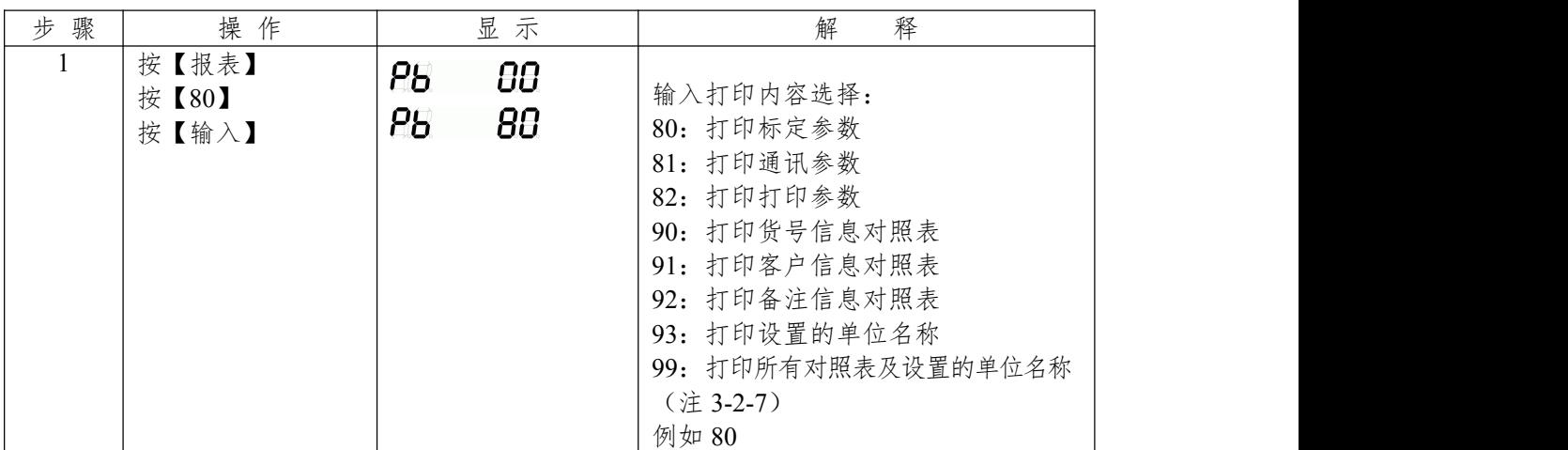

XK 3190 -DS1 开始打印所选内容,打印结束自动返 回称重状态

### 注 **3-2-7**:参数打印格式参见附录 1,对照表打印格式参见附录 4。

### 第三节 称重记录的查询、删除与查询打印

### 一.称重记录的查询

### 1. 查询操作方法:

用【检查】键可以按不同的方式检查仪表内各种记忆内容,操作方法如下:

在称重状态下,按【检查】键,(如果选择了检查加密,仪表先显示【c 000000】,提示输入检 查密码,输入正确密码后)仪表显示【rEAd 1】,提示输入查看类型:

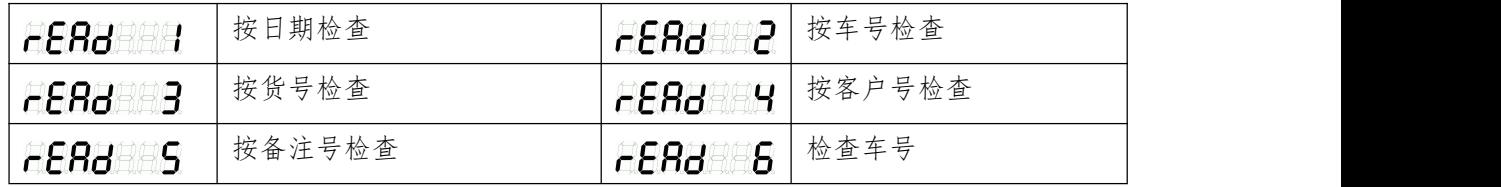

输入查看方式后按【输入】,仪表会提示输入该查看方式所需的条件,例如:日期、车号、货 号、客户号、备注号等,接着便逐一显示符合条件的记录。在显示记录过程中所选条件不会显示(例 如选择按车号查询,则在所查到的各条记录中不会有车号项显示)。

在查询操作中,当显示某条记录时,若按【走纸/←】键或【测试/→】键,可直接跳过此条显 示的记录而去显示相邻的前一条或后一条记录的内容。

### 2. 查询操作示例:

例 **2**:按日期查询,即检查某一天的全部记录。操作如表 3-3-1 所示:

表 3-3-1

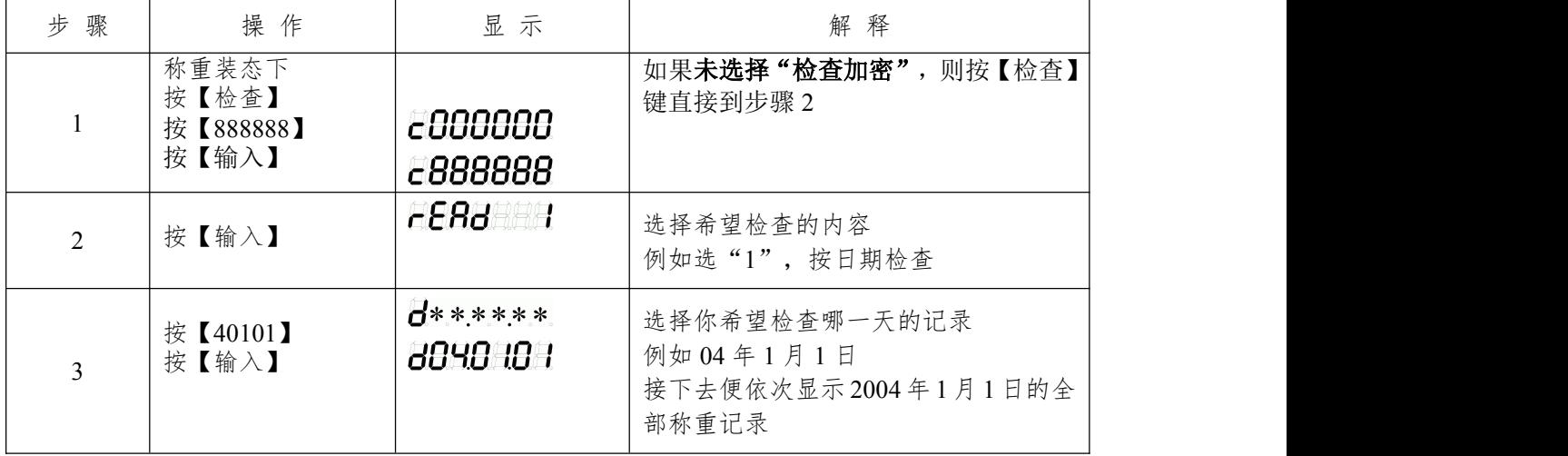

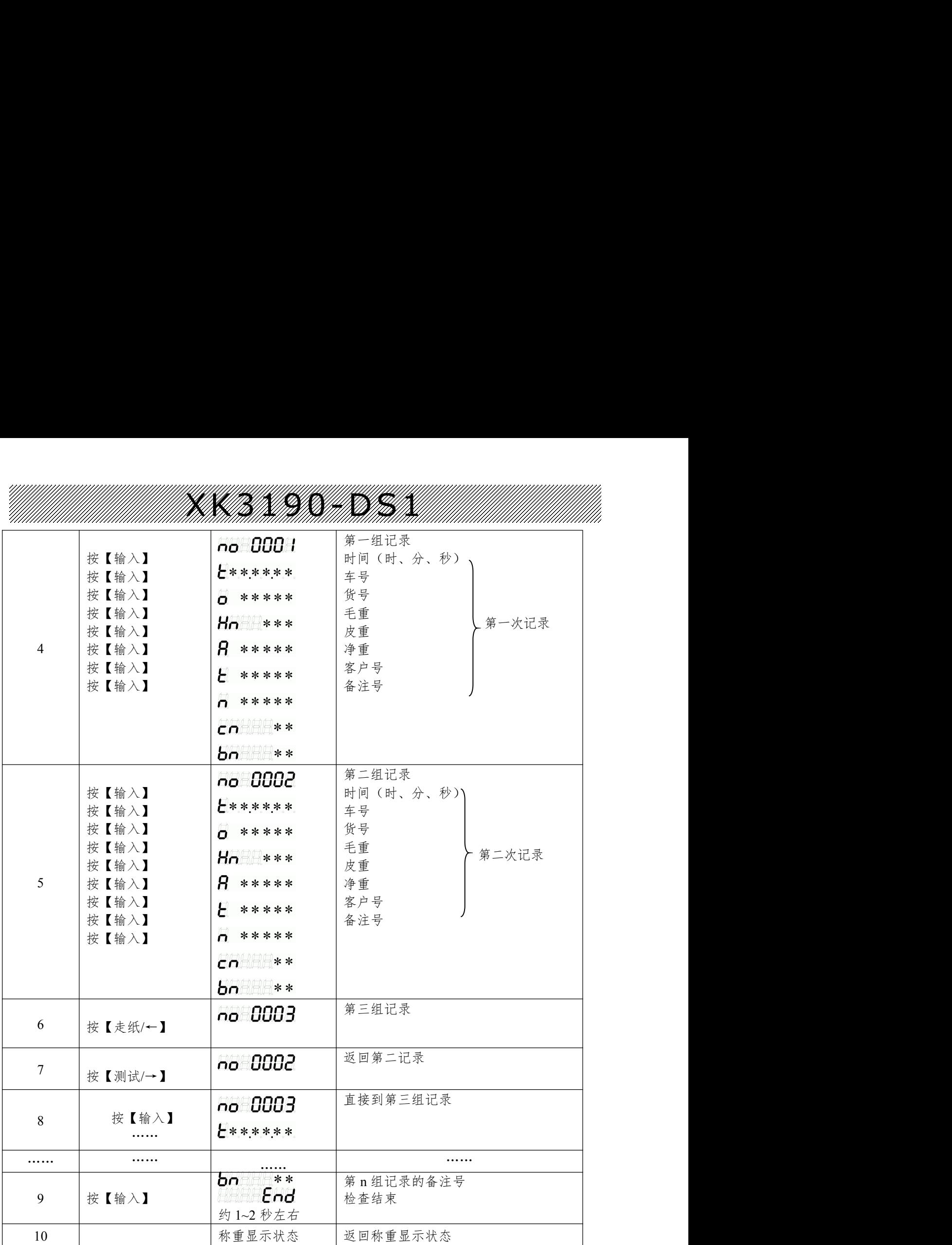

### ▲ ! 在检查过程中可用【检查】键代替【输入】键使用, 两者的作用是一样的, 如例 2 所示。 例 **3**:检查车号,操作如表 3-3-2 所示:

表 3-3-2

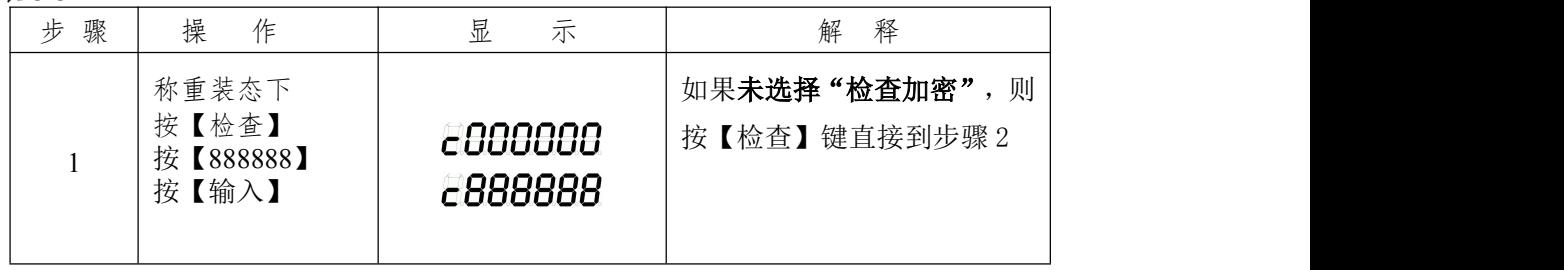

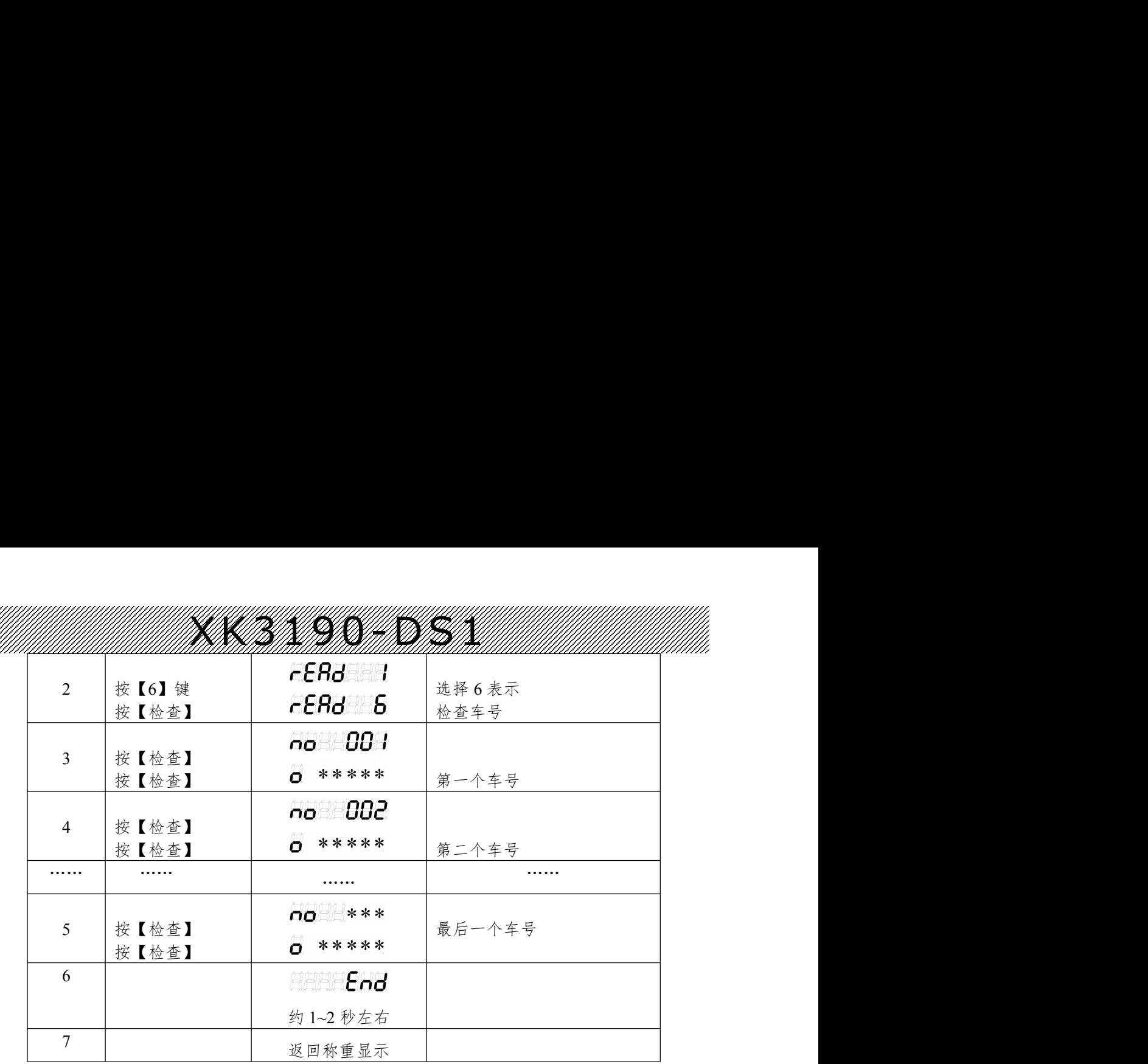

### 二.称重记录的删除

- 1.本仪表允许以下几种清除记录的方式:
- 方式①:清除全部记录。(包括所有车号和记忆的皮重)
- 方式②:清除某一车号,该车号的记忆皮重,以及该车号对应的全部称重记录。
- 方式③:清除最后一次贮存的称重记录。
- 方式④:清除某一天的全部记录。
- 方式⑤:清除某一车号对应的全部称重记录。(但保留该车号,以及它的记忆皮重)
- 方式⑥:清除某一货号对应的全部称重记录。
- 方式⑦:清除某客户号对应的全部记录。
- 方式⑧:清楚某备注号对应的全部记录。
- 方式⑨:清除仪表内任意一个称重记录。
- 2.用任何一种方式清除记录时,仪表都会显示500只后制度,请操作者选择是否肯定。此时当【Sure】 =非 0,再按【输入】键表示确认。否认时,让【Sure】=0,再按【输入】键或者按【称重】键 退出。
- 3.操作方法:
- (1) 在称重状态下,按【清除】键(如果选择了记录删除加密,仪表先显示 UDOOOOOQ,提示 输入记录删除密码,输入正确密码后),仪表显示988日 ,按【1】按【输入】可以 清除全部记录(方式①)。
- (2) 在称重状态下,按【车号】仪表显示Q \*\*\*\*\*,输入车号后,再按【清除】键(若选择 记录删除加密需先正确输入密码后)可清除该车号的对应记忆皮重,以及该车号对应的全 部称重记录(方式②)。

- (3) 在称重状态下,按【清除】键(若选择记录删除加密需先正确输入密码后)仪表显示 50月后周月。按【9】按【输入】即可清除最后一次贮存记录(方式③)。
- XK 3190 -DS1 (4) 在称重状态下,按【检查】键(若选择记录检查加密需先正确输入密码后)仪表显示 CERd 1,按【输入】仪表显示d\*\*\*\*\*\*,输入要删除的日期后,按【清除】 (若 选择记录删除加密需先正确输入密码后)可以清除某一天的全部记录(方式4)。
- (5) 在称重状态下,按【检查】键(若选择记录检查加密需先正确输入密码后)仪表显示 cERd 相归,按【2】按【输入】仪表显示D \*\*\*\*\*,输入车号后按【清除】键(若 选择记录删除加密需先正确输入密码后)即可清除该车号对应的全部记录,但保留记忆皮 重(方式⑤)。
- (6) 在称重状态下,按【检查】键(若选择记录检查加密需先正确输入密码后)仪表显示 CERd 1 按【3】按【输入】仪表显示Ho-1 \*\*\*,输入货号后按【清除】(若选 择记录删除加密需先正确输入密码后)即可清除该货号对应的全部记录(方式⑥)。
- (7) 在称重状态下,按【检查】键(若选择记录检查加密需先正确输入密码后)仪表显示 CERd 相片,按【4】按【输入】仪表显示Und ad \*\*,输入客户号后按【清除】(若 选择记录删除加密需先正确输入密码后) 即可清除该客户号对应的全部记录(方式⑦)。
- (8) 在称重状态下,按【检查】键(若选择记录检查加密需先正确输入密码后)仪表显示 CERd 1. 按【5】按【输入】仪表显示 00 1 1 \*\*,输入备注号后按【清除】 (若 选择记录删除加密需先正确输入密码后) 即可清除该备注号对应的全部记录(方式⑧)。
- (9) 在检查过程中,显示某个记录的项目时,按【清除】(若选择记录删除加密需先正确输入 密码后)即清除这个正在检查的记录(方式⑨)。
- ▲ ! 按②③④5⑥⑦⑧②汤除记录时并不释放所清除记录占用的内存空间,这些内存空间只有在 按方式①清除后被全部释放,或者通过循环的方式逐步释放,也就是说在②③④⑤⑥⑦⑧》清除 记录后会使最大记录数减少为小于 1500 组。
- ▲ ! 数据清除后不能恢复, 在操作时须谨慎, 以免误操作造成数据丢失。

### 三.查询打印

本仪表可以将正在查询的记录打印出来,操作方法如下:在检查过程中,显示某个记录的项目时 按【补充打印】键即可把这个正在检查的记录打印出来(序号为 "0000")。

### 第四节 仪表文本信息输入与文本信息删除

### 一.概述

- 1. 本仪表提供两种文本信息输入方法,一种是直接输入方式,另一种是计算机可编程信息转换方式, 对于少量文字输入或没有 PC 机时,适用直接输入方式进行信息输入,否则推荐计算机可编程信 息转换方式输入。
- 2. 本仪表可保存 10 个汉字或 20 个字母含数字(1 个汉字等于 2 个字母或数字)的单位名称(微打 为 8 个汉字或 16 个字母 (含数字)), 5 个汉字或 10 个字母 (含数字)的货号名称, 客户名称、 备注。

### 二.直接输入方式

1. 输入规则:

XK 3190 -DS1 ▲!汉字通过区位码输入(查所附"区位码简明对照表"),字母(含数字)通过仪表所附的字母、数 字输入代码输入。具体编码如表 3-4-1 所示的《XK3190-DS1 字母、数字代码表》。

- ▲!为了区分汉字与字母及数字,本仪表规定最高两位不全为"0"为汉字,最高两位全为"0"为字母或 数字,四位全为"0"为结束。
- ▲! 汉字输入有两种结束方式,一种是送满五个或十个汉字后自然结束,另一种是字所需汉字不满 五个时以"0000"结束。
- ▲!输入信息只有在结束时才被保存,中途按【称重】键是退出,则所输信息不被保存。
- ▲!在信息输入状态时,最高两位(仪表最左面两位)显十一输入的汉字数(1 个字母或数字占 0.5 个汉字位置)。
- ▲!文字打印输出时为右对齐,如需左对齐或置中则需在结尾处补上相应个数的字母、数字代码的 空格,即 "0001"。

| 代码 | 字符                | 代码 | 字符                                  | 代码 | 字符           | 代码 | 字符                | 代码 | 字符           |
|----|-------------------|----|-------------------------------------|----|--------------|----|-------------------|----|--------------|
| 01 |                   | 21 | $\overline{4}$                      | 41 | $\, {\rm H}$ | 61 |                   | 81 | $\mathbf{p}$ |
| 02 |                   | 22 | 5                                   | 42 |              | 62 |                   | 82 | q            |
| 03 | $^{\prime\prime}$ | 23 | 6                                   | 43 | J            | 63 | Λ                 | 83 | $\, r$       |
| 04 | $\#$              | 24 | $\tau$                              | 44 | K            | 64 | $\hspace{0.05cm}$ | 84 | S            |
| 05 | $\mathbb{S}$      | 25 | 8                                   | 45 | L            | 65 | $\epsilon$        | 85 | t            |
| 06 | $\frac{0}{0}$     | 26 | 9                                   | 46 | M            | 66 | a                 | 86 | u            |
| 07 | $\&$              | 27 | $\ddot{\phantom{a}}$                | 47 | $\mathbf N$  | 67 | b                 | 87 | $\mathbf{V}$ |
| 08 | $\cdot$           | 28 | $\cdot$<br>$\overline{\phantom{a}}$ | 48 | $\Omega$     | 68 | $\mathbf{c}$      | 88 | W            |
| 09 |                   | 29 | $\lt$                               | 49 | $\mathbf{P}$ | 69 | d                 | 89 | X            |
| 10 |                   | 30 | $=$                                 | 50 | Q            | 70 | e                 | 90 | V            |
| 11 | $\ast$            | 31 | >                                   | 51 | ${\bf R}$    | 71 | f                 | 91 | z            |
| 12 | $+$               | 32 | $\gamma$                            | 52 | S            | 72 | g                 | 92 |              |
| 13 | $\cdot$           | 33 | $\textcircled{\scriptsize{0}}$      | 53 | $\mathbf T$  | 73 | h                 | 93 |              |
| 14 | $\sim$            | 34 | A                                   | 54 | ${\bf U}$    | 74 | $\cdot$           | 94 |              |
| 15 | $\bullet$         | 35 | $\, {\bf B}$                        | 55 | $\mathbf V$  | 75 |                   | 95 | $\sim$       |
| 16 |                   | 36 | $\mathcal{C}$                       | 56 | W            | 76 | k                 |    |              |
| 17 | $\overline{0}$    | 37 | D                                   | 57 | $\mathbf X$  | 77 |                   |    |              |
| 18 |                   | 38 | E                                   | 58 | Y            | 78 | m                 |    |              |
| 19 | $\overline{2}$    | 39 | F                                   | 59 | Z            | 79 | n                 |    |              |
| 20 | $\mathfrak{Z}$    | 40 | ${\bf G}$                           | 60 |              | 80 | $\mathbf{O}$      |    |              |

**XK3190-DS1** 字母、数字代码表(表 3-4-1)

2.货号对应文字信息输入方法:例如输入货号 123 的文字信息"啊 3啊 4",操作步骤参看(表 3-4-2)。 表 3-4-2

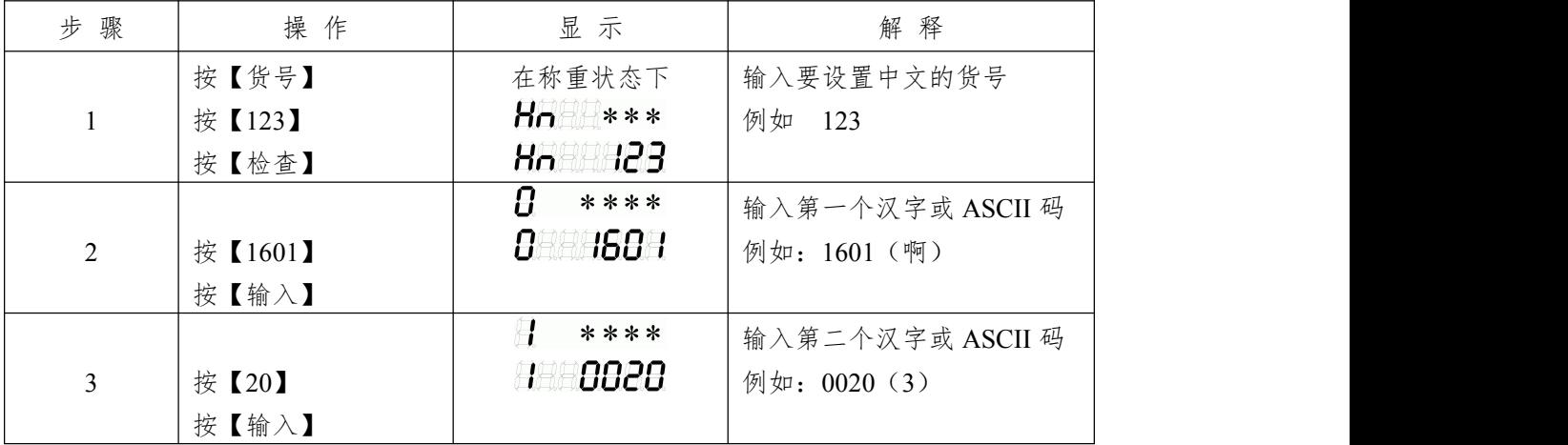

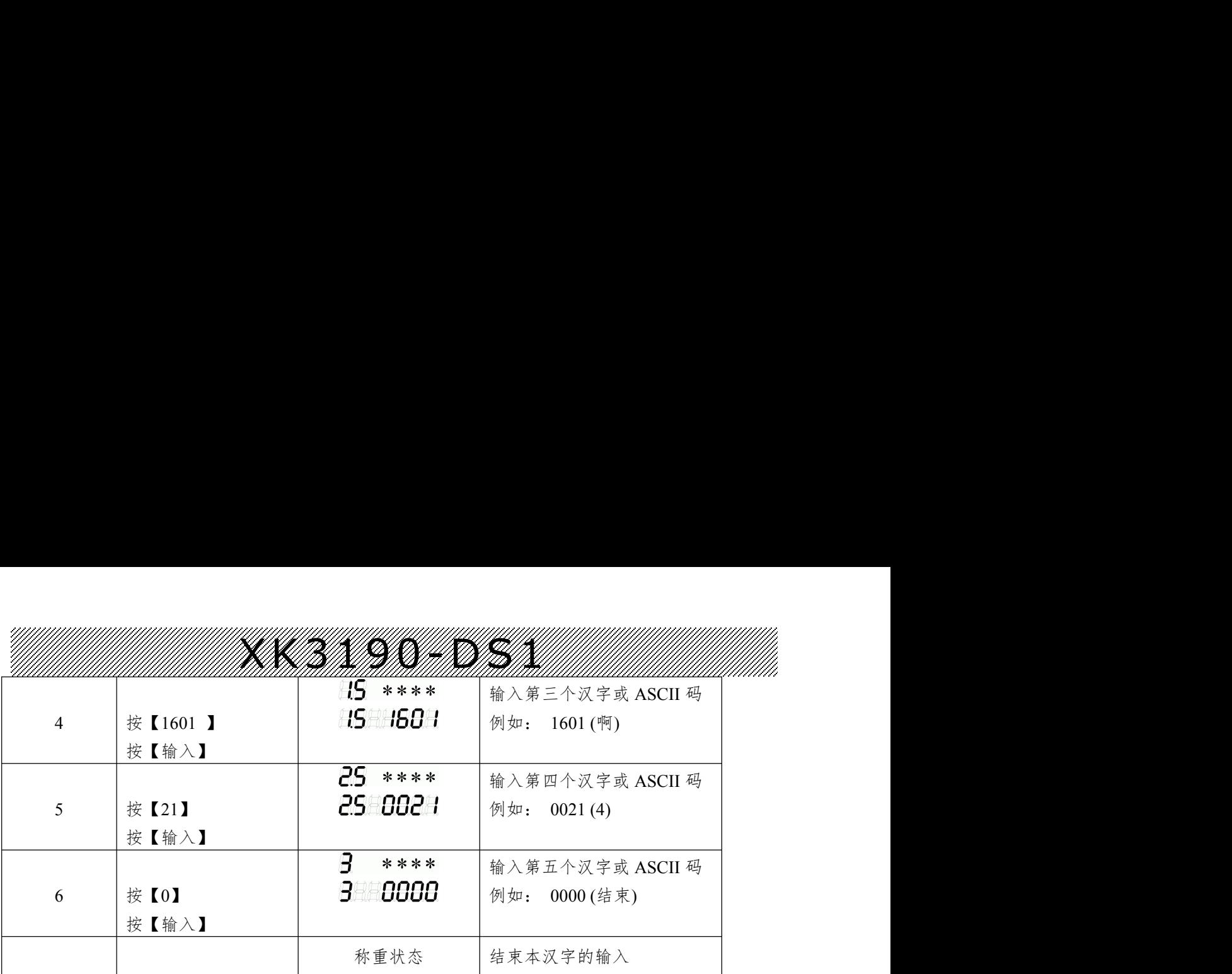

3. 单个客户号,备注号对应文字信息的输入:

输入方式基本与货号相同,只是打【货号】键改成【客户】键或【备注】键即可。

4. 连续货号、客户号、备注号对应文字信息和单位名称的输入(详细操作举例参见附录 6): 输入 方式基本相同下面以客户号为例,如表 3-4-3 所示:

表 3-4-3

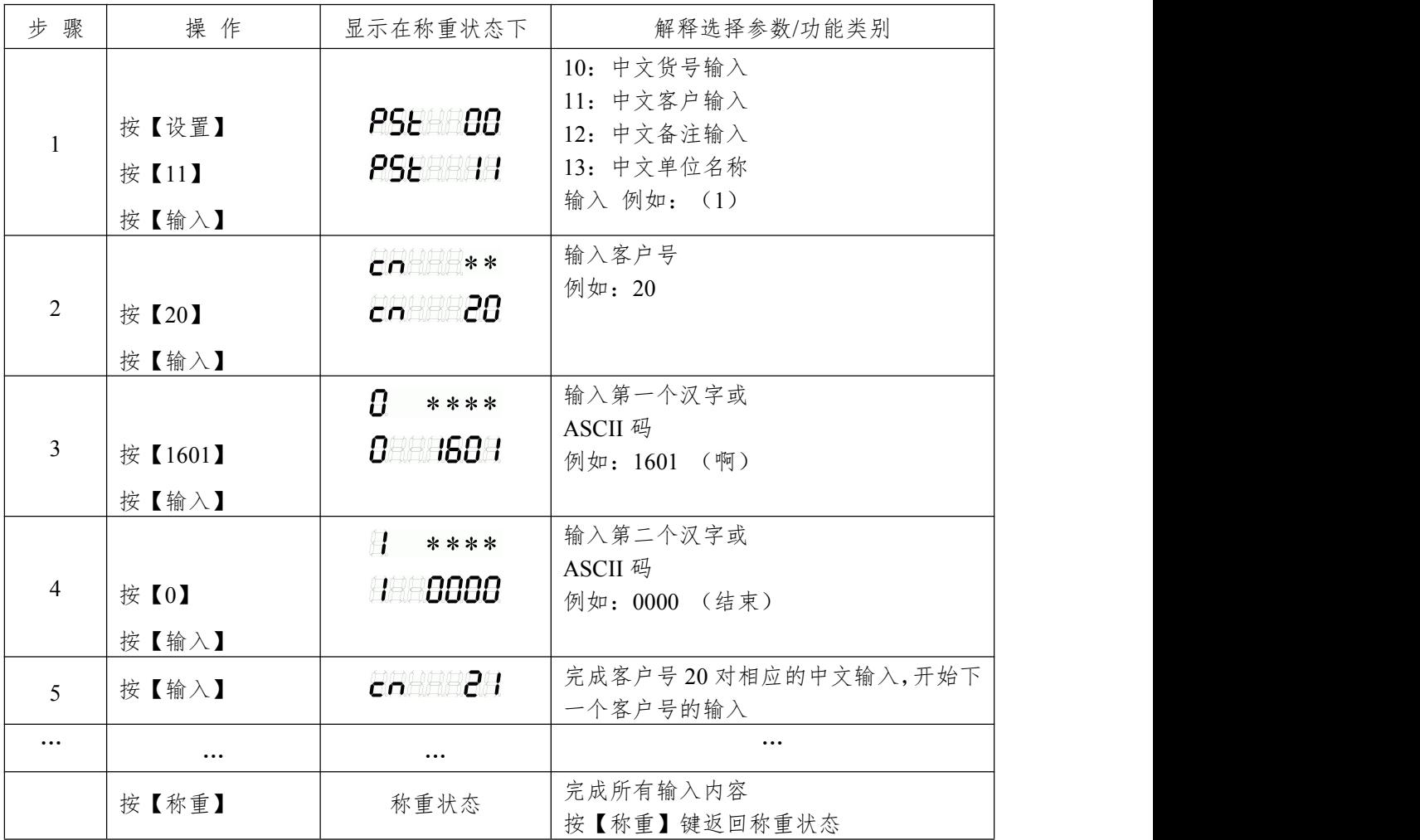

▲设置完毕后可以通过本章第二节第四小节所述方法打印出所需对照表。

### 三、过计算机文字信息下传(可编程信息转换功能):

XK 3190 -DS1 XK3190-DS1 除了通过区位码、数字编码等直接输入文字信息外,还可通过计算机编程输入文 字信息,这样充分利用了计算机文字输入的方便和直观的特点,既提高了输入速度,又提高了输入 的准确性和灵活性。只要掌握了简单的编程命令和方法,就可以灵活方便的对仪表的文字信息进行 输入和修改。此功能不仅可用于汉字信息编程输入,也可用于英文信息的输入。

### **1**.信息转换程序编程命令说明:

XK3190-DS1 总共支持 6 条实用的文字转换命令,其中两条为编程控制命令,另外四条为信息 转换命令。由这 6 条命令按一定的编程规则构成的一个文本文件, 就是 DS1 能够接受的**信息转换程** 序。所有命令均以'@'打头,后跟大写字母 A、B、C、D、E 等用以区分命令类型,以'**;** '表示此条命 令结束。其中,"@"、":"和";"","都应是非中文标点符号,否则信息转换程序文件被仪 表接收时将出错而导致转换的信息文字内容错误,这点在编辑信息转换程序时特别要注意。

一般的命令格式:

### **@**命令类别[仪表中的信息][:**'**文字信息**'**];

注意:命令格式中的每一部分之间不能有空格, "[ ]"中的内容在编程控制命令中是没有的。 下面我们分别对这 6 条命令进行说明。

**1**)编程控制命令:主要用于表示转换程序的开始和结束,帮助仪表执行信息转换的开始和结束。 控制命令共两条,具体如下:

(1) 初始化命令:

### 命令格式: **@ S ;**

功能:初始化转换进度,仪表收到这条命令后就开始信息转换。

(2) 程序结束命令

### 命令格式: **@ E**;

功能:让仪表结束信息转换工作;另外,这条命令也是信息转换程序的结束标志。

每一个信息文字化程序都是以初始化命令开始,以程序结束命令结束。

### 2)信息转换命令:

(1) 货号信息转换命令:

### 命令格式: **@ A\*\*\* :'\$\$\$\$\$';**

功能:将某货号转换为对应物品名。

"\*\*\*"为要要转换的货号(000~200),必须为 3 位,不足前面补 0。"'\$\$\$\$\$'" 为对应的转换后的货物名称,必需以单引号"'"括起来,其长度为10个字节,即最多 为5个汉字(每个汉字两字节)或 10 个英文字母(含数字), 多余部分无效(下同)。

"\$\$\$\$\$"中内容为所见即所得,如"\$\$\$\$\$"为"中国上海"则打印出的内容就是"中 国上海"。这样可以避免查找区位码的麻烦,可以使用上位机所支持的任一种输入法进行  $\textcolor{red}{\textbf{m}}\lambda$  。 we are the set of  $\lambda$  .

例如:@A001:**'**苹果';

即将 001 号货号转换为物品名"苹果"。

# XK 3190 -DS1

(2) 客户号信息转换命令:

命令格式:**@ B\*\*\*:'\$\$\$\$\$'**;

功能:将某客户号转换为客户名称。

"\*\*\*"为客户号 (000~099), 必需为 3 位, 不足前面补 0。 "'\$\$\$\$\$'"为转换后 对应的客户名称,必需以单引号"'"括起来,其长度为10个字节,即最多为5个汉字 (每个汉字两字节)或 10 个英文字母(含数字),多余部分无效。

例如:@B001:**'**大老张'; 即将 001 号客户号转换为中文客户名称"大老张"。

(3) 备注号信息转换命令:

### 命令格式:**@ C\*\*\* :'\$\$\$\$\$'**;

功能:将某备注号转换为文本备注内容。

"\*\*\*"为具体备注号(000~099),必需为 3 位,不足前面补 0。 "'\$\$\$\$\$'"为转 换后对应的文本备注内容,必需以单引号"'"括起来,其长度为10个字节,即最多为 5 个汉字(每个汉字两字节)或 10 个英文字母(含数字),多余部分无效。

例如:@C001:'鲜活品';

即将 001 号备注号转换为文本备注内容"鲜活品"。

(4) 用户单位名称设置命令:

### 命令格式:**@ D:'\$\$\$\$\$\$\$\$\$\$';**

功能: 在仪表中添加中文单位名称, 供打印称重单时打印输出。

"'\$\$\$\$\$'"为设置的单位名称,必需以单引号" ' "括起来,其长度为 20 个字节, 即最多为 10 个汉字(每个汉字两字节)或 20 个英文字母(含数字),多余部分无效。

例如:@D: 'YH 称重系统公司'; 即设置的用户单位名称为: "称重系统公司"。

了解了上面的编程命令,就可开始编程。

例如:将上面举例组合起来,就是一个完整的信息转换程序(复杂编程可参考附录7):

 $@S$ : @A001:'苹果'; @B001:'大老张'; @C001:'鲜活品'; @D: 'YH 称重系统公司';  $\omega \to$ 

在计算机中将其存为文本文件格式(扩展名为"**.txt**")以备向仪表下传用。注意,仪表进行完 信息转换后,原数字编号信息依然存在,称重单打印时将按照打印设置参数内容选择打印内容。

### **2**.计算机可编程信息转换操作步骤(详细操 作举例参见附录 **7**):

- XK 3190 -DS1 (1)首先按上述命令格式编写信息转换程序,最好一行只包含一条命令,同时不要有空格。程序 文件编写完毕后存为一个文本文件(\*.txt)备用。
- (2)连接好仪表与上位机的连线。
- (3)在上位机中打开串口通讯软件(例如 **Windows** 自带的超级终端或其它能够发送文本文件的 串行调试工具软件),调好串口波特率等参数。
- (4)按【设置】键,仪表显示  $\overline{P}S E$  ,输入功能号"30"后按【输入】,仪表显示 $E E E B B B B B$  , 输入下载密码"31901"后按【输入】,仪表显示 出口用用用等待下载。
- (5)在上位机的串口调试软件中选择发送第(1)步所编写的信息转换程序文件,仪表显示 七日 \*\*\* (\*\*\*为已下传的信息转换程序字节数)
- (6)发送结束后,仪表显示【End 】,然后自动退回称重状态。此时,也可参照第 22 页所示的 信息对照表打印方式打出信息对照表,以便于日常使用。 上述操作结束后,仪表内部相关的编号等信息转换就完成了。当仪表选择了打印文字信息功

能并配接了带汉字库的打印机后,就可打印出含对应文字信息的称重单。 注意:尽管 DS1 允许全英文信息转换并打印,但此功能在当前版本暂不支持不带中文字库的

打印机。

### 四.信息对照表的删除:

操作步骤如表 3-4-5 所示:

 $# 3 - 4 - 5$ 

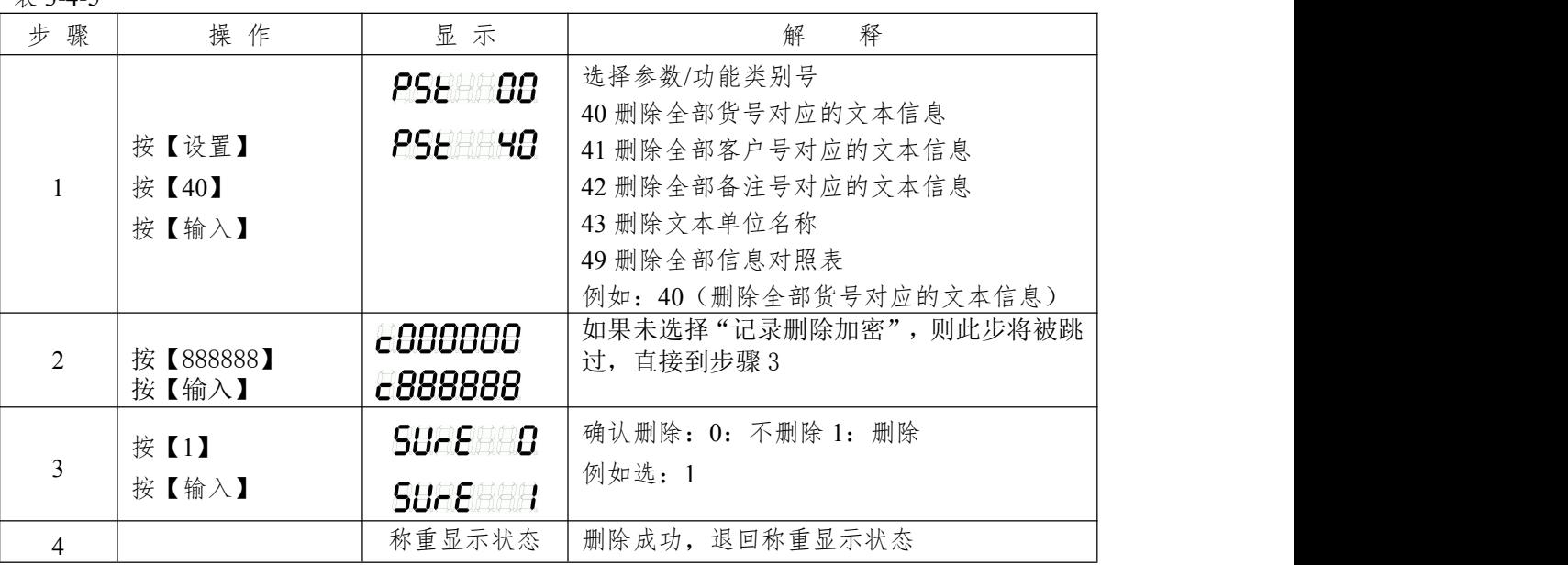

▲!对照表删除后不能恢复,请谨慎操作,以免误删除。

### 第五节 其它操作方法

### 一**.** 开机及开机自动置零

- 1. 接通交流电源并打开电源开关后, 仪表进行"9999999"~"0000000"的笔划自检, 完成后显 示软件版本号【ver \*.\*】 ,然后进入称重状态。
- 2. 为了保证开机预热时间,在笔划自检过程中请不要按键。
- 3. 开机时,如果秤上的重量偏离零点,但仍在设置的范围内,仪表将自动置零。开机置零范围的

XK 3190 -DS1 参数选择、设置方法详见标定的有关章节。正常工作时应将标定开关(向下)拨到正常工 作装态。

### 二**.** 手动置零 **(**半自动置零**)**

- 1. 按【置零】键,可以使仪表回零,此时零位标志符亮。
- 2. 显示值偏离零点,但在置零范围以内时,【置零】键起作用。否则【置零】键不起作用,置零范 围的参数选择、设置方法详见标定的有关章节。
- 3. 只有稳定标志符亮时,可以进行置零操作。

### 三**.** 去皮功能操作

- 1. 本仪表提供三种去皮方式: 所有的去皮功能操作后, 仪表都会自动切换到净重显示装态。
- ①. 一般去皮:

在称重显示状态下,显示重量为正且称量稳定时,按【去皮】键,可将显示的重量值作 为皮重扣除,去皮标志符亮,此时仪表自动切换到净重显示状态。

②. 预置皮重:

在称重显示状态下,按【设皮】键,仪表显示 2 \*\*\*\*\* ,此时显示的数值为原皮 重值。若需设置新的皮重值,则可用数字键送入后,再按【输入】键确认即可。

③. 按车号调用皮重:

在称重显示状态下,按【车号】键,仪表显示 0 \*\*\*\*\*, 用数字键送入正确的车号 后,再按【去皮】键即可,此时仪表从内存中找到与该车号对应的皮重值,调出使用。

2. 在称重显示状态下,可连续去皮。当皮重为零时去皮标志符熄灭;当仪表符合置零条件时,按 【置零】键也可使皮重为零,去皮标志符熄灭。

### 四.毛**/**净重显示的切换

- 1. 在成功去皮操作完成(去皮指示灯亮)后,按【毛/净】键可以在毛重显示状态和净重显示状态 之间进行切换(仪表开机默认为毛重显示状态)。
- 2. 大屏幕显示暂不支持毛净重切换的功能,固定为显示净重。

### 五.日期与时间的设置和操作

- 1. 在称重状态下,按【时钟】键仪表显示当前日期 日\*\*\*\*\*\*, 此时输入正确的日期后按【输 入】键进行确认。仪表接着显示当前时间 【\*\*\*\*\*\*\*,并自动走时, 此时输入正确的时间后按 【输入】键进行确认,即完成日期和时间的设置。
- 2. 如果只是查看日期或时间而不需修改的话可以按【时钟】键在称重显示、日期显示和时间显示 这三种状态之间依次切换。

### 六**.** 内码显示

**XXX 3190 - 2010 - 2010 - 2010 - 2010 - 2010 - 2010 - 2010 - 2010 - 2010 - 2010 - 2010 - 2010 - 2010 - 2010 - 20<br>1 再输入 【2】、【8】仪表就进入内码显示状态,<u>内码数字的特点是</u><br>- 下例所示),再次按【设置】并输入 【2】、【8】可使仪表退出内码<br>.。例如:显示数字 \_\_\_\_\_\_\_\_\_\_\_\_\_\_\_\_\_\_\_\_\_\_\_\_\_\_\_\_** 1. 在称重状态下,按【设置】再输入【2】、【8】仪表就进入内码显示状态,内码数字的特点是 最低位数字的小数点亮(如下例所示),再次按【设置】并输入【2】、【8】可使仪表退出内码 显示状态,内码指示符熄灭。例如:显示数字 | 12345. |表示内码, 而

**12345** 未示重量。

2. 在内码显示状态,除【置零】、【设置】键外其余键均无效。

3. 20 个内码等于一个分度值。

### 七.静态轴计重功能

XK3190-DS1 支持静态轴计量功能,可用作静态轴重秤。

1. 使用方法:

首先在仪表的"yA"参数中将"轴重功能"参数设为开(1), 即可开始使用静态轴重功能。 具体操作如表 3-4-6 所示:

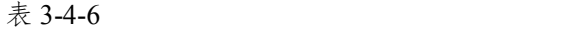

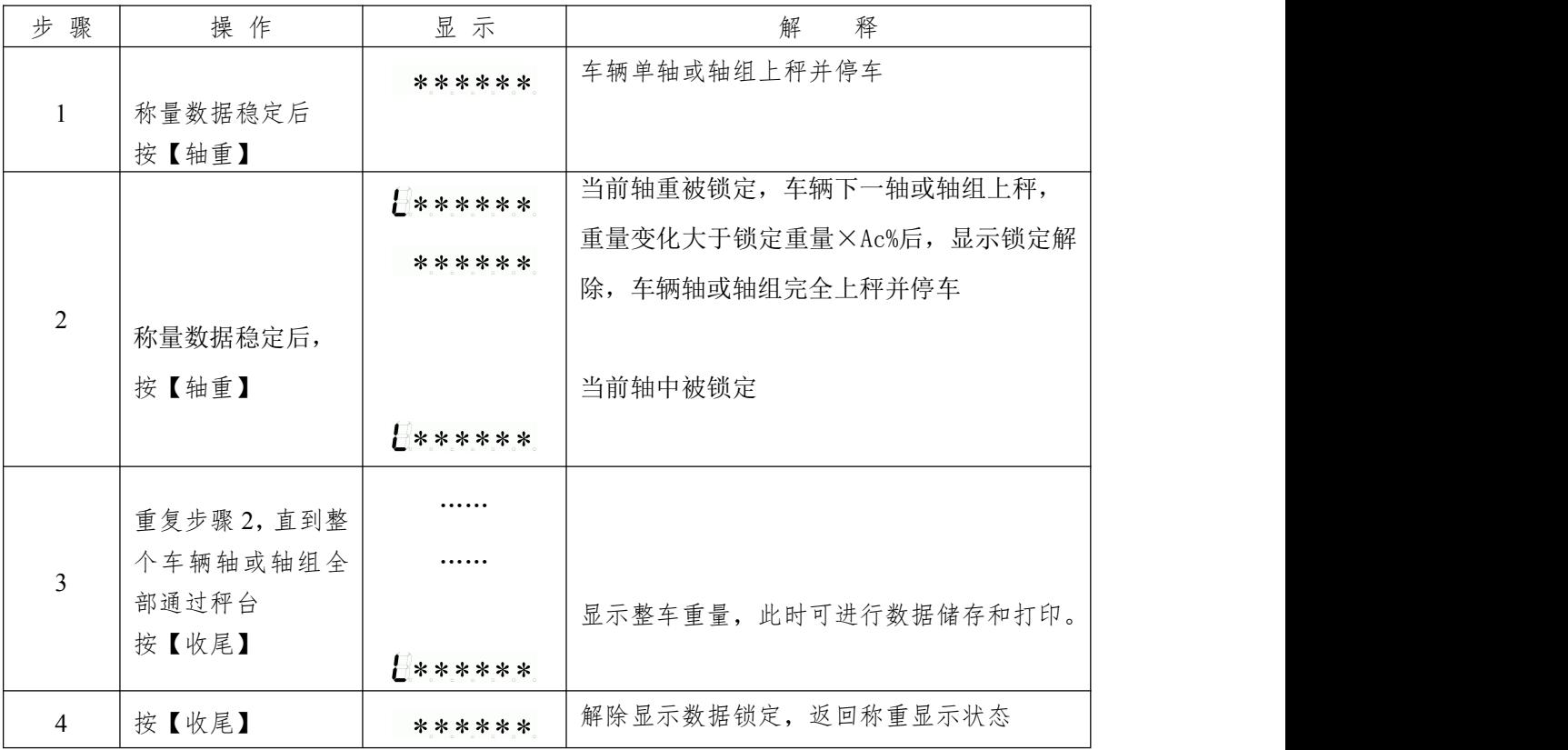

### 第四章 维护保养及注意事项

一. 为保证仪表清晰和使用寿命,本仪表不宜放在阳光直射下使用,放置地点应较平整。

- 二. 不宜放在粉尘及振动严重的地方使用,避免在潮湿的环境中使用。
- 三. 传感器和仪表须可靠连接,系统应有良好的接地,远离强电场、强磁场,传感器和仪表应 远离强腐蚀性物体,远离易燃易爆物品。

▲!不要在有可燃性气体或可燃性蒸汽的场合使用,不得使用在有压力容器罐装系统。

- XK 3190 -DS1 ▲!在雷电频繁发生的地区,必须安装可靠的避雷器,以确保操作人员人身安全,防止雷 击损坏仪表及相应设备。
- ▲!传感器和仪表都是静电敏感设备,在使用中必须切实采取防静电措施,严禁在秤台上进 行电焊操作或其他强电场操作;在雷雨季节,必须落实可靠的避雷措施,防止因雷击造 成传感器和仪表的损坏,确保操作人员的人身安全和称重设备及相关设备的安全运行。
- 四. 严禁使用强溶剂(如:苯、硝基类油)清洗机壳。
- 五. 不得将液体或其他导电颗粒注入仪表内,以防仪表损坏和触电。
- 六. 在插拔仪表与外部设备联接线前,必须先切断仪表及相应设备电源!
	- ▲!在插拔传感器联接线前,必须先切断仪表电源!
	- ▲!在插打印机联接线前,必须先切断打印机和仪表电源!
	- ▲!在插拔大屏幕联接线前,必须先切断仪表和大屏幕电源!
	- ▲!在插拔通讯联接线前,必须先切断仪表和上位机电源!
- 七**.** 公司忠告客户:使用本公司仪表前应对仪表进行检测验收。本公司仅对仪表自身质量负责, 最高赔偿额在故障仪表自身价值 **2** 倍以内,对仪表所处的系统问题不承担责任。
- 八. 仪表对外接口须严格按使用说明书中所标注的方法使用,不得擅自更改联接。本仪表在使用 过程中若出现故障,应立即拔下插头,送专业厂维修。一般非衡器专业生产厂家不要自行修理 以免造成更大的损坏。本仪表不允许随意打开,否则不予保修。
- 九. 本仪表自销售之日起一年内,在正常使用条件下,出现非人为故障属保修范围,请用户将产 品及保修卡(编号相符),一同寄往特约维修点或供应商。生产厂对仪表实行终身维修。
- 十. 微打打印机头属易耗品,不属于保修范围。

### 第五章 信 息 提 示

### 一. 正常信息提示:

- 1. …… | 表示: 请稍等, 仪表内部进行运算, 不要进行任何操作。
- 2. Prnt 表示: 请稍等, 仪表与打印机之间的数据传送。
- 3. LoAd 表示: 两次称量中的第一次数据贮存, 显示时间不超过两秒钟, 以提示操 作者。
	- 4. SAUE 表示:不选择打印或打印机类型为 0 时, 完整记录数据只作贮存处理。
	- 5. EnD 表示: 操作结束。
	- 6. PASS 表示:密码修改成功。

### 二**.** 错误操作信息提示:

- 1. Err 03 表示: 超载报警, 须立即卸下全部或部分载荷。
- 2. Err 08 表示:该条件下无称重记录。
- 3. Err 09 表示:无此车号。
- 4. Err 10 表示: 车号贮存已多于 1500 个。

# XK 3190 -DS1

- 5. Err 12 表示: 不能用微打进行报表打印。
- 6. Err 13 表示: 参数/功能类别选择不正确。
- 7. Err 14 表示: 输入文数目超过允许范围。
- 8. Err 15 表示:参数号选择不正确。
- 9. Err 16 表示: 密码输入不正确。
- 10. Err 17 表示: 参数设置不符合要求, 请参考相关参数的输入范围的要求。
- 11. Err 19 表示: 零、负称量或不稳时不能打印, 不满足回零条件不打印。
- 12. Err 28 表示: 打印的日期小于已存储的称重记录的日期。请删除大日期的记录或修改当 前日期,使之不小于存储的称重记录的日期。
- 三**.** 错误设置信息提示:
	- 1. Err P 表示: 打印机联接错误或打印机出错, 按任意键退出, 重新联接 或更换打印机。
	- 2. Err 01 表示: 传感器信号线接反或传感器故障。
	- 3. Err 05 表示: 仪表管理传感器通讯接口的 CPU 芯片损坏, 主 CPU 无法与它通讯。

### 四**.** 元器件故障及排除方法信息提示:

- 1. Err 18 表示: 键盘有故障, 显示 10 秒钟后进入称重显示, 须换键盘。
- 2. Err 22 表示: 实时时钟损坏, 必须更换新的芯片。
- 3. Err 23 表示: E<sup>2</sup>PROM 损坏, 必须更换新的芯片。
- 4. Err 21 未示: 标定参数丢失, 必须把原标定数据重新输入后再开机或重新标定。

### 五**.** 其他信息提示:

- 1. Err 25 表示: 非法复制的软件或 E<sup>2</sup>PROM 损坏。
- 2. ctnu 0 表示: 在标定的第 8 或第 9 步中, 如果仪表 25 秒内仍不能采集到它认为 是稳定的数据,便作此显示。此时操作者可以输入 0 或 1 或 2, 其作用分别是:
	- 输入 0: (Abort)告诉仪表不必再做该步工作, 而转入下一步。
	- 输入 1:(Retry)告诉仪表再试一次。

输入 2:(Lgnore)告诉仪表这些不太稳定的数据可以用。

3. ISP 表示: 仪表进入 ISP 状态。

### 附录 **1**:标率打印:

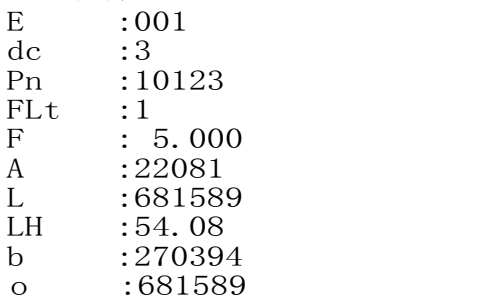

# XXXIII -DOMANIA XXIII -DOMANIA XXIII -DOMANIA XXIII -DOMANIA XXIII -DOMANIA XXIII -DOMANIA XXIII -DOMANIA XXI<br>XXXXXII -DOMANIA XXII -DOMANIA XXII -DOMANIA XXII -DOMANIA XXII -DOMANIA XXII -DOMANIA XXII -DOMANIA XXII -DOM<br>.

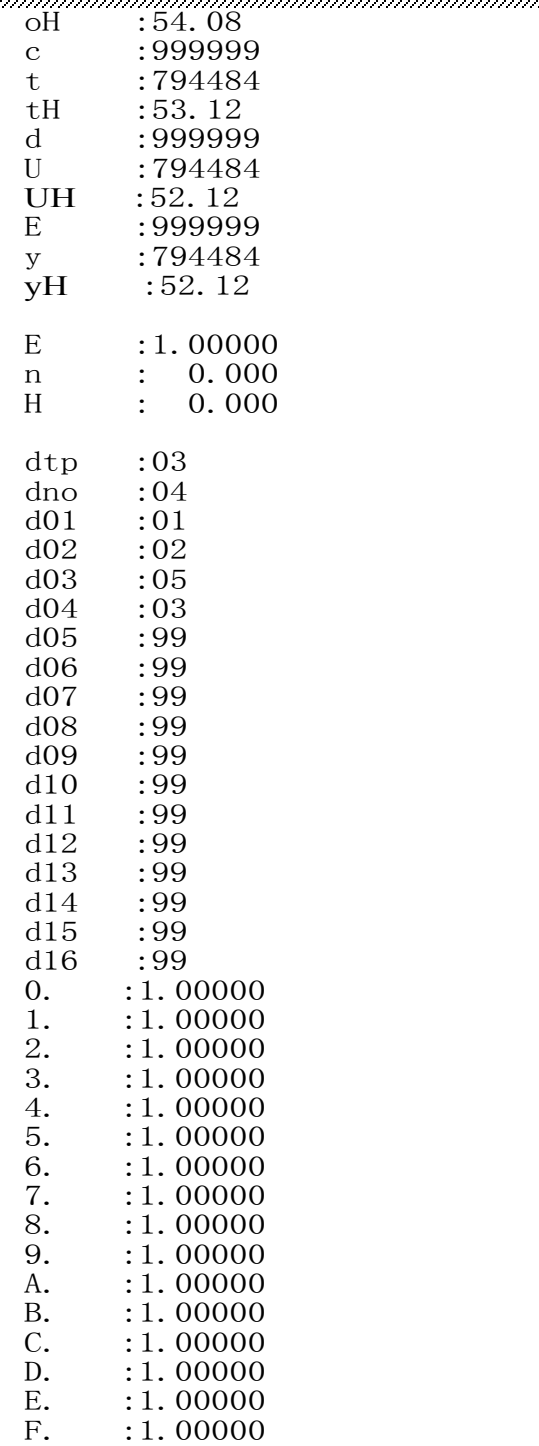

H)<br>H1

### 附录 **2**:称重单格式示例: 记录格式:

上海新星贸易公司

|        |          |        | 称<br>重 | 单        |                                                        |          | 日期:    | 2004-03-05 |
|--------|----------|--------|--------|----------|--------------------------------------------------------|----------|--------|------------|
| 序<br>믇 | 旪<br>İE  | 号<br>车 | 货<br>뭄 | (1)<br>毛 | $\mathbf{\underline{\mathsf{\hat{\Xi}^{\,(t)}}}}$<br>皮 | (1)<br>净 | 客<br>甴 | 注<br>备     |
| 0004   | 20.44.36 | 00001  | 橘子     | .000     | 0.100                                                  | 0.900    | FAS.Co | 工石<br>ᅩᅭ   |
| 0005   | 20.45.00 | 00001  | R3 钢   | .000     | 0.100                                                  | 0.900    | FAS.Co | 赵六         |
| 0006   | 20.45.10 | 00002  | R3 钢   | .000     | 0.100                                                  | 0.900    | FAS.Co | 赵六         |
| 累计:    |          |        |        |          | 毛重:                                                    | 7.003t   | 净重:    | 4.603 t    |

### 联单格式:**(**竖**)**

### 上海新星贸易公司 上海新星贸易公司 上海新星贸易公司

| <u>TAN MANASARAKSI SELENTRA TANGGAN SELENTRA KAN</u> |  |
|------------------------------------------------------|--|
|                                                      |  |
|                                                      |  |

Ÿ,

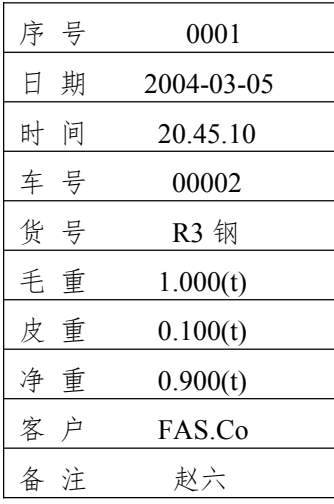

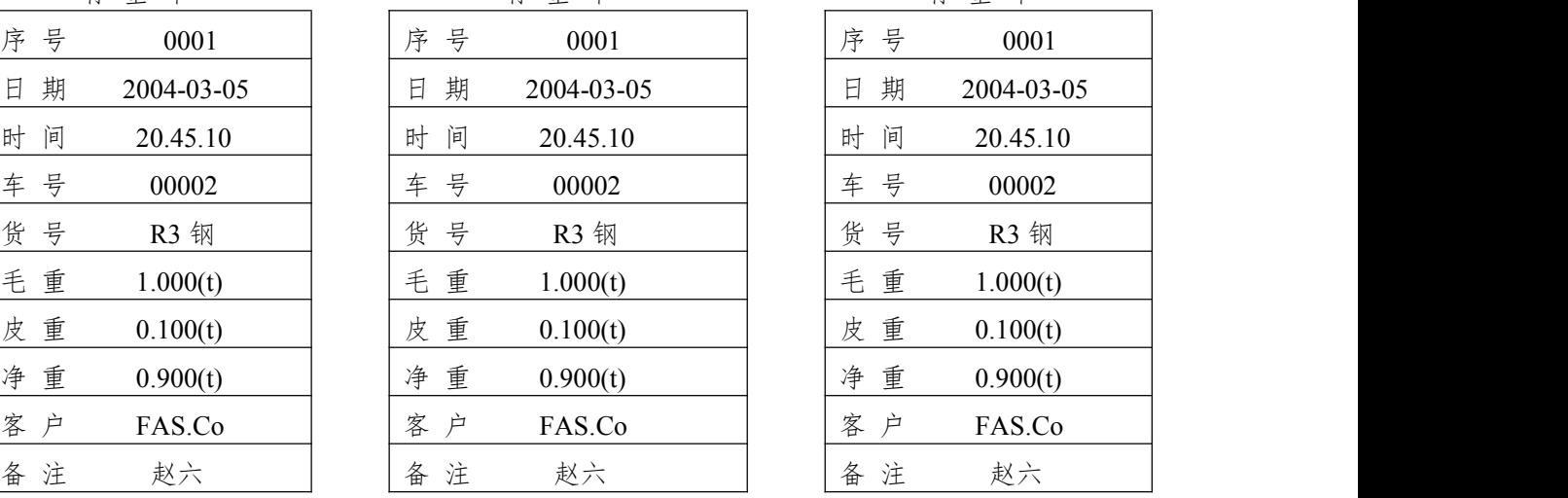

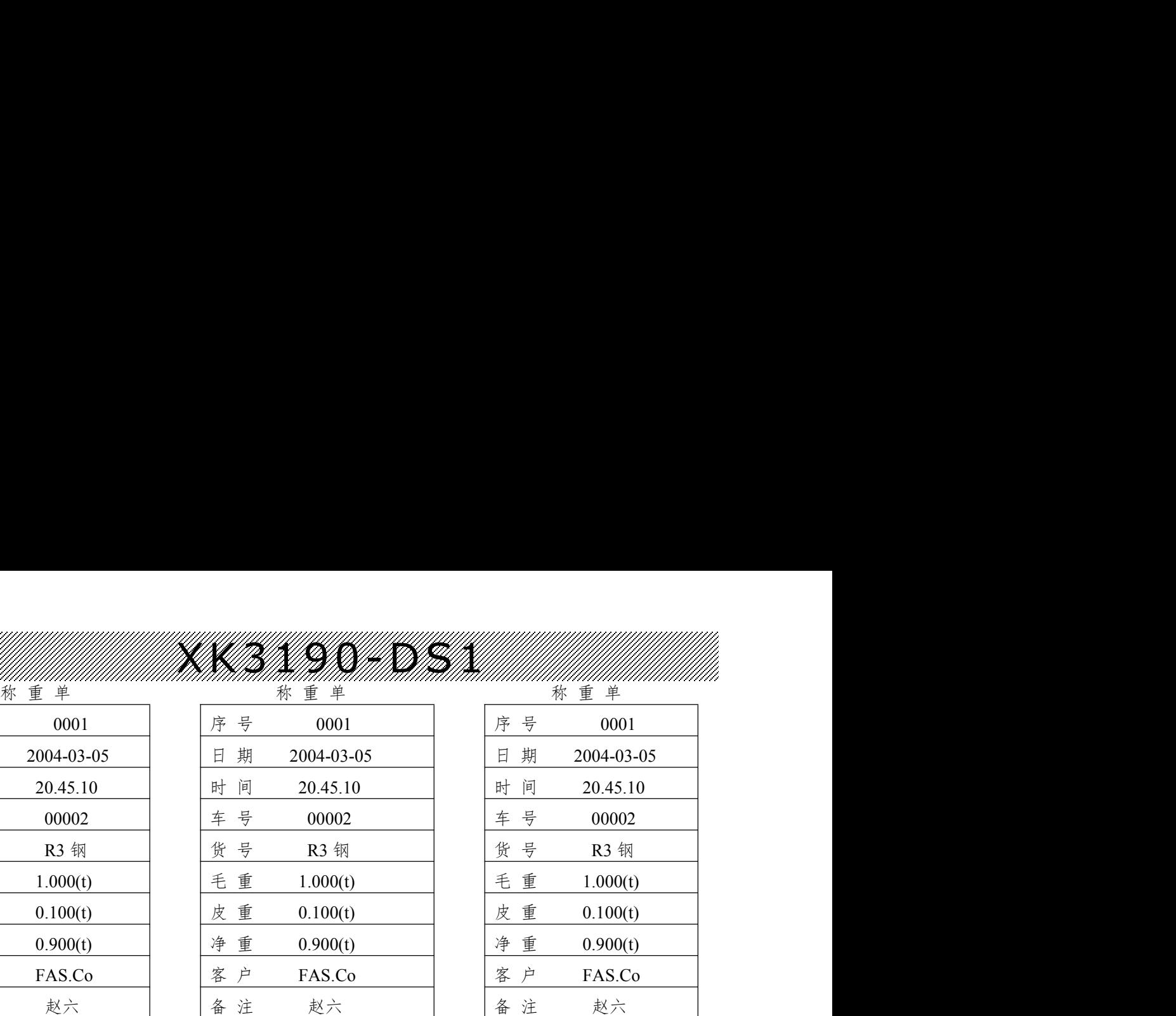

联单格式:**(**横**)**

### 上海新星贸易公司

称 重 单 日期: 2004-03-05

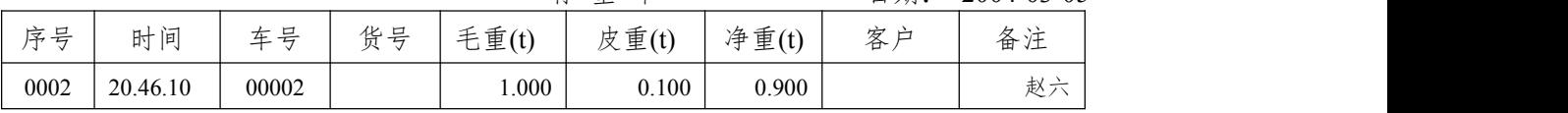

填充式格式:(5 秒左右即可完成打印,例中淡色字体为填充打印的内容)

|                | 过磅单        |      |
|----------------|------------|------|
| <b>WEIGHT</b>  | BILL       |      |
| 第1联司磅员留存       | Operator   |      |
| 序号 SERIAL No.  | 123        |      |
| 日期 DATE        | 2004-03-05 |      |
| 时间 TIME        | 12.35.28   |      |
| 车号 VEHICLE No. | 00001      |      |
| 货号 CARGO No.   | 橘子         |      |
| 总重 GROSS       | 1580       | kg   |
| 皮重 TARE        | 80         | kg   |
| 扣率 DISCOUNT    | 10         | $\%$ |
| 净重 NET         | 1350       | kg   |
| 客户 CUSTOMER    | 耀华公司       |      |
| 备注 REMARK      | 张三         |      |

### 附录 **3**:明细表及统计报表示例

明 细 表(总)

| 货<br>序号<br>$\sim$<br>$\rightarrow$<br>期<br>4.1<br>$\sim$<br>H <sub>L</sub><br>הח<br>五.<br>皮 重(t)<br>-<br>軍 $(t)$<br>⊺ ⊡ I<br>重(t)<br>$\overline{\phantom{0}}$<br>dл.<br>╳<br>√∓г<br>$\overline{\phantom{a}}$<br>$\rightarrow$<br>加<br> |
|----------------------------------------------------------------------------------------------------|
|----------------------------------------------------------------------------------------------------|

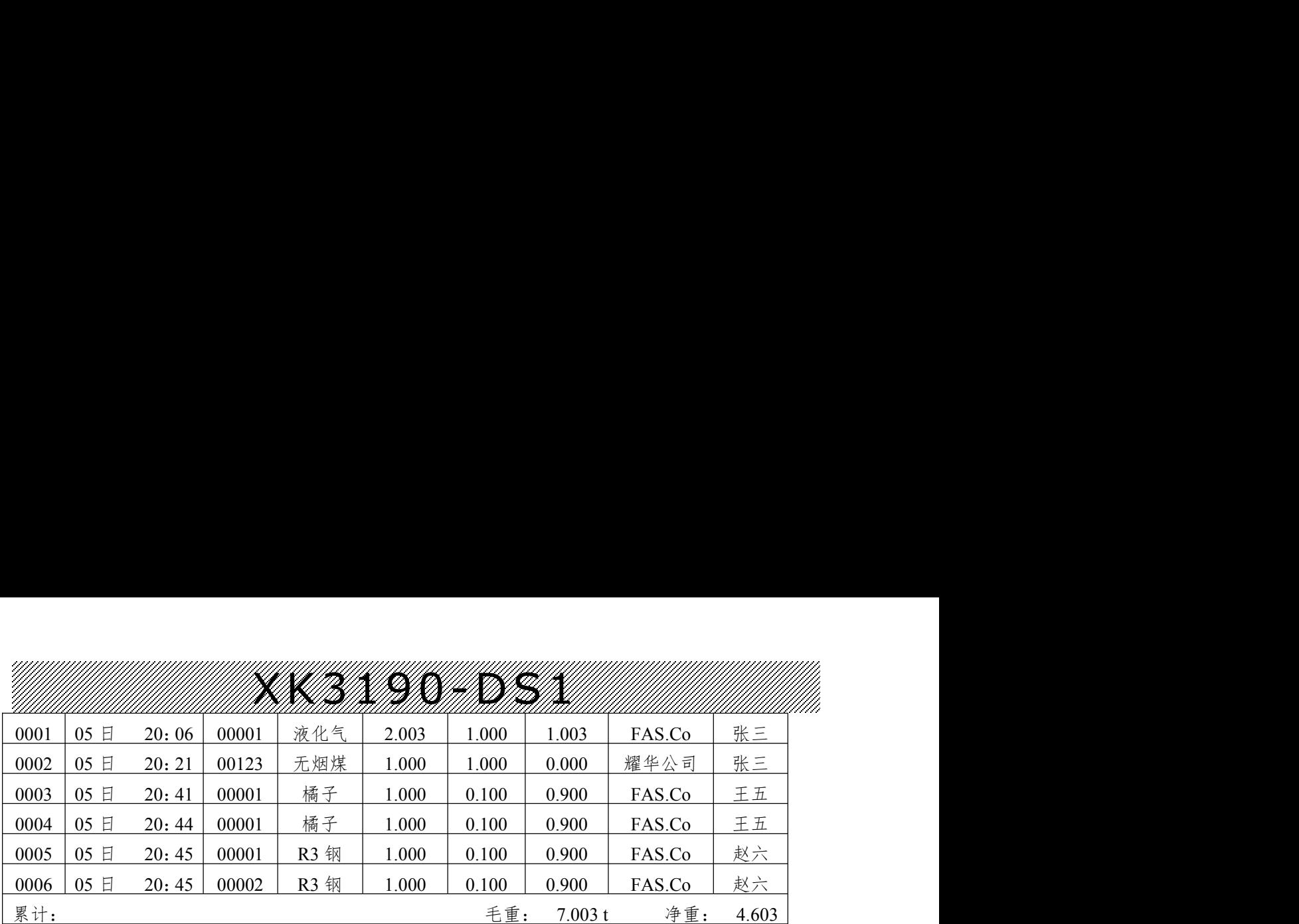

明 细 表(客户)

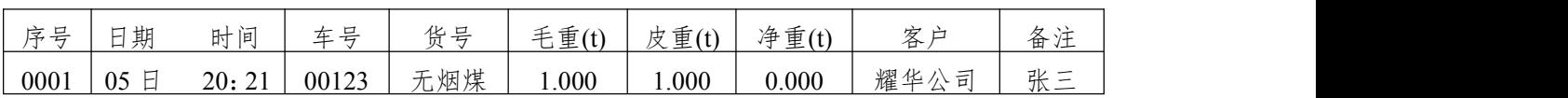

按车号统计报表 1

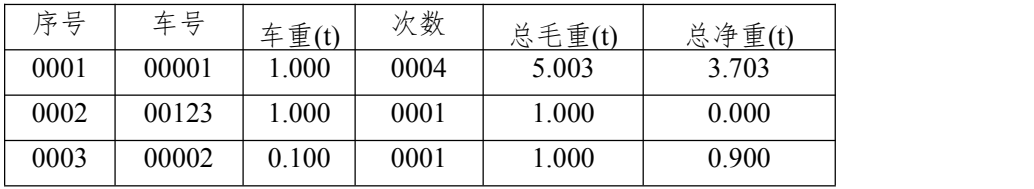

按货号统计报表 1

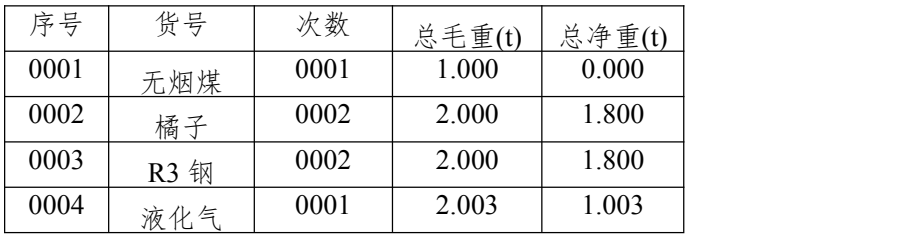

按备注统计报表 3(04-03-05.04-03-05)

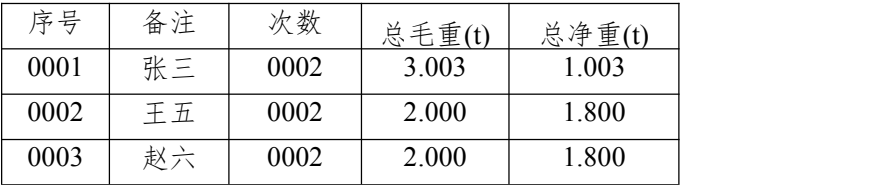

### 附录 **4**:信息对照表示例:

单位名称: 上海新星贸易公司 货号汉字对照表 :无烟煤 :橘子 :R3 钢 :液化气 :HP 打印机 :P4 处理器 :丰收牌大米 :强力胶水

Z<br>Z

XXXIII -DS1<br>XXXXII -DS1XXII -DSXII -DSXII -DSXII -DS1<br>DS1XXII -DS1XII -DSXII -DS1XII -DS1XII -DS1XII -DS1XII -DS1XII -DS1XIII -DS1XIII -DS1XIII -DS1XIII -DS1XII -D<br>TS1XII -DS1XII -DS1XII -DS1XII -DS1XII -DS1XII -DS1XII -DS

YUUNIVAN<br>Waliofarika 009:0#柴油 010:康师傅锅巴 011:弹力橡胶 012:苹果 013:大白菜 014:西红柿 123:食用调和油 客户汉字对照表 001:耀华公司 002:蔬菜公司 003: FAS.Co 004:二汽公司 005:东方厂 备注汉字对照表 001:张三 002:李四 003: TOMES 004:王五 005:赵六

### 附录 **5**:打印操作举例:

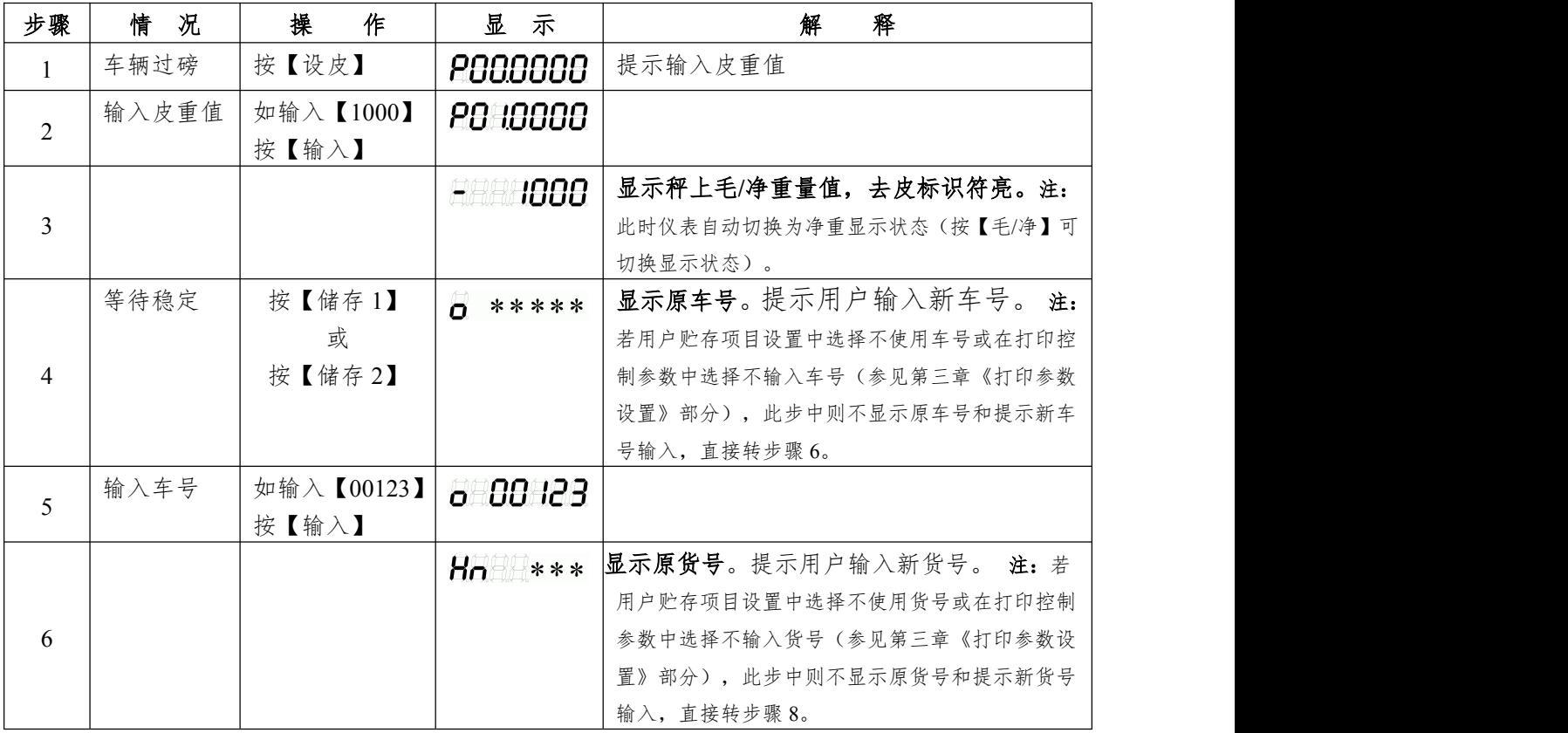

### 一、一次手动预置皮重打印称重单

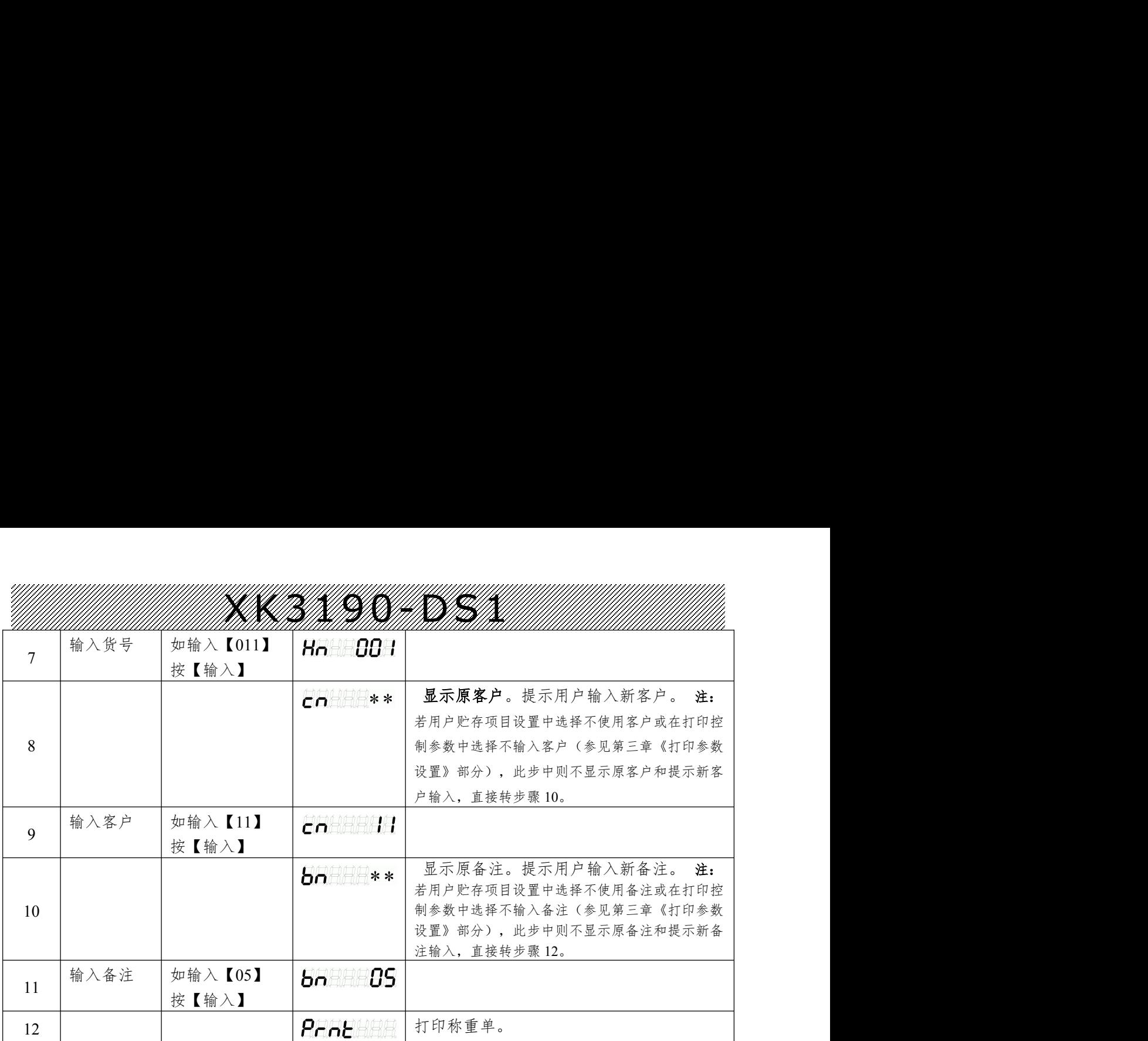

### 二、 一次手动直接打印称重单

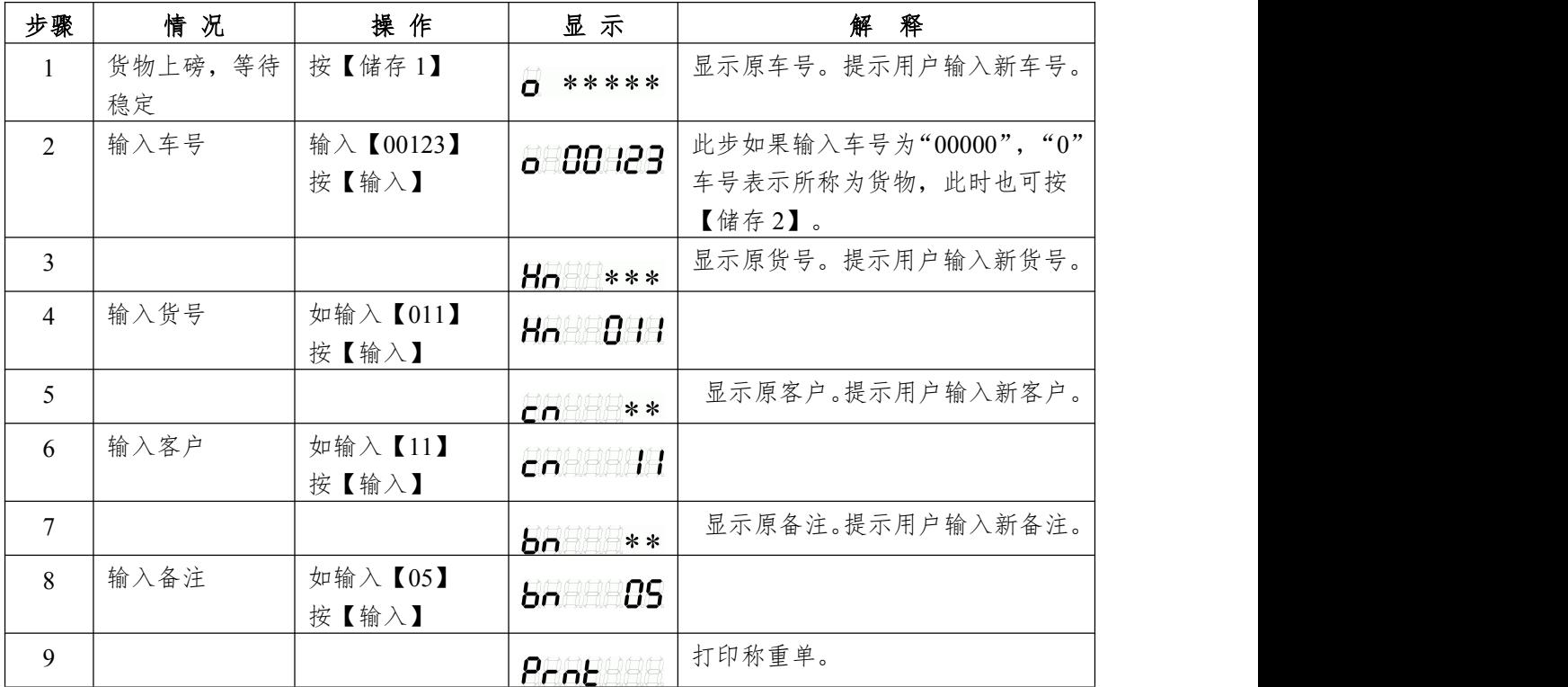

### 三、两次称量打印称重单(即先空车后重车或先重车后空车,此处以前者为例)

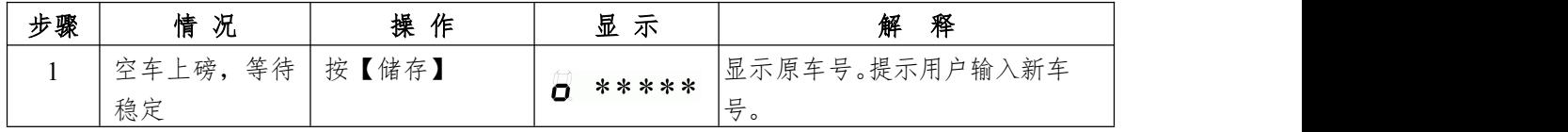

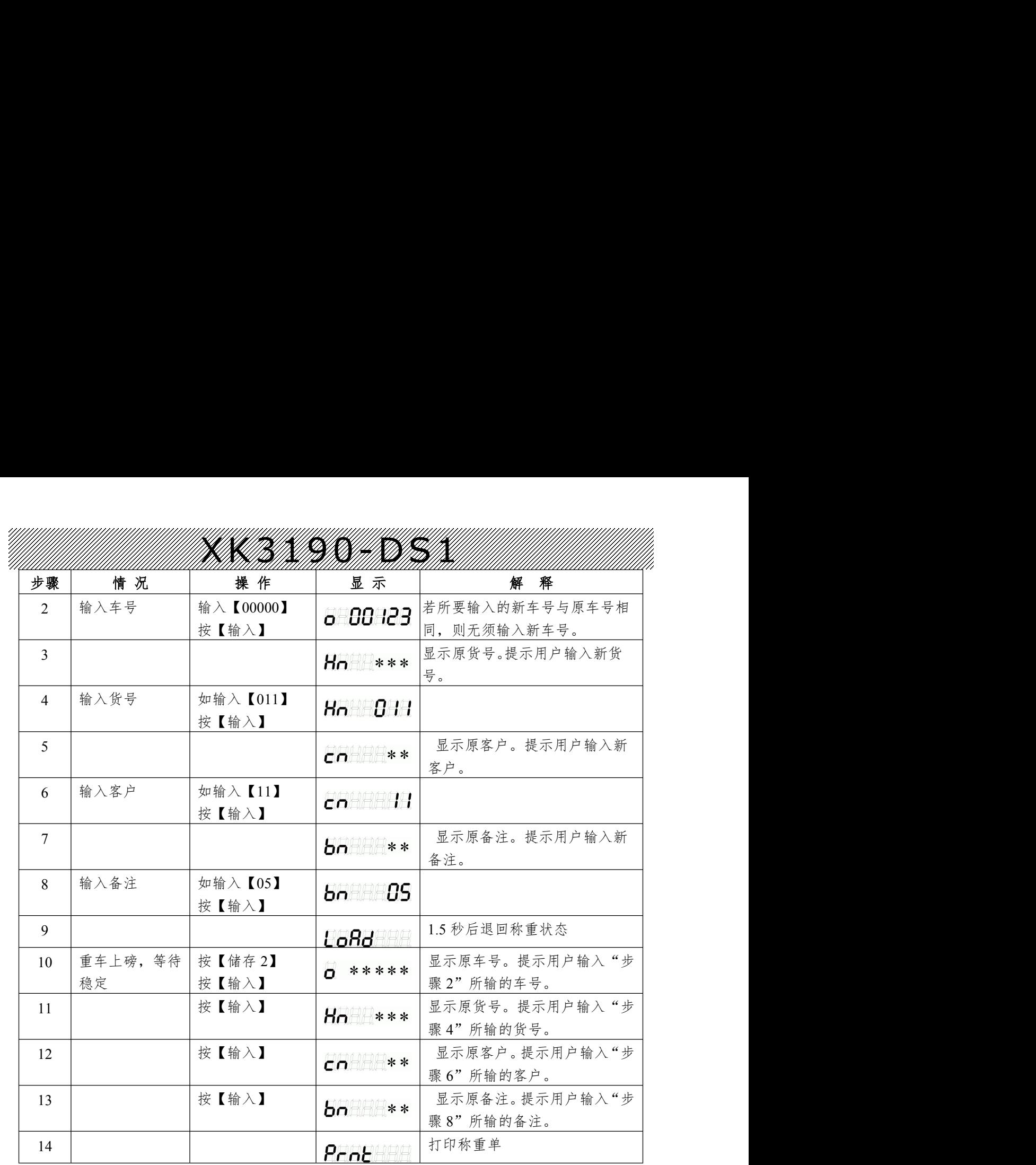

### 四、自动打印称重单

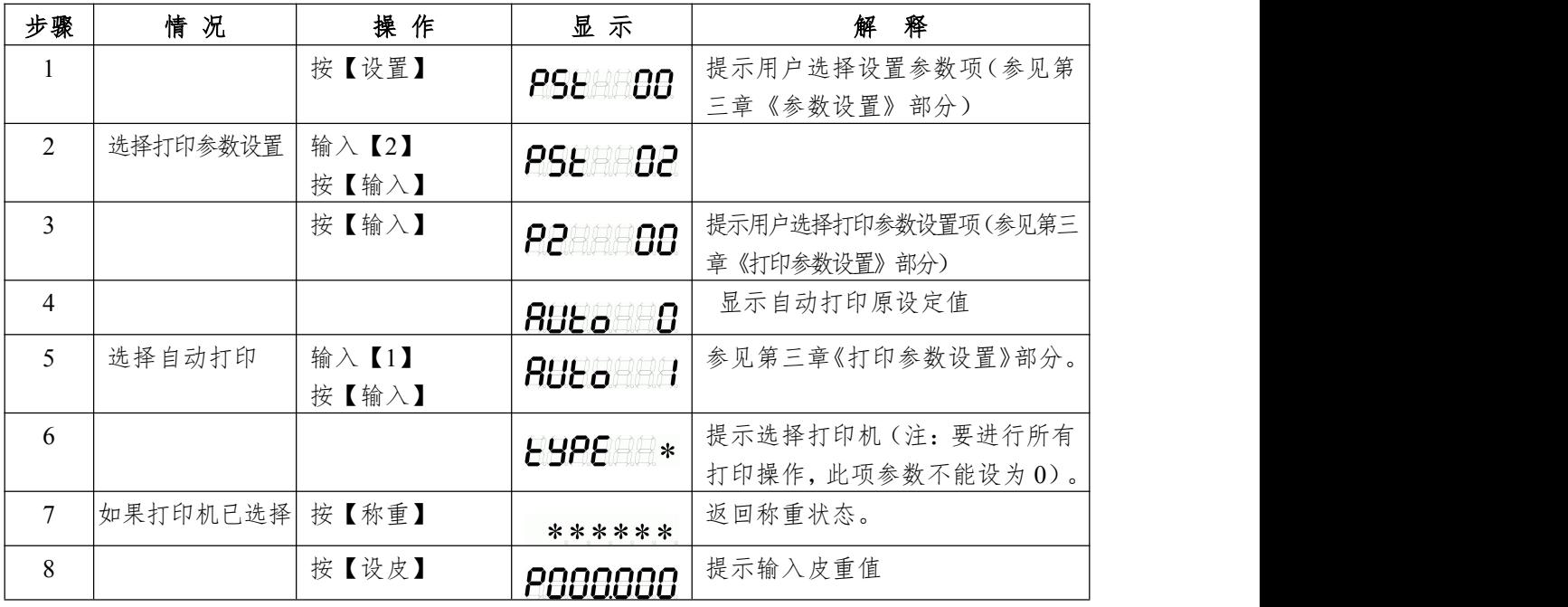

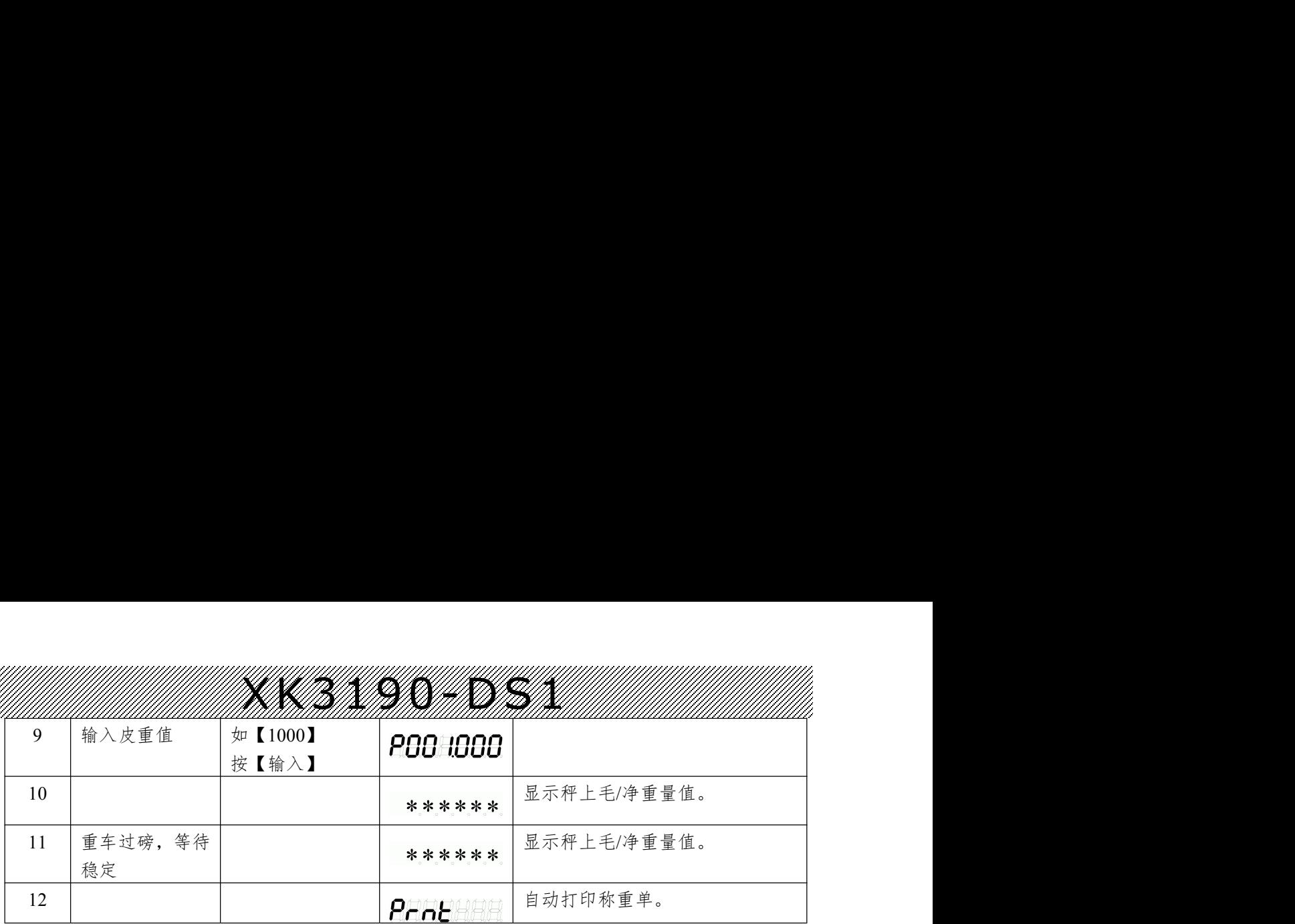

### 五、按车号调用皮重打印称重单

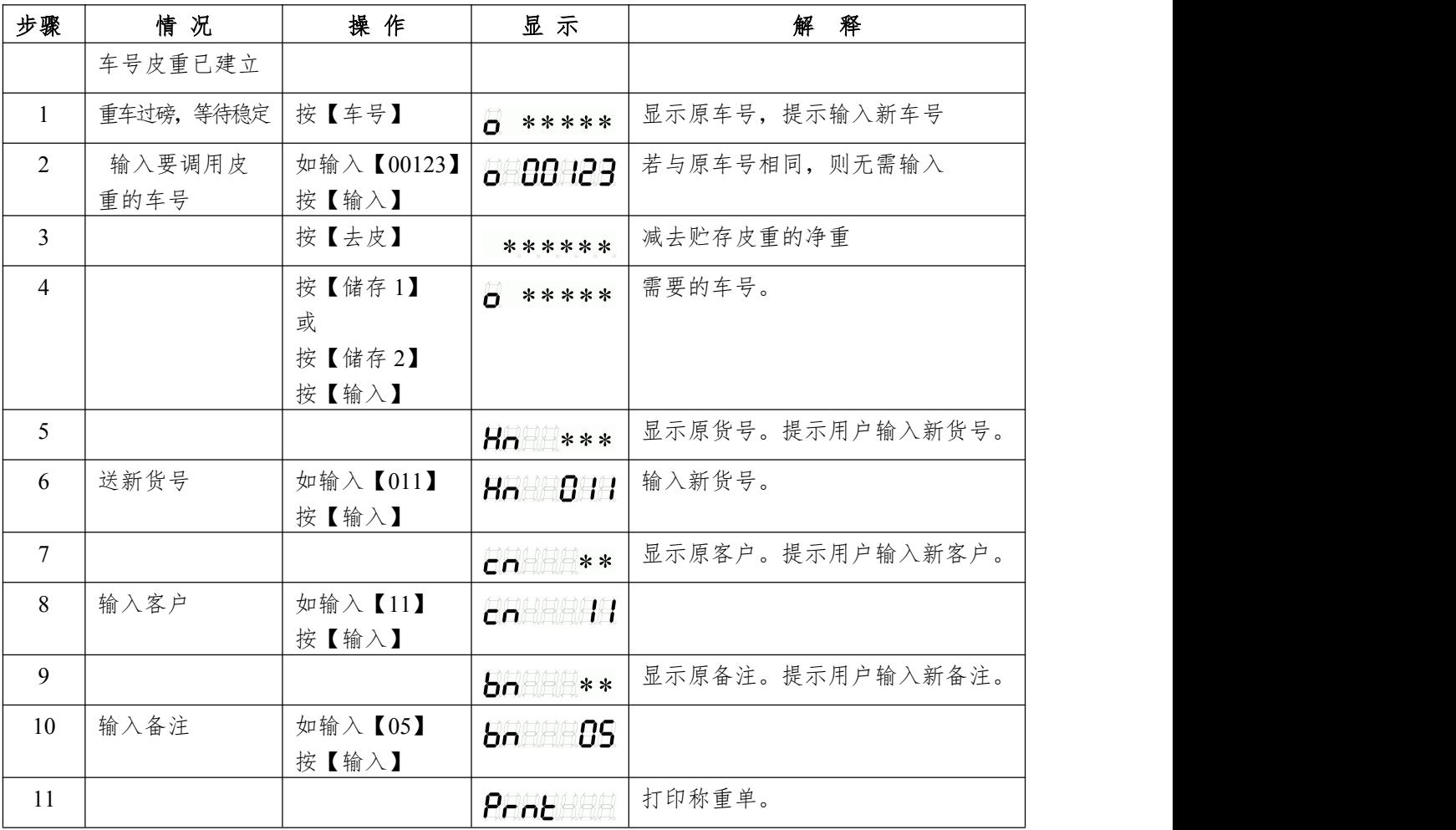

### 附录 **6**:直接输入文本信息举例:

### 一、 输入货号对应的货物名:

例如: 将"货号 001"定义为"A 级苹果"

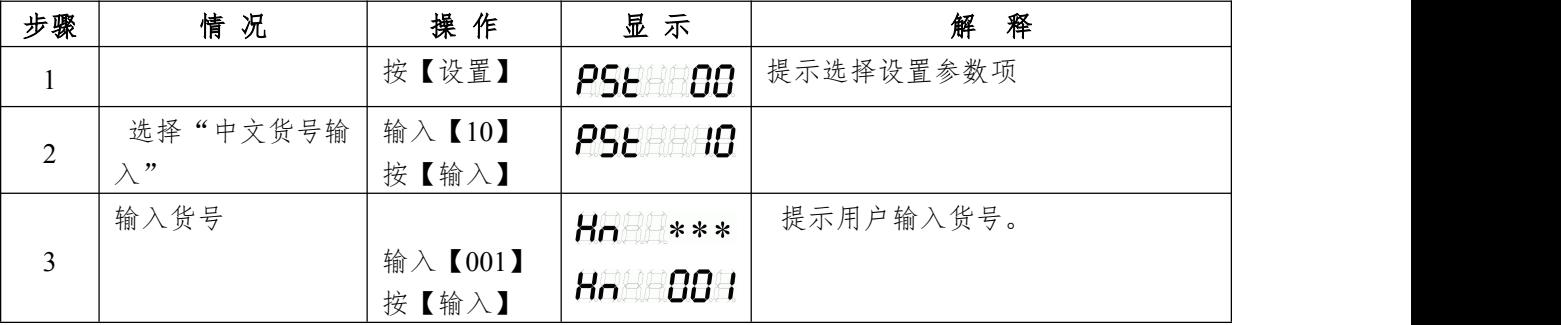

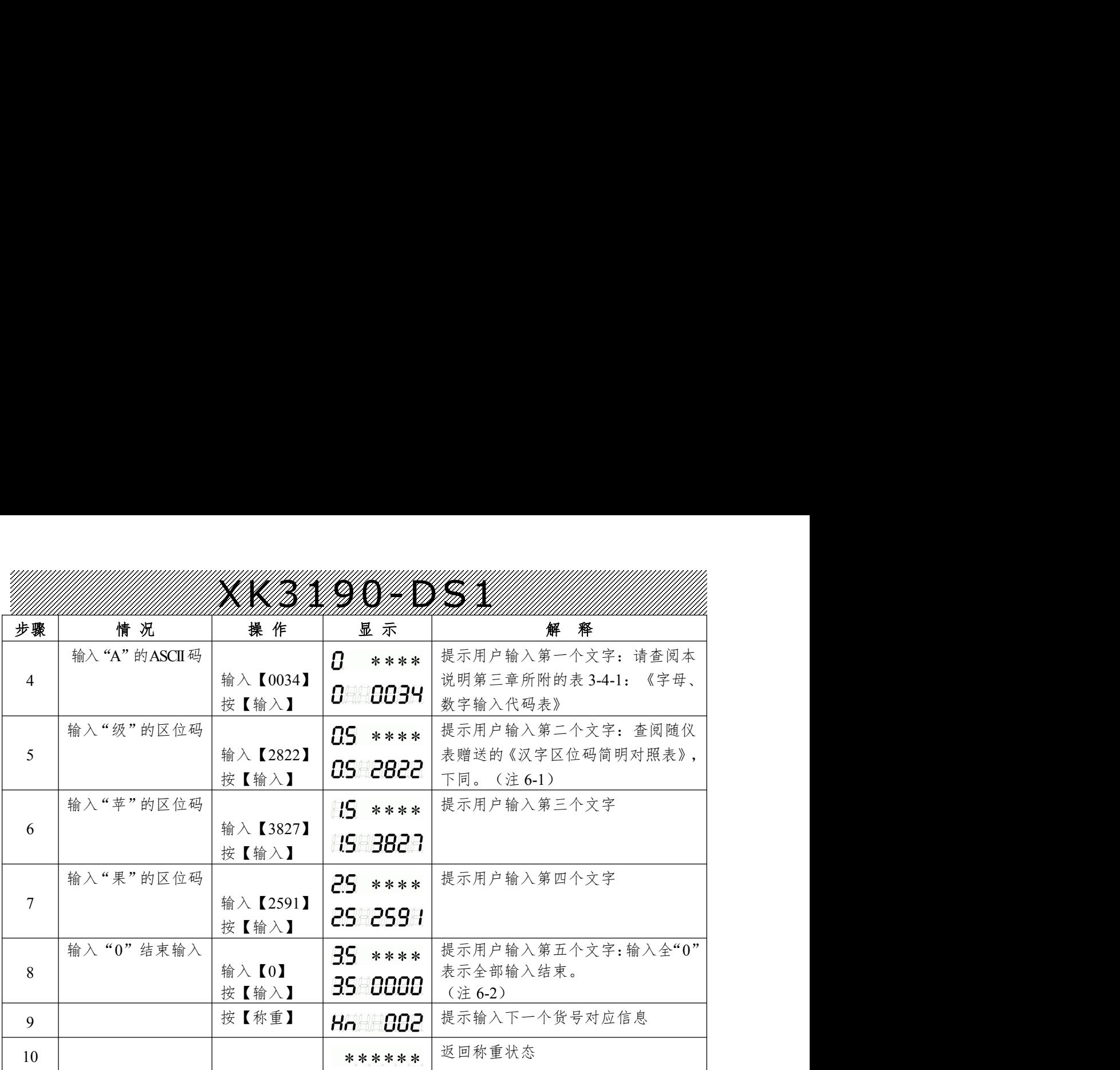

### 二、 输入客户号对应的客户名称

例如:将"客户01"定义为"耀华公司"

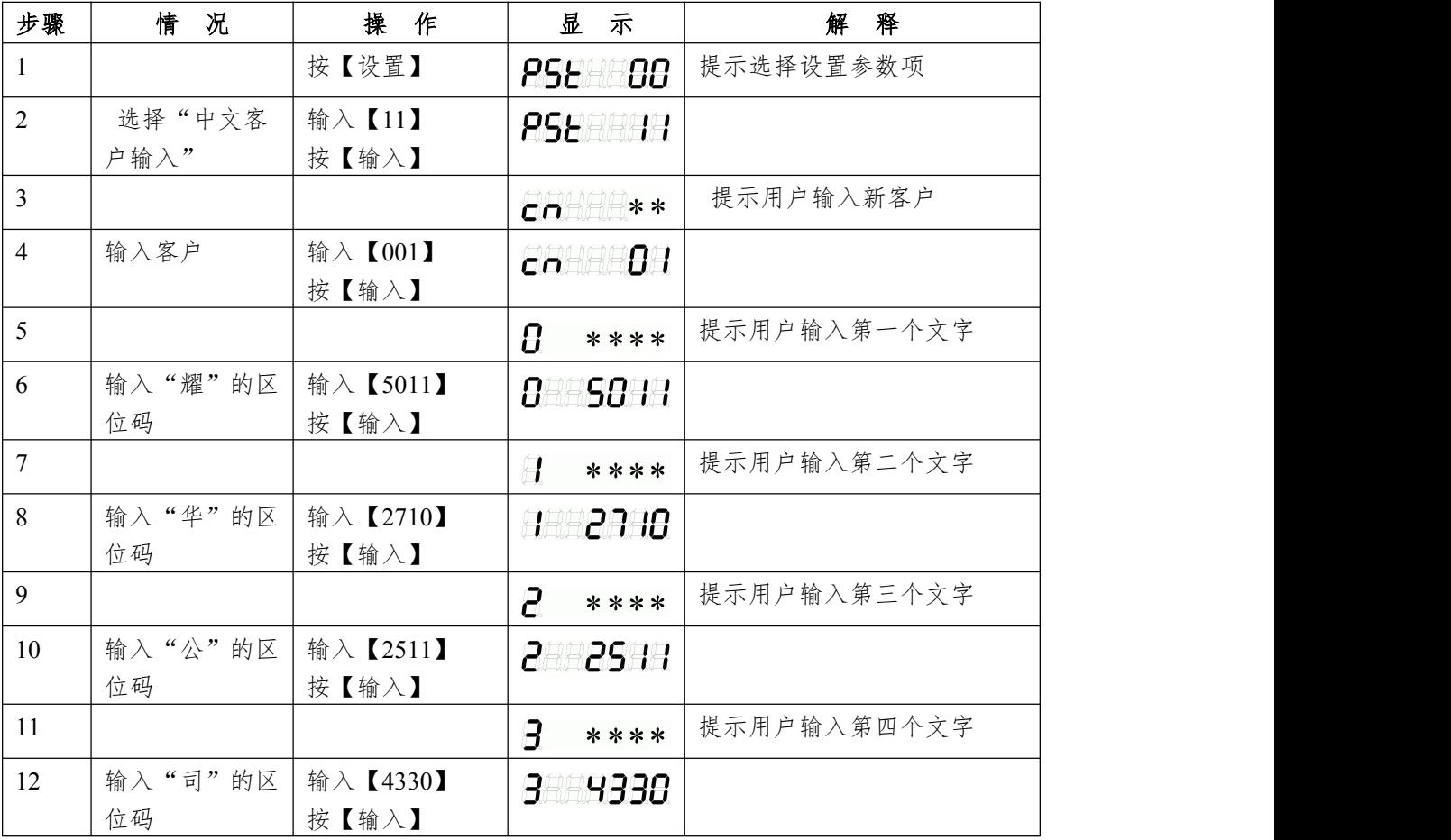

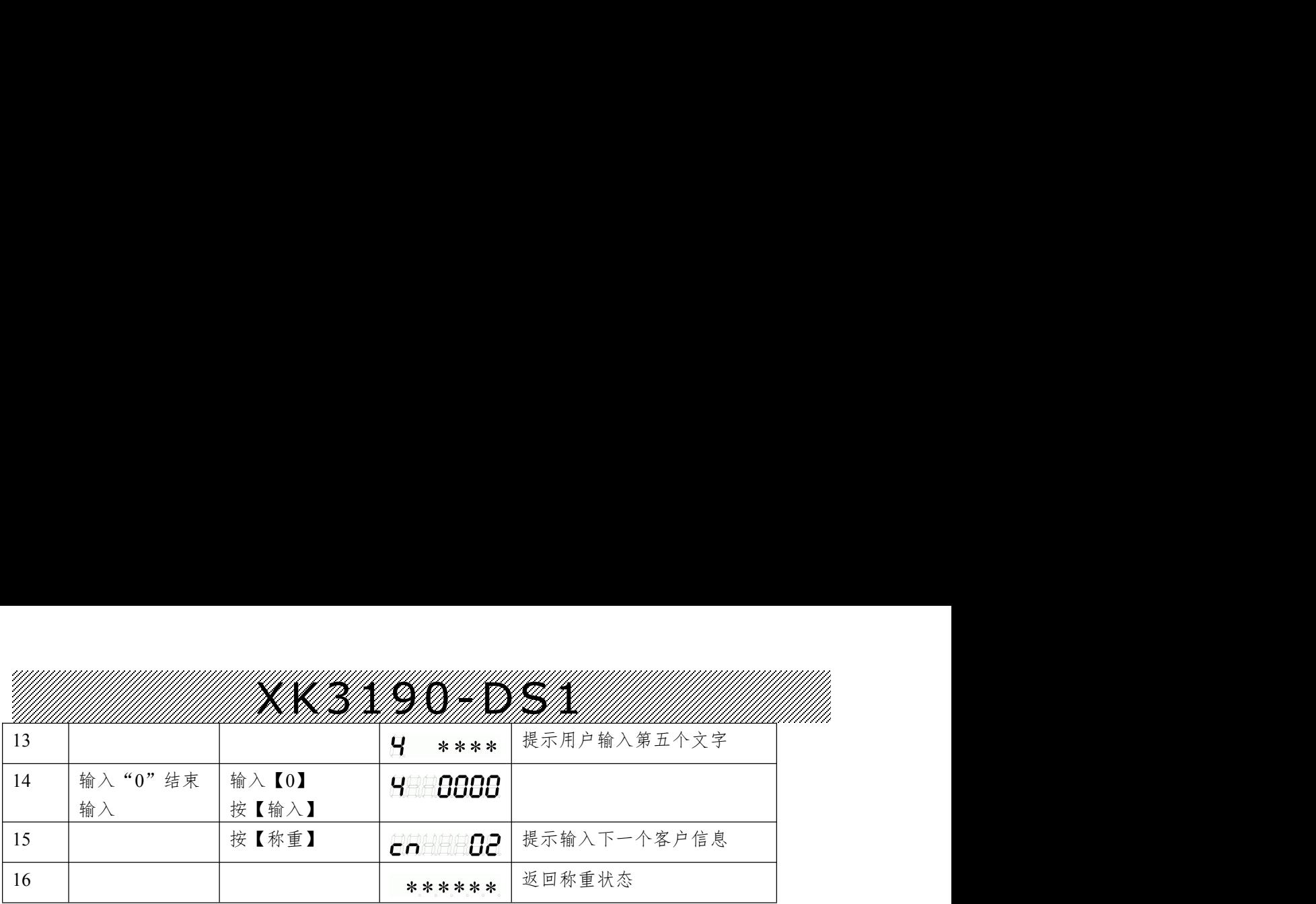

### 三、 输入备注号对应的备注文本信息

例如:将"备注 01"定义为"李司磅员"

| 步骤             | 情况             | 操作                | 显示                                                     | 解释          |  |
|----------------|----------------|-------------------|--------------------------------------------------------|-------------|--|
| 1              |                | 按【设置】             | <b>PSE</b><br>88.                                      | 提示选择设置参数项   |  |
| $\overline{2}$ | 选择"中文客<br>户输入" | 输入【12】<br>按【输入】   | <b>PSE</b><br>12                                       |             |  |
| $\overline{3}$ | 输入备注号          | 输入【01】<br>按【输入】   | $5n$ $**$<br>81<br>bo                                  | 提示用户输入新备注   |  |
| $\overline{4}$ | 输入"李"的区<br>位码  | 输入【3278】<br>按【输入】 | 8<br>****<br>3278<br>8                                 | 提示用户输入第一个文字 |  |
| 5              | 输入"司"的区<br>位码  | 输入【4330】<br>按【输入】 | $\mathbf{H}$<br>****<br>4330.<br>$H_{\!e}$             | 提示用户输入第二个文字 |  |
| 6              | 输入"磅"的区<br>位码  | 输入【1685】<br>按【输入】 | $\overline{e}$<br>****<br><b>ISBS</b><br>$\mathcal{E}$ | 提示用户输入第三个文字 |  |
| $\overline{7}$ | 输入"员"的区<br>位码  | 输入【5217】<br>按【输入】 | 3<br>****<br>52 17<br>$\bm{B}$                         | 提示用户输入第四个文字 |  |
| 8              | 输入"0"结束<br>输入  | 输入【0】<br>按【输入】    | 9<br>****<br>8888<br>9                                 | 提示用户输入第五个文字 |  |
| 9              |                | 按【称重】             | 82.<br>5 <sub>o</sub>                                  | 提示输入下一个备注信息 |  |
| 10             |                |                   | ******                                                 | 返回称重状态      |  |

### 四 、 输入用户打印的单位名称

例如:输入"远东国际贸易有限公司"中文单位名称

| 步骤     | 情<br>况      | 操作     | 显示        | 释<br>解        |
|--------|-------------|--------|-----------|---------------|
|        |             | 按【设置】  | 88<br>PSE | 提示选择设置参数项     |
| ↑<br>∸ | 选择"单位名称输    | 输入【13】 | PSE<br>13 |               |
|        | $\lambda$ " | 按【输入】  |           |               |
|        |             | 按【输入】  | σn        | 提示用户下面将输入单位名称 |

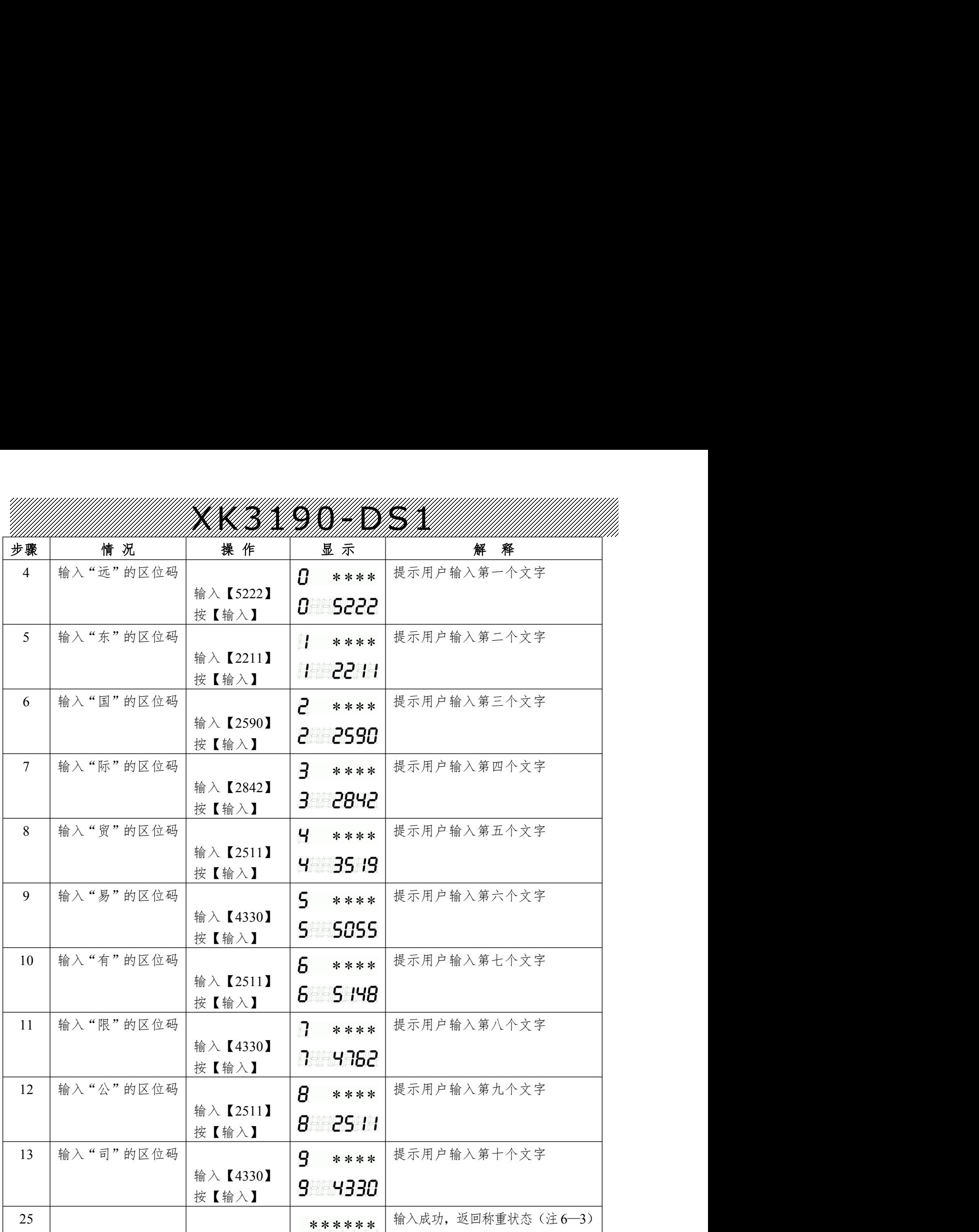

注 6-1: 文本信息中, 汉字算一个字, 字母(含数字) 算半个字, 故每输入一个字母或数字, 要求 高位为"00",前面的计数器提示为"0.5"个字。

注 6—2: 文本货物名、客户、备注等均要求最多为 5 个汉字或 10 个字母 (含数字), 单位名称为 10 个汉字或 20 个字母(含数字),输入字符不满要求的数目,则要求最后以"0000"结束,否则在 最后一个字符输入后直接按"输入"退回称重状态。

注 6-3: 够要求字符个数,直接按"输入" 退回称重状态。

### 附录 **7**:计算机可编程信息转换示例:

例:在计算机上建立一批文本货号、客户、备注、和单位名称,并通过串口下传到仪表。

**1**、在计算机中编辑信息汉化程序文件:如 HZXX.TXT

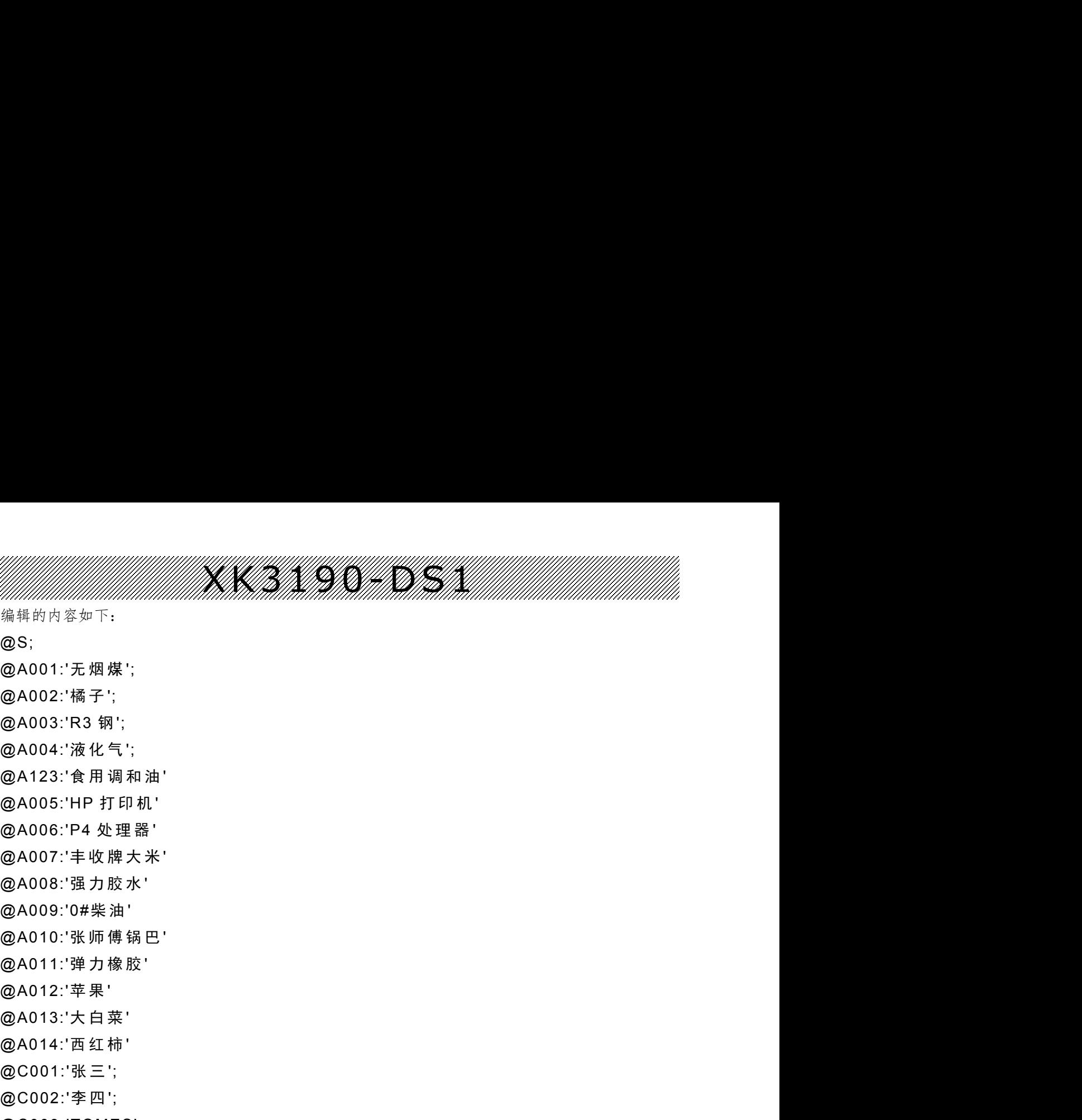

编辑的内容如下:

### $@S;$

@A003:'R3 钢 ';

)<br>@A007:'丰收牌大米'<br>@A008:'强力胶水'<br>@A009:'0#柴油'<br>@A010:'张师傅锅巴'<br>@A011:'弹力橡胶'<br>@A011:'苹果' 菜<br>@A013:'大 白菜 ';<br>@A013:'大白菜 ';<br>@C001:'张三';<br>@C001:'张三';<br>@C001:'张三';

)<br>@A009:'0#柴油 '<br>@A010:'张师傅锅巴'<br>@A011:'弹力橡胶'<br>@A013:'大白菜 ';<br>@A013:'大白红柿 ';<br>@C001:'张三 ';<br>@C002:'李四 ';<br>@C002:'李四 ';<br>@C003:'TOMES';<br>@C003:'TOMES'; )<br>@A010:'张师傅锅巴'<br>@A011:'弹力橡胶'<br>@A012:'苹果'<br>@A013:'大白菜 柿'<br>@A014:'西柿'<br>@C001:'张三';<br>@C002:'李四';<br>@C002:'李四';<br>@C003:'TOMES';<br>@C004:'王五';<br>@C004:'王五';<br>@C004:'王五';

- 
- 
- 
- 
- 
- @C003:'TOMES';
- 
- 
- 
- @B001:'耀 华 公 司 ';
- )<br>@A013:'大白菜<br>@A014:'西红柿'<br>@A014:'西红柿'<br>@C001:'张三';<br>@C002:'李四';<br>@C003:'TOMES';<br>@C003:'TOMES';<br>@C004:'王五';<br>@C004:'玉工';<br>@C005:'赵六';<br>@B001:'耀华公司';<br>@B001:'耀华公司'; @B003:'FAS.Co';
- )<br>|@A014:'西红柿'<br>|@C002:'李四';<br>|@C002:'李四';<br>|@C003:'TOMES';<br>|@C004:'王五';<br>|@C005:'赵六';<br>|@B002:'蔬菜公司';<br>|@B002:'蔬菜公司';<br>|@B002:'|蔬菜公司';<br>|@B003:'FAS.Co';<br>|@B004:'二汽公司';
- 

### )<br>|@C001:'张三';<br>|@C002:'李四';<br>|@C003:'TOMES';<br>|@C004:'王五';<br>|@C005:'赵六';<br>|@B001:'耀华公司';<br>|@B002:'蔬菜公司';<br>|@B003:'FAS.Co';<br>|@B003:'FAS.Co';<br>|@B003:'FAS.Co';<br>|@B003:'FAS.Co';<br>|@B003:'FAS.Co';<br>|@B005:'东方厂'<br>|@D:'上海新星贸易公司';

@E;

2、连接好仪表与计算机串口,打开计算机和仪表,设置好仪表通讯波特率。

3、按【设置】,选择"30"号参数按【输入】确认,仪表显示【L 00000】,此时输入下载密码"**31901**" 按输入确认,仪表显示【Ld ---】,等待信息下栽。

4、在计算机中打开超级终端(图 7—1),挂断连接(图 7—2):

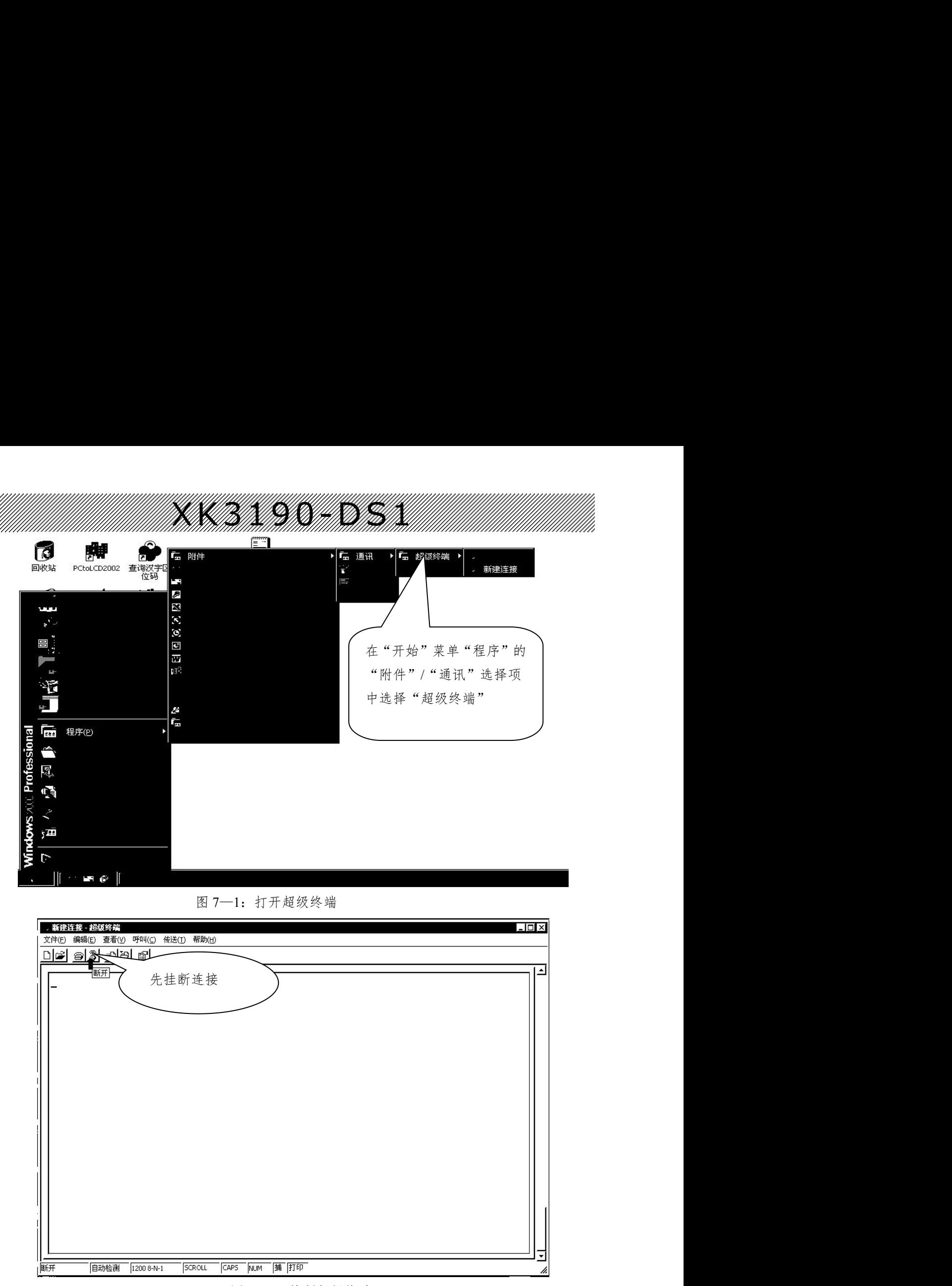

### 图 7—2:挂断超级终端

5、点击文件下的"属性"让弹出属性窗口,在属性窗口点击"配置"进行串行口属性配置(见图7-3):

6、将串行口波特率、数据位、校验、停止位等按图 7—4 配置:

7、配置确认后,再打开属性窗口的设置选项卡,按图 7—5 设置其它设置项:

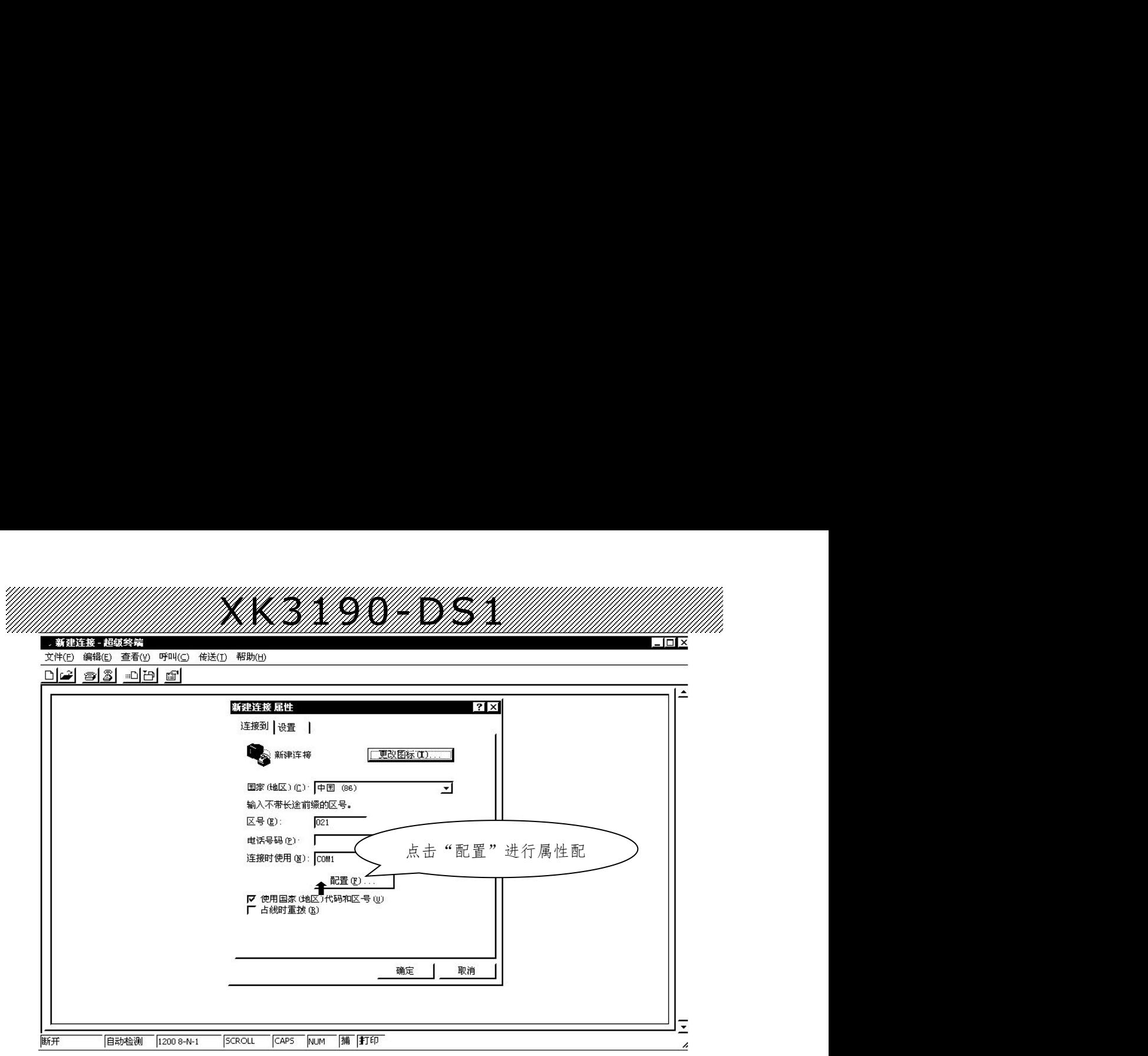

图 7—3:属性窗口

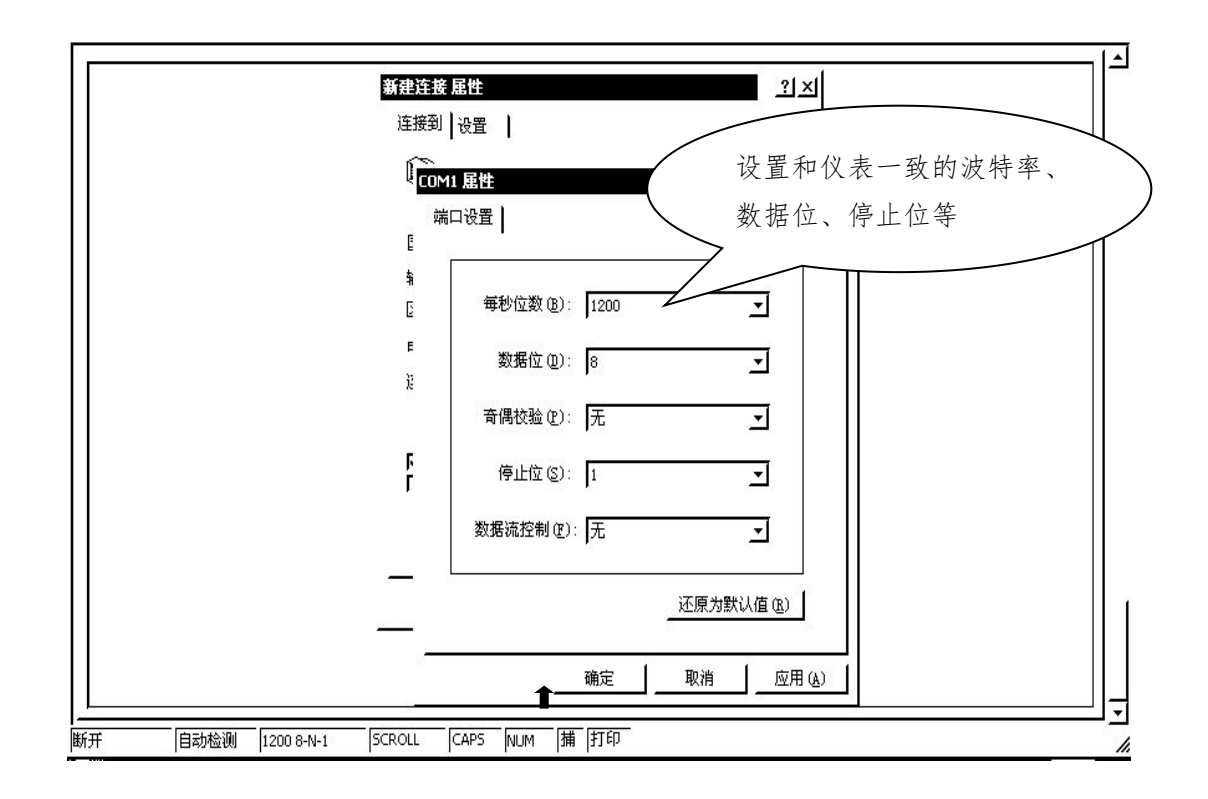

图 7-4: 串口属性配置

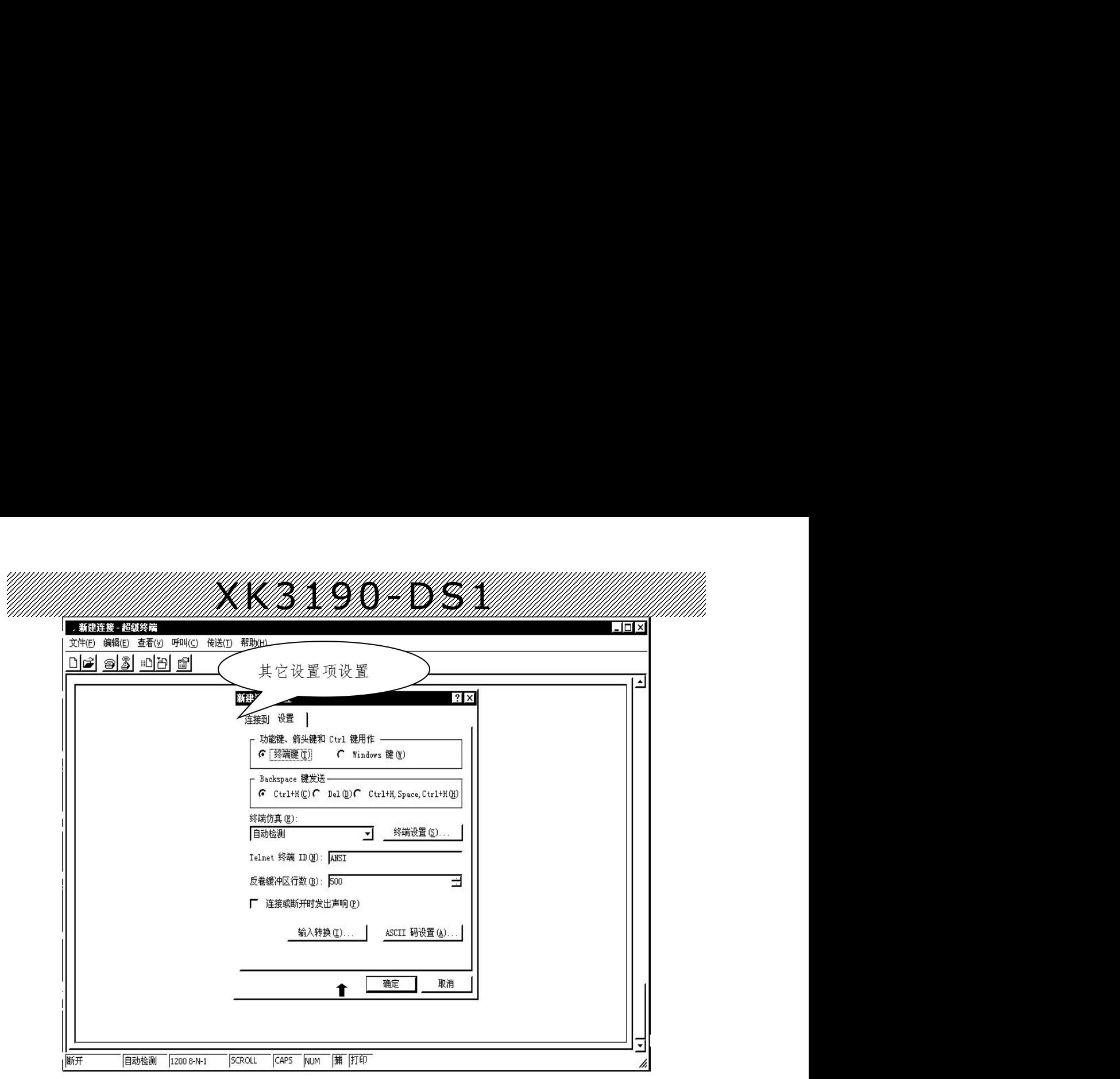

图 7—5:其它设置项设置

8、按图 7—6 进行 ASCII 码设置:

![](_page_48_Picture_54.jpeg)

图 7-6: ASCII 码设置

![](_page_49_Picture_91.jpeg)

H)<br>M

![](_page_49_Picture_92.jpeg)

图 7-7: 选择"发送文本文件"

10、在弹出的对话框中选择刚才编辑的文本文件(图 7—8):

![](_page_49_Picture_93.jpeg)

图 7-8: 选择要发送的文本文件

11、点击"打开"后,超级终端开始发送,发送界 面如图(7—9):此时仪表将显示接收的数据个

![](_page_50_Picture_0.jpeg)

数:"Ld \*\*\*"。

AMAN KUNG<br>Mananggal Kung

| ummummum<br>annan mana                                                                                             | BINDINING N<br>A KANG PANGKALAN NG KANG PANGKALAN NG KANG PANGKALAN NG KANG PANGKALAN NG KANG PANGKALAN NG KANG PANGKALAN NG |                 |  |
|----------------------------------------------------------------------------------------------------|----------------------------------------------------------------------------------------------------|-----------------|--|
| $\zeta:$ "Ld ***".                                                                                                 |                                                                                                    | 그 <sub>미지</sub> |  |
| - <b>新建连接 - 超敏终端</b><br> 文件(E) 編辑(E) 查看(Y) 呼叫(C) 传送(I) 帮助(H)<br><u>s 3 da s </u><br>D⊯<br>$\overline{\text{eS}}$ ; | 已发送的数据                                                                                                    | ∸               |  |
| @A001:'无烟煤';<br>@A002:'橘子';<br>@A003:'R3钢';                                                                        |                                                                                                    |                 |  |
|                                                                                                    |                                                                                                    |                 |  |
|                                                                                                    |                                                                                                    |                 |  |
|                                                                                                    |                                                                                                    |                 |  |
| CE:                                                                                                    |                                                                                                    | 킈               |  |

图 7—9:数据发送

附录 **8**:标准国际 **ASCII** 码编码表:

|                 |                | 编码             |                          | 编码 |    |             | 编码  |    |             |     | 编码         |  |
|-----------------|----------------|----------------|--------------------------|----|----|-------------|-----|----|-------------|-----|------------|--|
| 字符              | 世              | 六              | 字符                       | 世  | 六  | 字符          | 十进制 | 六  | 字符          | 世   | 十六进        |  |
|                 | 制              | 进制             |                          | 制  | 迷制 |             |     | 进制 |             | 制   | 制          |  |
| <b>NUL</b>      | $\bf{00}$      | 00             | <b>SP</b>                | 32 | 20 | $\circledR$ | 64  | 40 | $\sqrt{2}$  | 96  | 60         |  |
| <b>SOH</b>      | 01             | 01             |                          | 33 | 21 | A           | 65  | 41 | a           | 97  | 61         |  |
| <b>STX</b>      | 02             | 02             | ,,                       | 34 | 22 | B           | 66  | 42 | b           | 98  | 62         |  |
| <b>ETX</b>      | 03             | 03             | #                        | 35 | 23 | C           | 67  | 43 | $\mathbf c$ | 99  | 63         |  |
| <b>EOT</b>      | 04             | 04             | \$                       | 36 | 24 | D           | 68  | 44 | d           | 100 | 64         |  |
| <b>ENQ</b>      | 0 <sub>5</sub> | 05             | $\frac{6}{6}$            | 37 | 25 | E           | 69  | 45 | e           | 101 | 65         |  |
| <b>ACK</b>      | 06             | 06             | $\boldsymbol{\&}$        | 38 | 26 | F           | 70  | 46 | f           | 102 | 66         |  |
| <b>BEL</b>      | 07             | 07             | $\bullet$                | 39 | 27 | G           | 71  | 47 | g           | 103 | 67         |  |
| <b>BS</b>       | 08             | 08             |                          | 40 | 28 | $\bf H$     | 72  | 48 | h           | 104 | 68         |  |
| HT              | 09             | 09             |                          | 41 | 29 |             | 73  | 49 |             | 105 | 69         |  |
| LF              | 10             | 0 <sub>A</sub> | $\star$                  | 42 | 2A | J           | 74  | 4A |             | 106 | <b>6A</b>  |  |
| VT              | 11             | 0 <sub>B</sub> | $+$                      | 43 | 2B | K           | 75  | 4B | $\bf k$     | 107 | 6 <b>B</b> |  |
| FF              | 12             | 0 <sup>C</sup> | ۰                        | 44 | 2C | L           | 76  | 4C |             | 108 | <b>6C</b>  |  |
| <b>CR</b>       | 13             | 0 <sub>D</sub> | $\overline{\phantom{0}}$ | 45 | 2D | M           | 77  | 4D | m           | 109 | 6D         |  |
| SO <sub>1</sub> | 14             | 0E             | $\bullet$                | 46 | 2E | ${\bf N}$   | 78  | 4E | n           | 110 | 6E         |  |
| <b>SI</b>       | 15             | 0 <sup>F</sup> |                          | 47 | 2F | $\mathbf 0$ | 79  | 4F | $\bf{o}$    | 111 | <b>6F</b>  |  |
| <b>DLE</b>      | 16             | 10             | $\boldsymbol{0}$         | 48 | 30 | P           | 80  | 50 | p           | 112 | 70         |  |

![](_page_51_Picture_382.jpeg)